### **UNIVERSIDAD DE CUENCA**

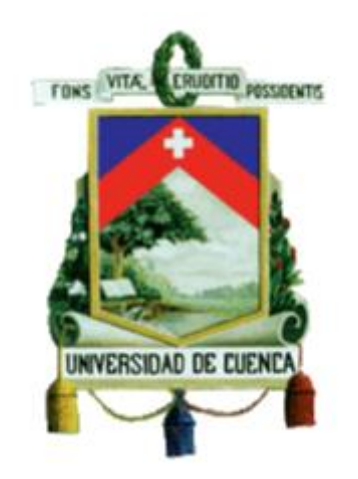

### **Facultad de Ingeniería**

### **Carrera de Ingeniería Civil**

# **Análisis de la dinámica fluvial en el sector del coliseo Jefferson Pérez mediante modelación bidimensional**

 **Trabajo de titulación previo a la obtención del título de Ingeniera Civil**

#### **AUTOR:**

Andrea Michelle Espinoza Betancourt CI:0704679489 Correo electrónico: mebet-13@hotmail.com

#### **DIRECTOR:**

Esteban Remigio Sánchez Cordero

CI:0103665634

Cuenca-Ecuador 22-junio-2020

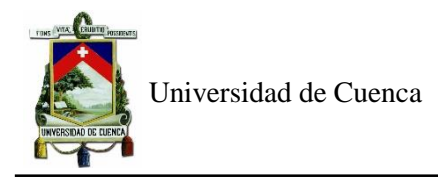

#### **RESUMEN**

El tramo del río Tomebamba cercano al coliseo Jefferson Pérez, en la ciudad de Cuenca, ha sido considerado como una de las zonas de mayor vulnerabilidad de inundación, tanto en estudios realizados, como a partir de acontecimientos ocurridos. Gracias al avance tecnológico, la modelación numérica ha sido considerada como la alternativa más rápida y económica para realizar este tipo de proyectos. La modelación numérica bidimensional es la más usada para la simulación de inundaciones. Este trabajo de titulación tiene como objetivo estudiar la dinámica fluvial del sector antes mencionado, a partir del modelo bidimensional, Iber. Para lo cual, se divide en dos etapas, la primera, con un enfoque hidrológico para obtener los caudales de diseño de los periodos de retorno de 20, 50 y 100 años, haciendo uso de programa HEC-HMS, y la segunda, hace énfasis en la parte hidráulica donde se realiza la simulación con la resolución interna de la ecuación de Saint Venant 2D en el programa Iber, a través del método de volúmenes finitos. Para lo cual, se ingresan los parámetros de entrada como las condiciones contorno, coeficientes de rugosidad de Manning y topografía. Finalmente, se presentan los resultados de la simulación con estos caudales de crecida en el modelo numérico, en el que se analizan los valores de las variables de calado y velocidad, con la finalidad de prevenir la seguridad de la población.

**Palabras clave:** HEC-HMS, Hidrodinámica de ríos, IBER, Modelo numérico, Período de retorno, Río Tomebamba.

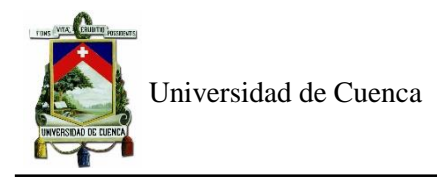

#### **ABSTRACT**

The section of the Tomebamba River near the Jefferson Pérez Coliseum, in Cuenca city, has been considered one of the areas of greatest vulnerability to flooding, both in studies carried out and based on events that occurred. Thanks to technological progress, numerical modeling has been considered as the fastest and cheapest alternative to carry out this type of project. Two-dimensional numerical modeling is the most widely used for flood simulation. This degree work aims to study the river dynamics of the aforementioned sector, based on a two-dimensional model, Iber. For this, it is divided into two stages, the first, with a hydrological approach to obtain the design flows of the return periods of 20, 50 and 100 years, using the HEC-HMS program, and the second, emphasizes in the hydraulic part where the simulation is performed with the internal resolution of the Saint Venant 2D equation in the Iber program, using the finite volume method. For which, input parameters such as boundary conditions, Manning roughness coefficients and topography are entered. Finally, the results of the simulation with these flood flows are presented in the numerical model, in which the values of the draft and speed variables are analyzed, in order to prevent the safety of the population.

**Key words:** HEC-HMS, Hydrodynamics of rivers, IBER, Numerical model, Return period, Tomebamba River.

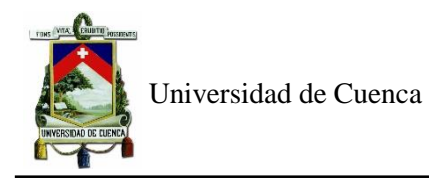

# *Índice*

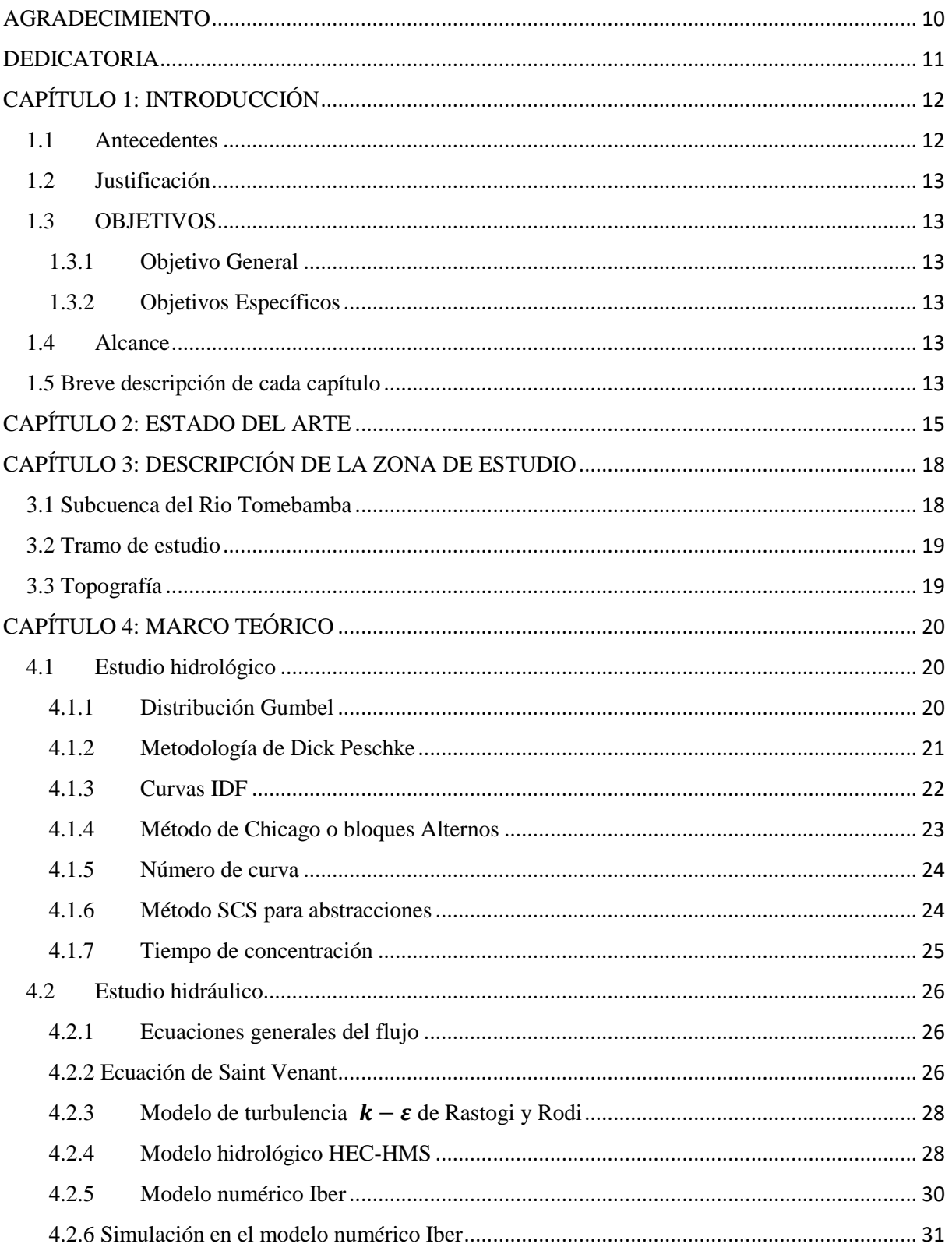

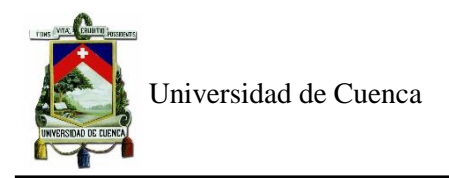

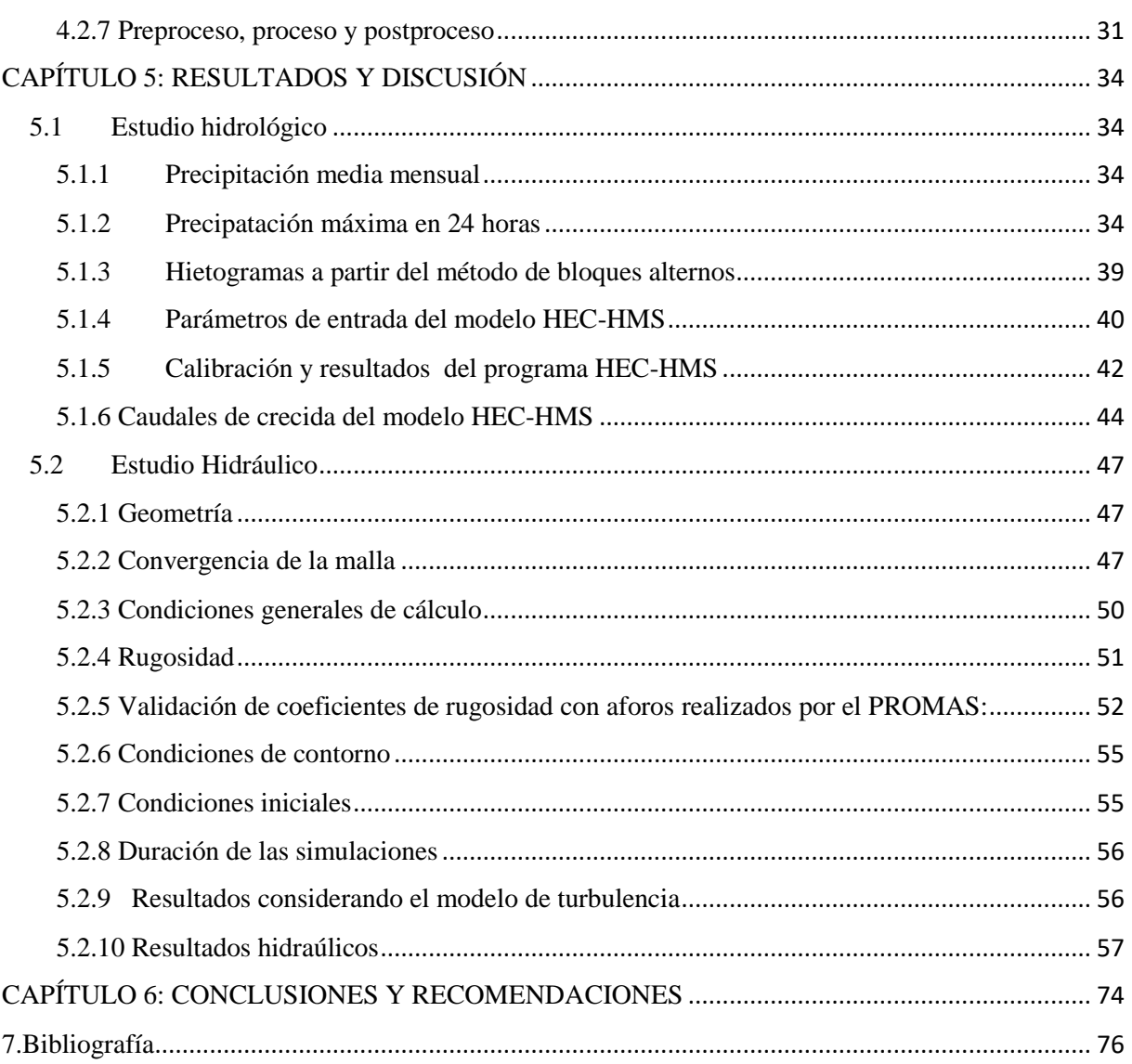

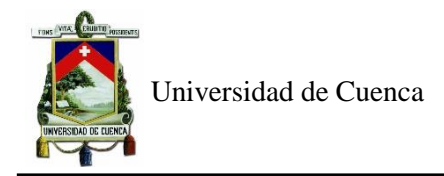

# *Índice de figuras*

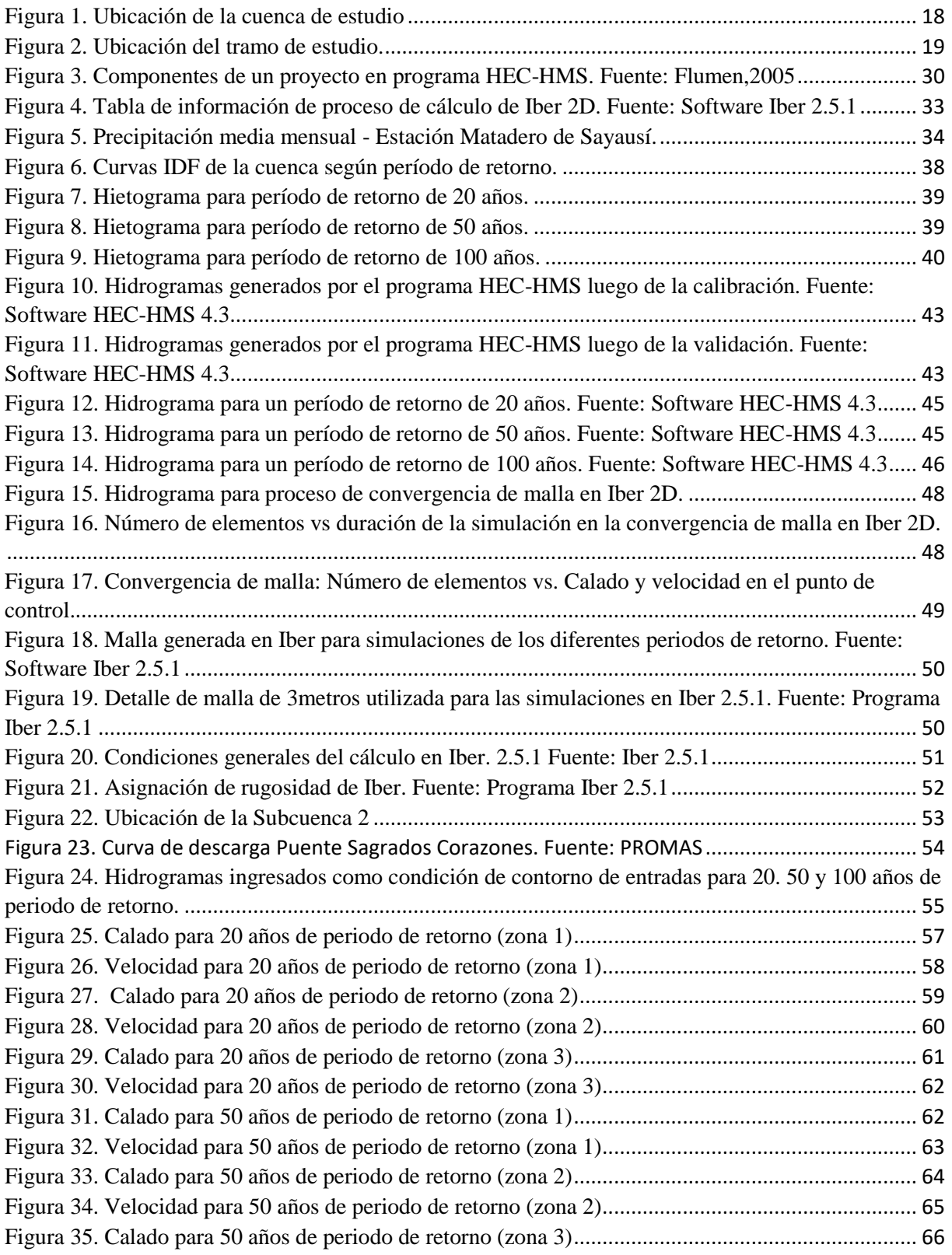

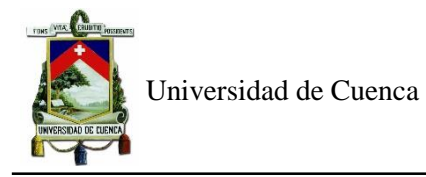

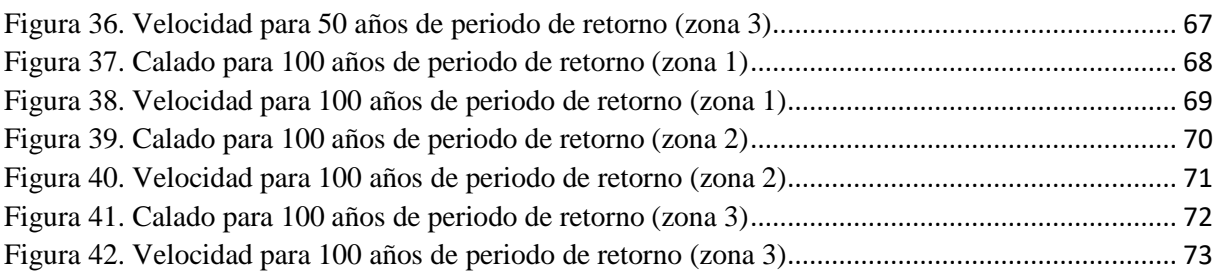

# *Índice de tablas*

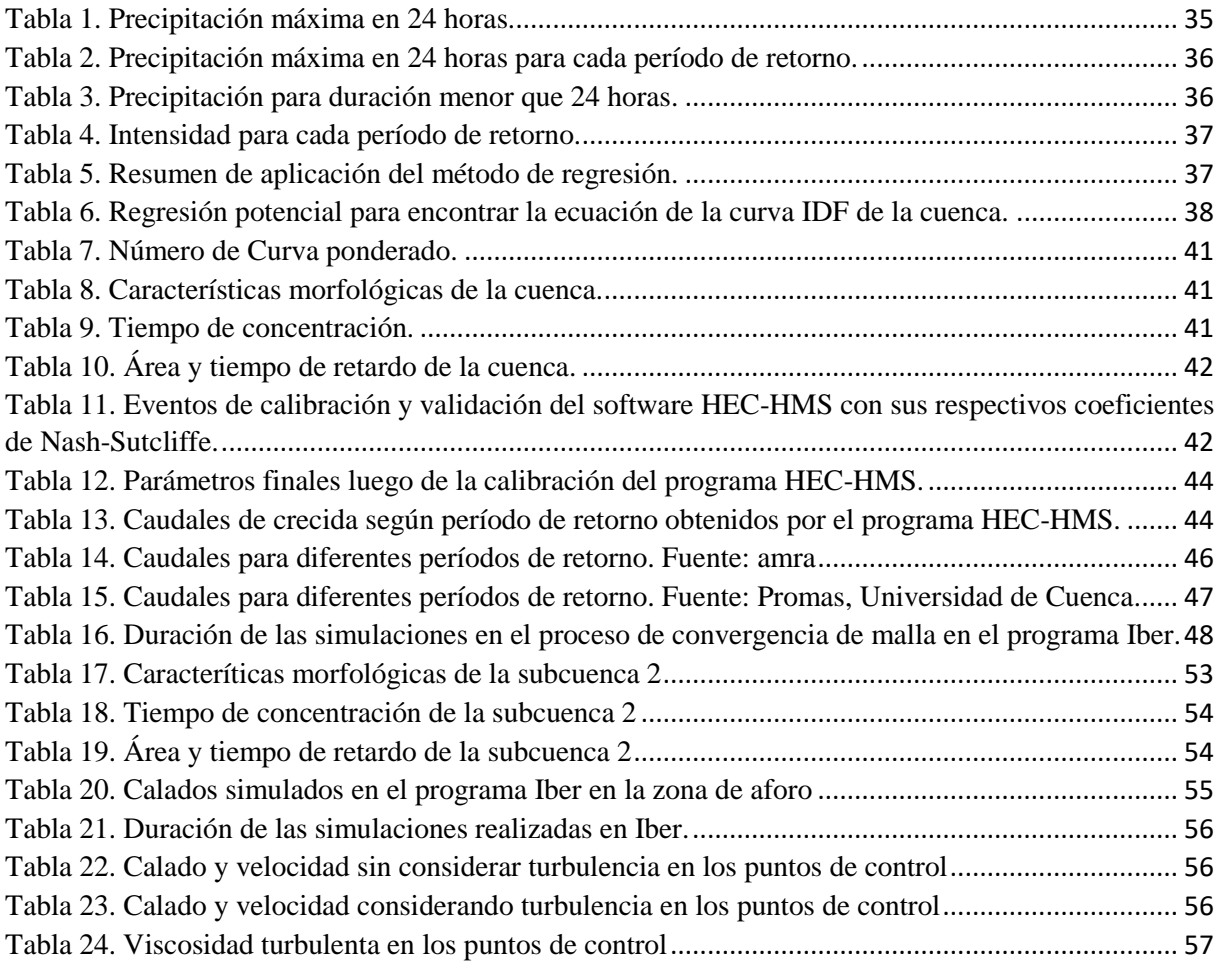

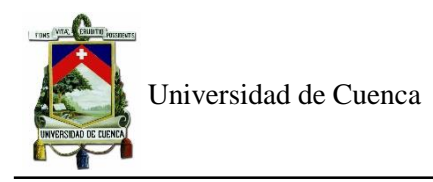

## Cláusula de licencia y autorización para publicación en el Repositorio Institucional

Andrea Michelle Espinoza Betancourt en calidad de autora y titular de los derechos morales y patrimoniales del trabajo de titulación "Análisis de la dinámica fluvial en el sector del coliseo Jefferson Pérez mediante modelación bidimensional", de conformidad con el Art. 114 del CÓDIGO ORGÁNICO DE LA ECONOMÍA SOCIAL DE LOS CONOCIMIENTOS, CREATIVIDAD E INNOVACIÓN reconozco a favor de la Universidad de Cuenca una licencia gratulta, intransferible y no exclusiva para el uso no comercial de la obra, con fines estrictamente académicos.

Asimismo, autorizo a la Universidad de Cuenca para que realice la publicación de este trabajo de titulación en el repositorio institucional, de conformidad a lo dispuesto en el Art. 144 de la Ley Orgánica de Educación Superior.

Cuenca, 23 de Junio del 2020

Andrea Michelle Espinoza Betancourt

C.I: 0704679489

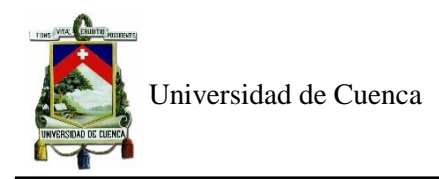

### Cláusula de Propiedad Intelectual

Andrea Michelle Espinoza Betancourt, autora del trabajo de titulación "Análisis de la dinámica fluvial en el sector del coliseo Jefferson Pérez mediante modelación bidimensional", certifico que todas las ideas, opiniones y contenidos expuestos en la presente investigación son de exclusiva responsabilidad de su autora.

Cuenca, 23 de Junio del 2020

YP  $JQ_K$ 

Andrea Michelle Espinoza Betancourt

C.I: 0704679489

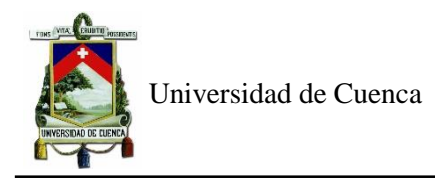

#### **AGRADECIMIENTO**

<span id="page-9-0"></span>A mi mami Fátima por ayudarme para que pueda terminar mi carrera.

A mis abuelitos Angélica y Vicente y mi madrina Peregrina por sus consejos y apoyo brindado.

A mi director de tesis, Ing. Esteban Sánchez por su paciencia y ayuda durante todo el trabajo.

Al Ing. Esteban Samaniego y al Ing. Felipe Cisneros por su apoyo y guía durante esta tesis.

A mis compañeros y amigos, gracias por todo, y por haber compartido buenos momentos.

A mis profesores de la facultad de ingeniería por impartirme sus conocimientos durante todo este tiempo.

¡Este logro es de ustedes!

<span id="page-10-0"></span>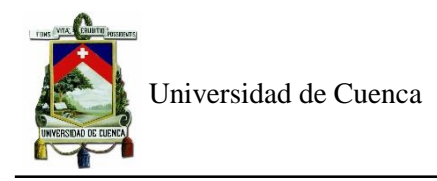

### **DEDICATORIA**

Este trabajo de titulación está dedicado a Dios por haberme permitido para culminar esta etapa de mi vida.

A mis abuelitos, Angélica y Vicente por sus consejos durante mis estudios y por animarme a seguir adelante.

A mi mamá Ing. Fátima Betancourt por darme el ejemplo de lucha día a día y por el apoyo brindado.

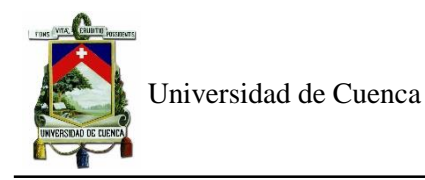

#### **CAPÍTULO 1: INTRODUCCIÓN**

#### <span id="page-11-1"></span><span id="page-11-0"></span>**1.1 Antecedentes**

El sector del coliseo Jefferson Pérez ha sido considerado como una de las zonas de mayor vulnerabilidad de inundaciones, tanto en estudios realizados en la ciudad de Cuenca, como a partir de acontecimientos ocurridos. Según (Alvarado Neira, 2015), en su investigación señala que existieron 2 eventos en los años 2012 y 2014, en donde se inundaron diversos sectores aledaños al rio Tomebamba, entre ellos, el tramo mencionado anteriormente. A partir de ello, se tomó en consideración este sector para realizar un estudio más detallado de mancha de inundación.

En este tipo de estudios hidráulicos pueden ser elaborados a través de modelos a escala o modelación numérica. Realizar un prototipo físico en un escenario irregular como es el río resulta no rentable e incluso irrealizable, por lo que la modelación numérica es la alternativa utilizada en este tipo de análisis ya que es más rápida y económica (Bladé Castellet, 2005).

Los modelos numéricos pueden ser unidimensionales o bidimensionales: los unidimensionales empezaron a utilizarse a mediados del siglo XX (años 80). Estos modelos se fundamentan en esquemas numéricos relativamente sencillos, por lo que resultan ser fáciles en su creación y ejecución, este método permite dividir el cauce principal en secciones finitas y entre cada dos de ellas resuelve las ecuaciones de Saint Venant unidimensionales, que consideran la conservación de la masa y conservación de la cantidad de movimiento. Las hipótesis en las que se basan estos modelos son las siguientes: el flujo está en el sentido del rio y es perpendicular a la sección y tiene tanto calado como velocidad del agua constantes, el más representativo es el HEC-RAS desarrollado por el Cuerpo de Ingenieros de la Armada de Estados Unidos, el cual trabaja en régimen permanente y variable. Además, se tiene el modelo Mike-11, de Danish Hydraulic Institute, que fue considerado como el más importante antes de que HEC RAS agregara el régimen variable. Cabe recalcar que este método aún se sigue utilizando en la actualidad. Por su parte, los modelos 2D son usados para los casos donde la velocidad deja de ser homogénea en la sección, además se usan cuando ya no es simple definir la geometría con secciones transversales y cuando la dirección del flujo deja de ser perpendicular a la sección y ya no basta con el cálculo de la velocidad media sino también se analiza las zonas de recirculación. Estos modelos 2D tienen como pioneros a Mike-21 y Sobek con el uso de diferencias finitas; SMS y Telemac a través de elementos finitos y en la actualidad Iber mediante volúmenes finitos, el cual resulta útil para resolver problemas de dinámica fluvial y llanuras de inundación (Bladé Castellet, Cea, & Corestein, 2014).

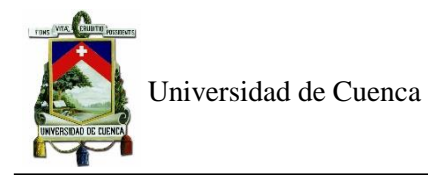

#### <span id="page-12-0"></span>**1.2 Justificación**

Las inundaciones ocurridas por el desbordamiento del río Tomebamba en la ciudad de Cuenca, traen consecuencias que afectan a la población como interrupción del tráfico y daños materiales. Actualmente, gracias al avance tecnológico, el estudio de las llanuras de inundación se lleva a cabo a través de modelamientos bidimensionales muy cercanos a la realidad. Por tal motivo, se busca determinar la dinámica fluvial de uno de los sectores de mayor vulnerabilidad, basados en estudios y acontecimientos previos, como es, el sector del coliseo Jefferson Pérez.

#### <span id="page-12-1"></span>**1.3 OBJETIVOS**

#### <span id="page-12-2"></span>**1.3.1 Objetivo General**

Analizar la dinámica fluvial en ríos de montaña haciendo uso de un modelo numérico bidimensional: sector del coliseo Jefferson Pérez.

#### <span id="page-12-3"></span>**1.3.2 Objetivos Específicos**

- 1. Obtener la información necesaria para la simulación en un modelo numérico bidimensional.
- 2. Calcular los valores de caudal de crecida para diferentes periodos de retorno.
- 3. Identificar las zonas de interés para la asignación de los valores de rugosidades.
- 4. Analizar la dinámica fluvial involucrada en el tramo de estudio escogido.

#### <span id="page-12-4"></span>**1.4 Alcance**

Esta tesis se basa en el análisis de la dinámica fluvial del rio Tomebamba, en el sector del coliseo Jefferson Pérez a través del modelo bidimensional llamado Iber. Para lo cual, se realiza un análisis hidrológico previo, con datos de la estación de Matadero de Sayausí, la misma que se encuentra ubicada en la cuenca que aporta al tramo de estudio. Mediante un análisis de probabilidad, se determinan precipitaciones para periodos de retorno de 20, 50 y 100 años, las cuales son ingresadas al programa de modelación hidrológica HEC-HMS para determinar los caudales de diseño. Al no contar con un aforo del flujo en la zona de estudio que permita evaluar el comportamiento del río y calibrar el programa Iber 2.5.1, se procede a apoyarse en los registros hidrológicos. Se simula estas crecidas con el modelo bidimensional Iber, y se determina los calados y velocidades en este sector, con la finalidad de prevenir la seguridad de la población.

#### <span id="page-12-5"></span>**1.5 Breve descripción de cada capítulo**

Esta tesis se encuentra dividida en 6 capítulos. En el **capítulo 2** se muestra el estado del arte donde se presentan las más importantes investigaciones realizadas en modelos unidimensionales y bidimensionales a nivel mundial, nacional y local; sus principales consideraciones técnicas que serán

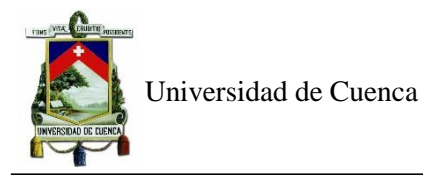

tomadas en cuenta para definir el diseño de la investigación, en el **capítulo 3** se define la ubicación de la zona de estudio tanto del sector a evaluar en el programa hidráulico como de la cuenca aportante analizada, en el **capítulo 4** se describe el marco teórico de la parte hidrológica e hidráulica, utilizados en el desarrollo del trabajo, en el **capítulo 5** se muestran los resultados y discusión, finalmente, en el **capítulo 6** se definen las conclusiones, bibliografía y anexos.

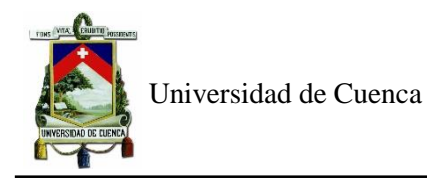

#### **CAPÍTULO 2: ESTADO DEL ARTE**

<span id="page-14-0"></span>En este capítulo se realiza una selección de los estudios más relevantes de los modelos unidimensionales y bidimensionales. Los programas utilizados en los trabajos a continuación son los modelos 1D, HEC-RAS y Mike-11, cuasi-2D como Mike Flood y los modelos 2D, Nays2DFlood e Iber.

Un estudio importante realizado mediante el modelo unidimensional HEC-RAS en un sector en el que se presenta un afluente caudaloso con derivaciones, toma un tramo de 15.7km del río Magdalena, en Colombia, analizado a partir de 431 secciones tomadas cada 50m. Entre sus conclusiones destacan que el modelo es aplicable para este tipo de ríos, consideran la falta de un módulo de calibración, además, señala que se tiene que realizar el estudio de una mayor área en los levantamientos topográficos en el que se pueda determinar el talud de las orillas y planicies de inundación y hace referencia a la importancia de realizar aforos para la calibración de los modelos (Santos Rocha et al., 2008)

Otro análisis que resalta es el desarrollado por la Universidad de Cuenca a través del modelo hidráulico unidimensional HEC-RAS se analizó 10 km del rio Burgay, donde para la elección de los valores de coeficientes de rugosidad de Manning se usó análisis visual y ortofotografías. Los resultados muestran que el modelo tiene la capacidad de simular eventos de crecida en la región interandina, teniendo poca información, además, que existe una diferencia muy pequeña entre el análisis de crecidas de 100 y 200 años por lo que se considera que el asumir teóricamente los coeficientes de rugosidad no tiene alguna repercusión significativa (Timbe & Timbe, 2012).

Un estudio llamado "Desempeño de los modelos hidráulicos 1D y 2D para la simulación de inundaciones" donde se simula en el modelo unidimensional (Mike -11) y en otro bidimensional (Mike Flood) en el río Dender en Bélgica para 3 eventos de inundación históricos. Con el modelo unidimensional se realiza una aproximación cuasi-2D donde las planicies de inundación son modeladas como una red de ramales de rio ficticios, mientras que el modelo 2D integra el sistema 1D como es Mike-11 y el 2D llamado Mike-21. Se determinó, para el caso analizado, que los resultados del modelo 2D no se diferencian significativamente de los del modelo cuasi 2D, es por ello que el modelo cuasi-2D debería preferirse al no usar muchos recursos como lo hace un modelo 2D (Timbe Castro & Willems, 2011).

Hurtado Pidal (2018), realiza un análisis fluvial mediante el modelo hidrodinámico Nays2DFlood, donde simula las crecidas repentinas en la ciudad de Tena en Ecuador, basándose en un evento extremo desarrollado en el 2017. Además, el estudio hidrológico necesario para obtener las condiciones de contorno aguas arriba, se basó en un trabajo realizado para una crecida de 200 años. Finalmente, los

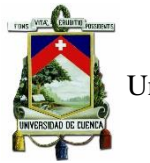

resultados arrojaron que el tiempo de retardo calculado fue consistente con el observado y, a pesar que los caudales no fueron calibrados ni verificados, se pudo constatar los resultados de calados con mediciones en campo de la huella de inundación.

Un análisis hidrológico se llevó a cabo por Fernández y Bateman, en su investigación realizada en Barcelona llamada "Recuperación paisajística y estudio de inundabilidad del sistema hídrico a su paso por Tena" donde se encuentra los caudales de crecida para lo cual se utilizó datos de precipitaciones y ecuaciones empíricas para contrastar los resultados, se trabajó con las intensidades máximas a partir de la distribución de Gumbel, y se encontró las curvas IDF para obtener el hietograma de precipitación a través del método de bloques alternos (Fernández Nualart & Bateman Pinzón, 2004).

En el estudio de "Modelo bidimensional de inundación urbana de la ciudad de Azul (Argentina) con herramientas de uso libre" se usó el software Iber 2D y se lo validó para un evento de inundación registrado en el 2012 y del cual se contaba con datos de calados debido a las marcas en las paredes de las casas, la calibración del modelo se realizó a través de la variación de los coeficientes de rugosidad de Manning realizando una zonificación para cada tipo de uso de suelo. Además, se consideró la existencia de puentes debido a que estos provocan que estas estructuras trasversales al cauce generen mayor área de inundación (Collazos et al., 2018). .

En Ecuador, en la ciudad de Manabí, se ha realizado un estudio con Iber 2D, en el cual se estudia un tramo de 25km del Rio Garrapata perteneciente al cantón Chone, como las principales conclusiones se tienen que es importante considerar un tipo de mallado no estructurado debido a que este se adapta mejor a la topografía irregular, además, a partir del análisis de sensibilidad de mallado se encontró el tamaño de malla óptimo de 8 metros, esto con la finalidad de requerir el menor tiempo de simulación con resultados acertados (Guaya Caraguay & Montalván Alcívar, 2018).

El artículo titulado "Unidimensional, non-stationary modeling of a high mountain river in southern Ecuador.", hace referencia a un estudio evaluado en una rama del río Quinoas que se encuentra en El Parque Nacional Cajas, mediante el uso 2 modelos, Mike 11 y HEC-RAS, donde se realizó configuraciones de los métodos en las simulaciones hasta encontrar un modelo válido, sin embargo, en el programa HEC-RAS se presentó inestabilidades por lo que se eligió al programa Mike 11. En él, se encontró valores de coeficientes de rugosidad de Manning óptimos a través de calibraciones con datos aforados y se evaluó el desempeño del modelo encontrando valores aceptables lo que hace que este modelo pueda para ser utilizado como parte de un sistema de alerta temprana para ríos de pendiente pronunciada. (Ochoa et al., 2018)

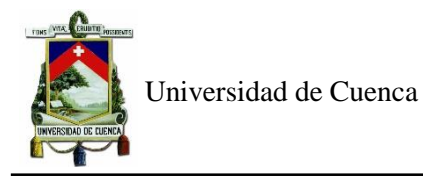

Así también, en Cuenca se ha realizado un estudio de llanuras de inundación haciendo uso del modelo unidimensional HEC RAS y del bidimensionales Iber en el río Tomebamba, el cual arroja a la zona de coliseo Jefferson Pérez como una de las áreas más vulnerables de inundación, es por ello que se recurre a hacer un estudio más exhaustivo en este sector (Chimborazo Ochoa, 2019).

Así también, Bladé Casteller utiliza Iber, en un estudio donde para obtener resultados más cercanos a la realidad, detecta las obstrucciones, ya que señala que modifican el flujo natural y por ende al ser eliminadas de las simulaciones pueden aumentar los calados encontrados (Bladé Castellet et al., 2017).

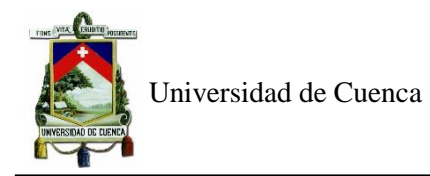

#### **CAPÍTULO 3: DESCRIPCIÓN DE LA ZONA DE ESTUDIO**

#### <span id="page-17-1"></span><span id="page-17-0"></span>**3.1 Subcuenca del Rio Tomebamba**

La cuenca del río Tomebamba se encuentra ubicada en la provincia del Azuay, cantón Cuenca, presenta un área de 338,32 km<sup>2</sup>. La subcuenca donde se lleva a cabo este trabajo (Figura 1) tiene un área aportante de 322,15km<sup>2</sup> , en la que se realizó el modelo hidrológico en el programa HEC-HMS para encontrar los caudales de diseño.

Para obtener los datos de precipitación, se usó la estación Matadero de Sayausí con las siguientes coordenadas UTMx: 714630, UTMy: 9681648, cuya fuente es la empresa ETAPA (Empresa Pública Municipal de Telecomunicaciones, Agua Potable yAlcantarillado de Cuenca) la cual se encuentra a 5.2km del punto de descarga correspondiente al punto A, de donde empieza el tramo del río Tomebamba que corresponde al sector a analizar.

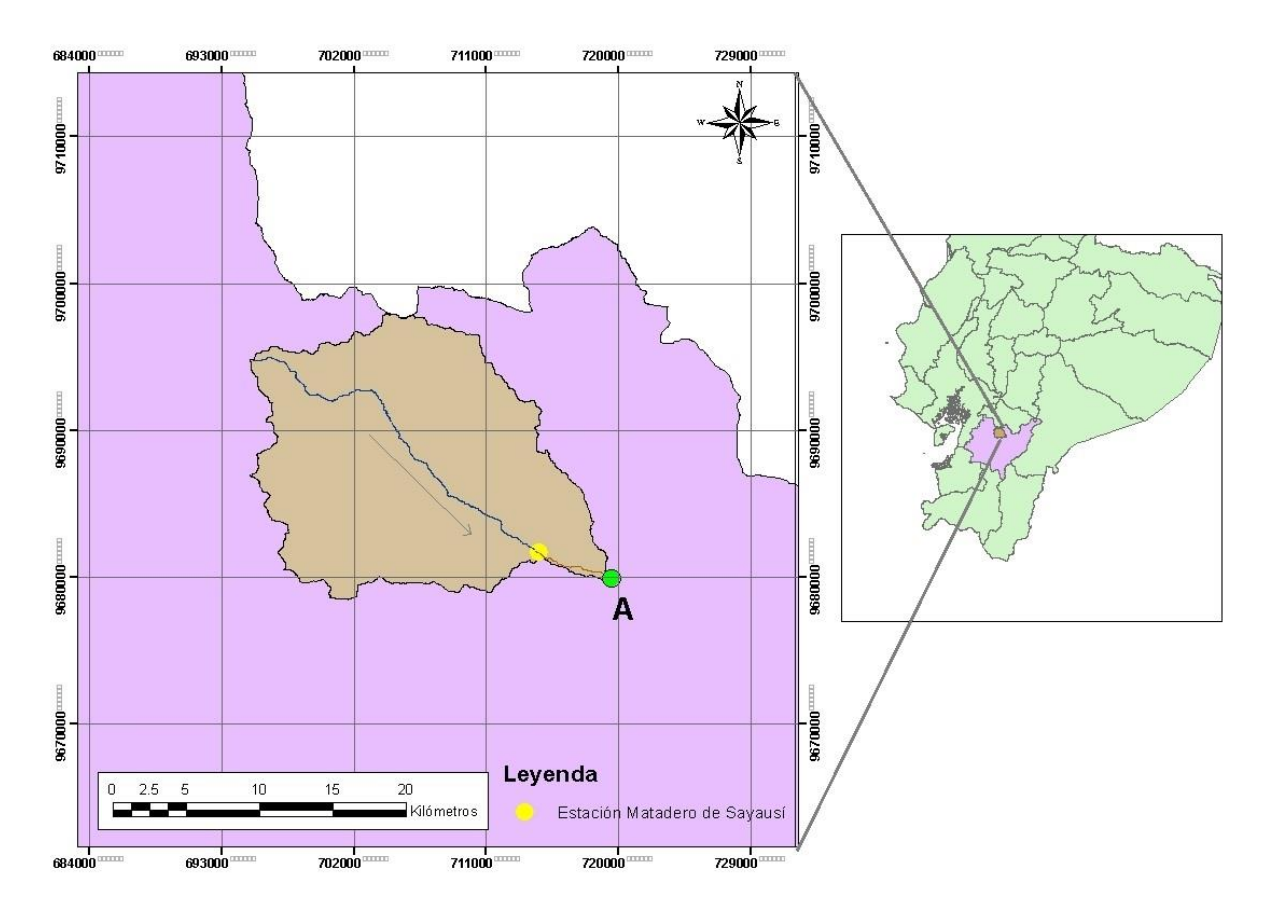

<span id="page-17-2"></span>*Figura 1. Ubicación de la cuenca de estudio* 

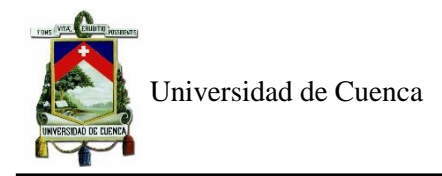

#### <span id="page-18-0"></span>**3.2 Tramo de estudio**

El rio Tomebamba se encuentra en la ciudad de Cuenca, provincia del Azuay. La zona de estudio se localiza en la parroquia Sucre, y corresponde al sector del coliseo Jefferson Pérez. Tiene una longitud de 1.4km (refiérase a la figura 2). Presenta elevaciones desde 2547.19 hasta 2575 con una pendiente promedio de 2%.

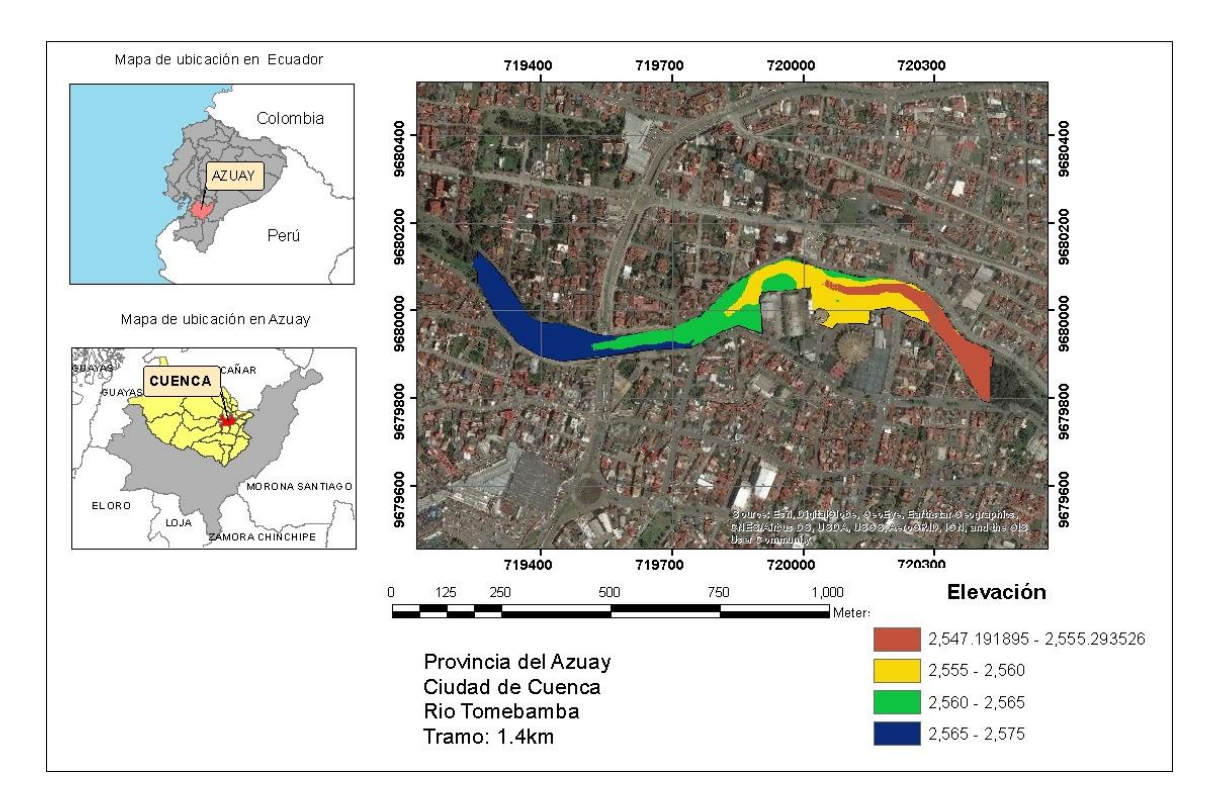

*Figura 2. Ubicación del tramo de estudio.* 

#### <span id="page-18-2"></span><span id="page-18-1"></span>**3.3 Topografía**

Se utilizó modelos digitales de terreno cuya precisión de acuerdo al tamaño de píxel de la imagen fue de 3m para la cuenca y de 2m para el tramo de estudio. La fuente fue SIGTIERRAS, Sistema Nacional de Información y Gestión de Tierras Rurales e Infraestructura Tecnológica, el cual es programa emblemático del Ministerio de Agricultura, Ganadería, Acuacultura y Pesca.

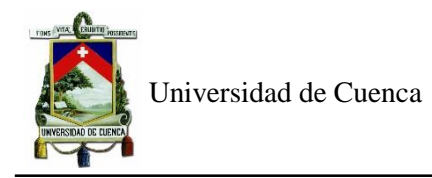

#### **CAPÍTULO 4: MARCO TEÓRICO**

#### <span id="page-19-1"></span><span id="page-19-0"></span>**4.1 Estudio hidrológico**

El objetivo del análisis hidrológico es calcular el caudal de crecida para analizar los periodos de retorno, necesarios para la condición de contorno de entrada en la modelación hidráulica bidimensional. El estudio hidrológico se realiza de la siguiente manera:

A partir de datos de precipitación, se obtiene la intensidad máxima correspondiente a los periodos de retorno a analizar haciendo uso de la distribución de Gumbel. Cuando no se tiene datos de intensidades con duraciones menores de 24 horas, se usa la metodología de Dick Peschke para obtenerlas y así poder hallar la curva IDF representativa de la cuenca mediante correlación lineal. Obtenida la curva IDF se encuentra, mediante el método de bloques alternados, los hietogramas de precipitación de diseño, que serán ingresados, junto con las características más importante de la cuenca, al modelo hidrológico HEC-HMS. Este programa calcula la precipitación efectiva mediante el método de abstracciones del Soil Conservation Service (SCS) y número de curva, además de requerir como otro parámetro de entrada al tiempo de retardo que está en función del tiempo de concentración para finalmente hallar los hidrogramas de diseño.

#### <span id="page-19-2"></span>**4.1.1 Distribución Gumbel**

De acuerdo a la variable hidrológica a analizar, existen diferentes distribuciones de probabilidad, en el caso del análisis de valores extremos, es decir observaciones máximas o mínimas de una serie histórica, las distribuciones que se ajustan son las de valores extremos, las cuales pueden ser de tipo I, II o III. De las cuales, la EVI (Distribución de Valor extremo tipo I) es comúnmente utilizada para máximos y la III para mínimos.

La distribución de Gumbel, que corresponde a la EVI, está representada por la siguiente ecuación de distribución (Chow et al., 1994)

$$
F(x) = exp(-exp(-\frac{x-u}{\alpha}) \quad -\infty \le x \le +\infty \tag{1}
$$

De donde sus parámetros  $\alpha$  y  $\alpha$  se estiman a partir de las ecuaciones 2 y 3:

$$
\alpha = \frac{\sqrt{6} * S}{\pi} \tag{2}
$$

$$
u = x^- - 0.5772\alpha \tag{3}
$$

Donde la  $\bar{x}$  (media aritmética) y S (desviación estándar) se presentan en las ecuaciones 4 y 5:

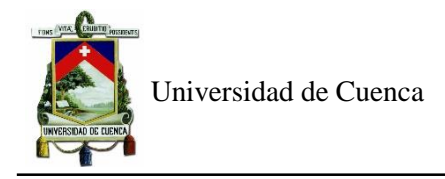

$$
\overline{x} = \frac{\sum x_i}{n}
$$
\n
$$
S = \sqrt{\frac{\sum_{i=0}^{n} (x_i - \overline{x})^2}{n-1}}
$$
\n
$$
(4)
$$
\n
$$
(5)
$$

En la EVI, la variable y reducida se puede representar en función del período de retorno, mediante la ecuación 6 y la variable x representada por la ecuación 7 es la variable hidrológica analizada ya sea precipitación o caudal.

$$
y_T = -\ln\left[\ln\left(\frac{T}{T-1}\right)\right]
$$
\n
$$
x_T = u + \alpha * y_T
$$
\n(7)

#### <span id="page-20-0"></span>**4.1.2 Metodología de Dick Peschke**

Para obtener una tormenta con una duración diferente de 24 horas, debido a que no se cuenta con registros, se puede usar la fórmula de Dick Peschke (Guevara, 1991), la cual relaciona la duración con la precipitación en 24 horas.

La ecuación 8 es usada en la variable hidrológica de precipitación en 24 horas, encontrada con la función de probabilidad de Gumbel, para obtener lluvia para diferentes duraciones y finalmente, ser transformadas a intensidades para encontrar la curva IDF.

$$
P_d = P_{24h} \left(\frac{d}{1440}\right)^{0.25} \tag{8}
$$

Donde:

 $P_d$ :Precipitación total

d:duración (min)

 $P_{24h}$ :precipitación máxima en 24 horas (mm)

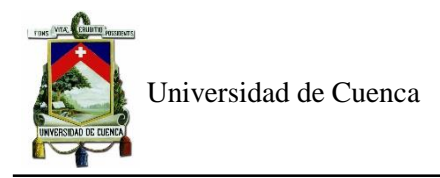

#### <span id="page-21-0"></span>**4.1.3 Curvas IDF**

Para representar las variables de intensidad, duración y frecuencia se utiliza la ecuación 9: (Aparicio, 1992)

$$
I = \frac{k \ast Tr^{m}}{t^{n}} \tag{9}
$$

Donde:

$$
I = \text{intensidad (mm/h)}
$$

Tr= Período de retorno (años)

 $t =$ Duración de la lluvia (min)

k,m,n=Parámetros calculados mediante correlación lineal

Para realizar la correlacion lineal, se realiza cambio de variable a la ecuación 9

$$
d = k * Tr^{m} \tag{10}
$$

Entonces, reemplazando la ecuación 10 en la ecuación 9, se obtiene la ecuación 11:

$$
I = \frac{d}{t^n} \Rightarrow I = d * t^{-n}
$$
\n<sup>(11)</sup>

Obtenida la forma de la ecuación 11 análoga a la ecuación 12, se puede aplicar logaritmos para realizar la regresión lineal

$$
Y = \alpha X^{\beta} \tag{12}
$$

Se linealiza la ecuación y se realiza cambio de variable a sus términos

$$
Lny = Ln\alpha + \beta Lnx
$$

 $y' = lny$ 

 $a=ln\alpha$ 

 $x' = ln x$ 

$$
y' = \alpha + \beta x'
$$
 (13)

A partir del método de correlacion lineal, se obtiene las siguientes relaciones:

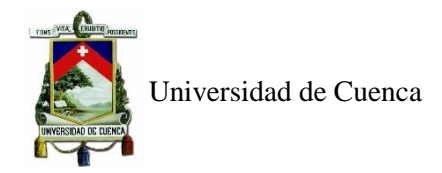

$$
a = \frac{\sum y_i \sum x_i^2 - \sum x_i y_i \sum x_i}{n \sum x_i^2 - (\sum x_i)^2}
$$
\n<sup>(14)</sup>

$$
\beta = \frac{n \sum x_i y_i - \sum x_i \sum y_i}{n \sum x_i^2 - (\sum x_i)^2}
$$
\n(15)

De donde el valor de  $\alpha$  de la ecuación 12 resultaría:

$$
\alpha = e^a \tag{16}
$$

El procedimiento antes descrito se realiza para valores de x y y, aplicando los respectivos logaritmos a cada uno, donde x representa las diferentes duraciones y la variable y, las intensidades encontradas con la metodología de Dick Peschke. Con los que finalmente, se encuentra a partir de las ecuaciones 14 y 15, la ecuación de la curva IDF.

Este proceso se realiza 2 veces, en primer lugar, usando las intensidades de cada periodo de retorno y con sus valores resultantes de las correlaciones lineales, para finalmente encontrar la ecuación IDF de la cuenca.

#### <span id="page-22-0"></span>**4.1.4 Método de Chicago o bloques Alternos**

Una metodología para obtener la tormenta de diseño es el método Chicago o bloques alternos llamado así por la manera en que se realiza, propuesto por D.J Keifer y H.H. Chu en 1957. Es uno de los primeros métodos basado en las curvas IDF, donde se asume que la intensidad media del hietograma es igual a la entregada por la curva IDF. El procedimiento para realizarlo es seleccionar el periodo de retorno y registrar la intensidad de la curva correspondiente para cada duración. El orden de los bloques debe ser en el centro de la duración el de intensidad máxima y los demás se colocan en orden decreciente alternadamente a la derecha e izquierda del bloque del centro (Balbastre Soldevila, 2018).

Las intensidades el método se obtienen a partir de la ecuación:

$$
\frac{1}{n}\sum_{1}^{n}b_{j}=i(n\Delta t)
$$
\n(17)

Donde:

: número de bloques

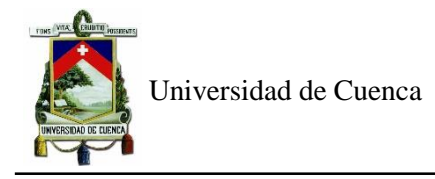

#### $b_j$ : intensidad media del conjunto de bloques

#### $i(n\Delta t)$ : intensidad obtenida de la curva IDF

Despejando las alturas de los bloques de la ecuación 18:

$$
b_n = ni(n\Delta t) - \sum_{1}^{n-1} b_j
$$
\n(18)

Este proceso se realiza para encontrar los hietogramas de precipitación de diseño para cada periodo de retorno que serán ingresados como parámetros de entrada en el modelo hidrológico que calcula los caudales de crecida para la simulación del programa Iber.

#### <span id="page-23-0"></span>**4.1.5 Número de curva**

El número de curva es seleccionado a partir de tablas de acuerdo al uso del suelo de la zona y las condiciones de humedad y el grupo hidrológico del suelo. Este valor toma valores entre 0 a 100 y para zonas con diferentes tipos de suelos se obtiene un CN ponderado. Para superficies impermeables el CN=100 y para superficies naturales  $CN \le 100$  (Chow et al., 1994).

El número de curva es calculado ya que este valor es un parámetro de la cuenca en el modelo hidrológico que calcula los caudales de diseño.

#### <span id="page-23-1"></span>**4.1.6 Método SCS para abstracciones**

La profundidad de exceso de precipitación o escorrentía directa  $P_e$  según Soil Conservation Service se relaciona con la profundidad de precipitación  $P$  menos la  $I<sub>a</sub>$  (abstracción inicial), así mismo, la profundidad adicional del agua retenida en la cuenca  $F_a$ , es menor o igual a la retención potencial máxima S. La suposición del método radica en que las relaciones de las dos cantidades reales y las dos cantidades potenciales son iguales, llegando a conseguir la ecuación 19 (Chow et al., 1994).

$$
\frac{F_a}{S} = \frac{P_e}{P - I_a} \tag{19}
$$

Del principio de continuidad se tiene la ecuacion 20:

$$
P = P_e + I_a + F_a \tag{20}
$$

Usando la ecuación 19 y 20, se encuentra la ecuación que encuentra la escorrentía directa, como se puede expresa a continuación en la ecuación 21:

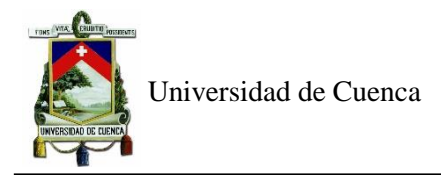

$$
P_e = \frac{(P - I_a)^2}{P - I_a + S} \tag{21}
$$

Gracias a estudios realizados en cuenca pequeñas, se realizó la ecuación 22 expresada de la siguiente manera:

$$
I_a = 0.2S \tag{22}
$$

*Donde:*

#### :Retención potencial máxima

El número de curva CN y la retención potencial máxima S se relacionan de la siguiente manera:

$$
S = \frac{25400}{CN - 254}
$$
 (23)

Estos fundamentos son los utilizados internamente en el programa hidrológico para encontrar la precipitación efectiva y así pueda ser trasformada a caudales de diseño.

#### <span id="page-24-0"></span>**4.1.7 Tiempo de concentración**

El tiempo que tarda en llegar una gota de agua desde el punto más alejado de la cuenca hasta el punto de análisis (Campos, 2016).

Las fórmulas a utilizar para determinar el tiempo de concentración son dadas por Kirpich a través de las ecuaciones 24 y 25:

$$
T_c = 0.0195 \left(\frac{L^3}{H}\right)^{0.385}
$$
 (24)

$$
T_c = 60 * 0.000325 \left(\frac{L^{0.77}}{S^{0.385}}\right)
$$
 (25)

Donde:

 $T_c$ :Tiempo de concentración, minutos

:Longitud del río principal, m

:Diferencia de nivel entra la cota más elevada de la cuenca y la cota del sitio de análisis, m

:Pendiente ponderada del cauce del río, %

El tiempo de retardo  $T_r$  es una fracción del tiempo de concentración y se calcula con la expresión 26:

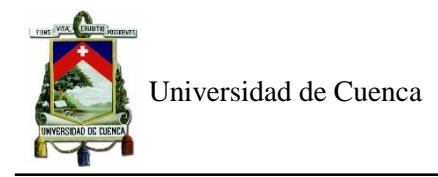

$$
T_r = 0.6T_c \tag{26}
$$

El tiempo de retardo es otro parámetro de entrada dentro del programa HEC-HMS, necesario para modelar los caudales de crecidas.

#### <span id="page-25-0"></span>**4.2 Estudio hidráulico**

#### <span id="page-25-1"></span>**4.2.1 Ecuaciones generales del flujo**

En los modelos 2D se trabaja con tres variables, el calado y las dos componentes de velocidad horizontal. Las ecuaciones para encontrar estos parámetros son las de aguas someras promediadas en profundidad o ecuaciones de St. Venant bidimensionales. Los modelos 2D trabajan con 2 componentes de velocidad horizontal promediada en profundidad representadas a continuación mediante la ecuación 27 y 28 (García Mendivelso, 2017):

$$
U_x = \frac{1}{h} \int_{zb}^{z_s} \overline{U_x} \cdot dz
$$
 (27) 
$$
U_y = \frac{1}{h} \int_{zb}^{z_s} \overline{U_y} \cdot dz
$$
 (28)

Donde

 $h = z_s - zb$ : calado en cada punto del dominio estudiado

 $z_b$ : elevación del fondo

z<sub>s</sub>: elevación de la superficie libre

 $\overline{U_{\chi}}$  y  $\overline{U_{\gamma}}$ : dos componentes horizontales de la velocidad tridimensional

 $U_x$  y  $U_y$ : dos componentes horizontales de la velocidad promediada en profundidad

#### <span id="page-25-2"></span>**4.2.2 Ecuación de Saint Venant**

Se basa en 2 principios de la conservación de la masa y la conservación de la cantidad de movimiento. Las ecuaciones generales que rigen estas leyes son las de Navier-Stock, las cuales gobiernan el flujo en tres dimensiones. Mediante un promedio temporal para la filtración de fluctuaciones turbulentas se obtiene las ecuaciones de Reynolds y con un promedio en profundidad para pasar de las ecuaciones 3D a las 2D. A partir de donde se obtiene las ecuaciones de Saint Venant (García Mendivelso, 2017).

El modelo hidrodinámico de Iber resuelve las ecuaciones de St. Venant bidimensionales incorporando los efectos de turbulencia y rozamiento superficial por viento: (Bladé Castellet, Cea, Corestein, et al., 2014)

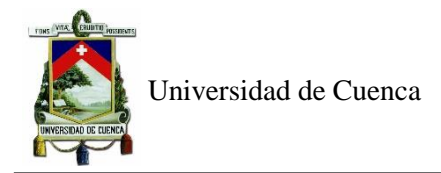

La ecuacion de la conservación de la masa está representada por la ecuación 29 y la cantidad de movimiento por la ecuación 30 y 31.

$$
\frac{\delta h}{\delta t} + \frac{\delta h U_x}{\delta x} + \frac{\delta h U_y}{\delta y} = 0
$$
\n(29)

$$
\frac{\delta}{\delta t}(hU_x) + \frac{\delta}{\delta x}\left(hU_x^2 + g\frac{h^2}{2}\right) + \frac{\delta}{\delta y}(hU_xU_y) \n= -gh\frac{\delta Z_b}{\delta x} + \frac{\tau_{s,x}}{\rho} - \frac{\tau_{b,x}}{\rho} + \frac{\delta}{\delta x}\left(v_t h\frac{\delta U_x}{\delta x}\right) + \frac{\delta}{\delta y}\left(v_t h\frac{\delta U_x}{\delta y}\right)
$$
\n(30)

$$
\frac{\delta}{\delta t} (hU_y) + \frac{\delta}{\delta x} (hU_x U_y) + \frac{\delta}{\delta y} \left( hU_y^2 + g \frac{h^2}{2} \right)
$$
\n
$$
= -gh \frac{\delta Z_b}{\delta y} + \frac{\tau_{s,y}}{\rho} - \frac{\tau_{b,y}}{\rho} + \frac{\delta}{\delta x} \left( v_t h \frac{\delta U_y}{\delta x} \right) + \frac{\delta}{\delta y} \left( v_t h \frac{\delta U_y}{\delta x} \right) \tag{31}
$$

En donde h es el calado,  $U_x$ ,  $U_y$  son las velocidades horizontales promediadas en profundidad,  $g$  es la aceleración de la gravedad,  $\rho$  es la densidad del agua,  $Z_b$  es la cota de fondo,  $\tau_s$  es la fricción debida al rozamiento del fondo y  $v_t$ es la viscosidad turbulenta.

La fricción de fondo se evalúa mediante la fórmula de Manning como:

$$
\tau_{b,x} = \rho gh \frac{n^2 U_x |U|^2}{h^{\frac{4}{3}}} \qquad (32) \qquad \tau_{b,y} = \rho gh \frac{n^2 U_y |U|^2}{h^{\frac{4}{3}}} \qquad (33)
$$

La fuerza de rozamiento realizada por el viento sobre la superficie libre se encuentra a partir de la velocidad del viento a 10m de altura, usando la ecuación de Van Dorn

$$
\tau_{s,x} = \rho C_{VD} |V_{10}| V_{x,10} \qquad (34) \qquad \tau_{s,y} = \rho C_{VD} |V_{10}| V_{y,10} \qquad (35)
$$

Donde  $V_{x,10}$ ,  $V_{y,10}$  son las 2 componentes de la velocidad del viento a 10 metros de altura,  $|V_{10}|$  es el módulo de la velocidad del viento a 10 metros de altura y  $C_{VD}$  es un coeficiente de arrastre superficial que depende de la velocidad del viento a partir de la siguiente expresión:(Bladé Castellet, Cea, Corestein, et al., 2014)

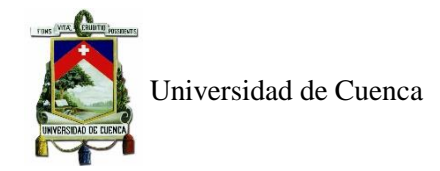

$$
|V_{10}| < \frac{5.6m}{s} \to C_{VD} = 1.2 \cdot 10^{-6}
$$
\n
$$
|V_{10}| \ge \frac{5.6m}{s} \to C_{VD} = 1.2 \cdot 10^{-6} + 2.25 \cdot 10^{-6} \left(1 - \frac{5.6}{|V_{10}|}\right)
$$

#### <span id="page-27-0"></span>**4.2.3 Modelo de turbulencia**  $k - \varepsilon$  **de Rastogi y Rodi**

Para el cálculo de la viscosidad turbulenta, Iber cuenta con 3 modelos específicos de turbulencia para ecuaciones promediadas en profundidad: el modelo parabólico, un modelo de longitud de mezcla y el modelo de  $k - \varepsilon$  de Rastogi y Rodi (Bladé Castellet, Cea, Corestein, et al., 2014).

El método de  $k - \varepsilon$  resuelve las siguientes ecuaciones:

$$
\frac{\delta k}{\delta t} + \frac{\delta U_x k}{\delta x} + \frac{\delta U_y k}{\delta y} = \frac{\delta}{\delta x_j} \left( \left( v + \frac{v_t}{\sigma_k} \right) \frac{\delta k}{\delta x_j} \right) + 2v_t S_{ij} S_{ij} + c_k \frac{u_f^3}{h} - \varepsilon
$$
  

$$
\frac{\delta \varepsilon}{\delta t} + \frac{\delta U_x \varepsilon}{\delta x} + \frac{\delta U_y \varepsilon}{\delta y} = \frac{\delta}{\delta x_j} \left( \left( v + \frac{v_t}{\sigma_\varepsilon} \right) \frac{\delta \varepsilon}{\delta x_j} \right) + c_{\varepsilon 1} \frac{\varepsilon}{k} 2v_t S_{ij} S_{ij} + c_{\varepsilon 1} \frac{u_f^4}{h^2} - c_{\varepsilon 2} \frac{\varepsilon^2}{k}
$$

Donde:

$$
v_t = c_\mu \frac{k^2}{\varepsilon} \qquad c_k = c_f^{-\frac{1}{2}} \qquad c_\varepsilon = 3.6 c_k^{\frac{3}{2}} c_{\varepsilon 2} c_\mu^{\frac{1}{2}} \qquad c_f = \frac{\tau_b}{\rho} \frac{1}{|U|^2}
$$

$$
c_{\mu} = 0.09
$$
  $c_{\varepsilon 1} = 1.44$   $c_{\varepsilon 2} = 1.92$   $\sigma_k = 1.0$   $\sigma_{\varepsilon} = 1.31$ 

Donde

: energía cinética turbulenta

 $\varepsilon$ :tasa de disipación de turbulencia

 $S_{ij}$ :tensor de deformación

 $u_f$ :responsables de modelar la generación de turbulencia por rozamiento del fondo.

#### <span id="page-27-1"></span>**4.2.4 Modelo hidrológico HEC-HMS**

Es un programa desarrollado por el Cuerpo de Ingenieros de la Armada de Estados Unidos al cual se puede acceder gratuitamente a través de la página www.hec.usace.army.mil.

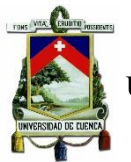

Es un programa encargado de modelar procesos hidrológicos en una cuenca, para lo cual puede utilizar diferentes métodos de transformación de lluvia escorrentía y para las pérdidas. Entre los métodos más importantes de transformación que usa el programa se encuentra el método del hidrograma unitario desarrollado por la SCS (Soil Conservation Service). Así también el software utiliza un método de pérdidas donde el más representativo es el método de número de curva SCS. En primer lugar, internamente el programa calcula la lluvia neta mediante un método de pérdidas y a partir de esta lluvia genera un hidrograma mediante el método de transformación lluvia escorrentía. (Flumen, 2005)

El software presenta los siguientes componentes: Administrador de modelo de cuenca, administrador de datos de series de tiempo, modelo meteorológico y especificaciones de control.

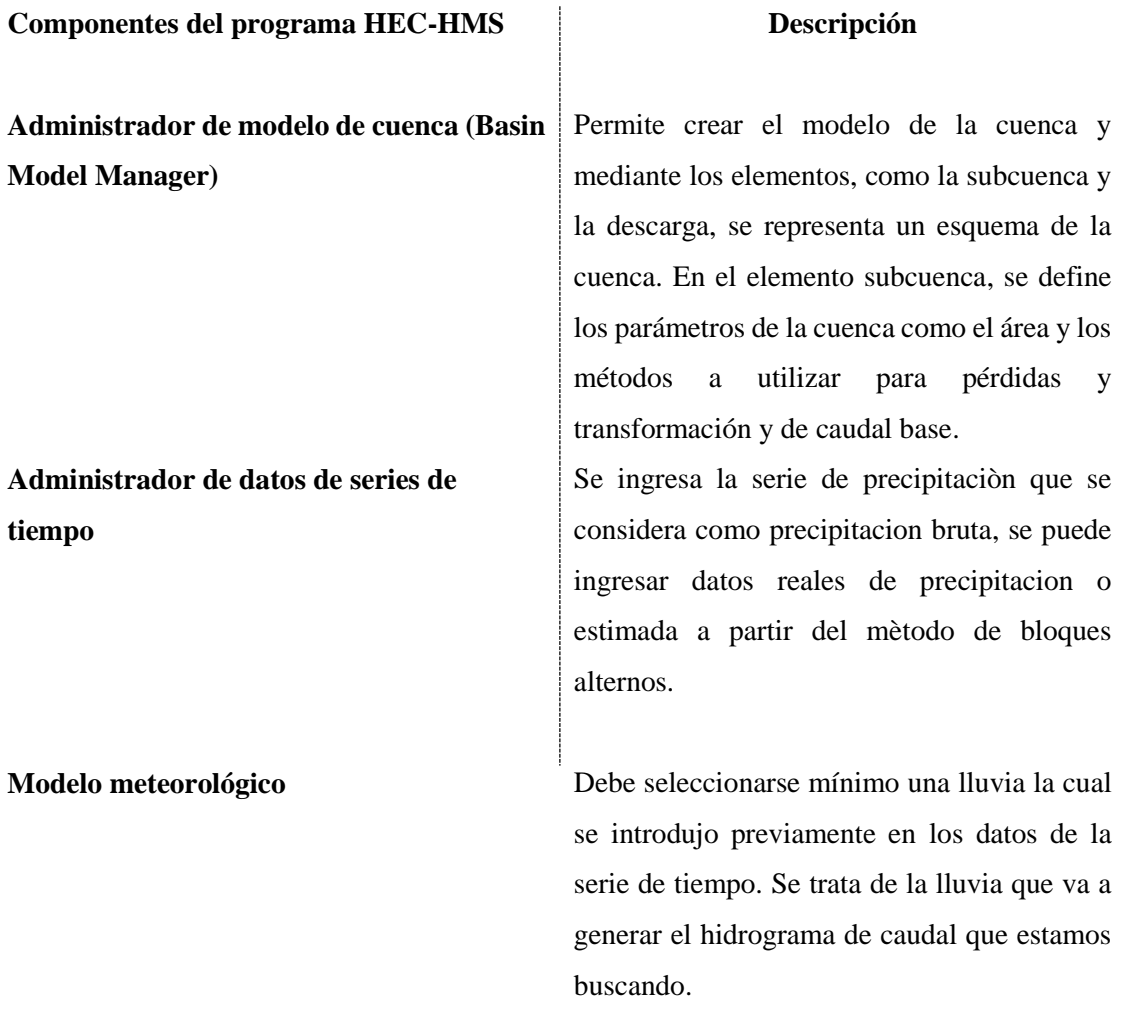

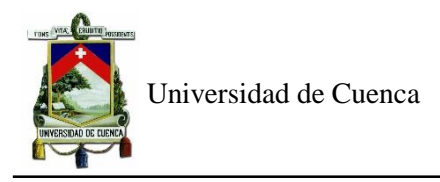

**Especificaciones de control** Se define el intervalo de los hidrogramas y la fecha y hora de inicio y fin de la lluvia.

Para realizar la simulación, en la pestaña computar se crea una nueva corrida y se selecciona los componentes antes mencionados, definidos anteriormente. Un esquema representativo de un proyecto en este programa se representa mediante la figura 3 a continuación:

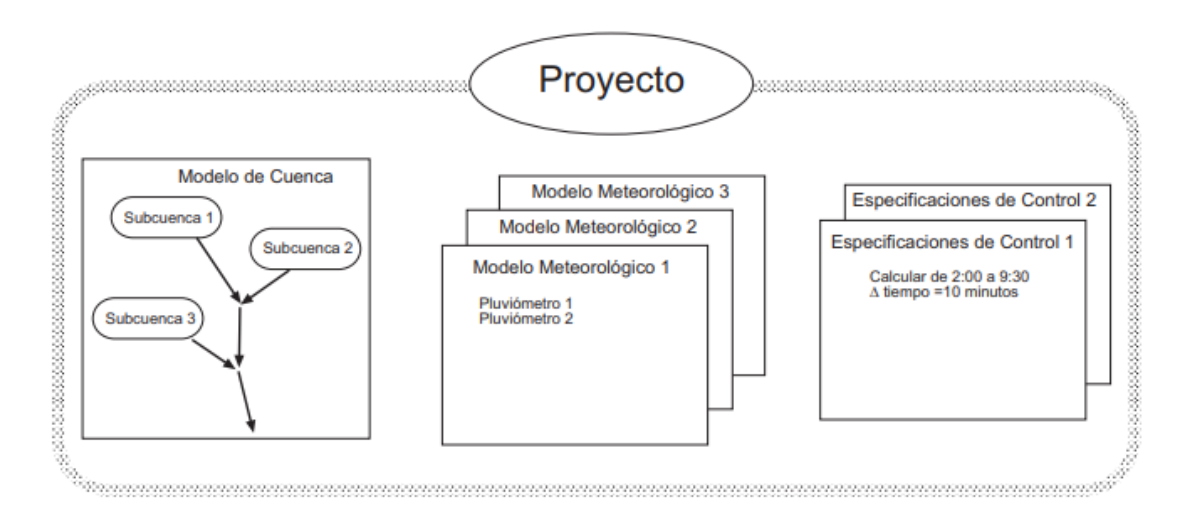

*Figura 3. Componentes de un proyecto en programa HEC-HMS. Fuente: Flumen,2005*

#### <span id="page-29-1"></span><span id="page-29-0"></span>**4.2.5 Modelo numérico Iber**

Es un modelo numérico de simulación de flujo turbulento en lámina libre en régimen no permanente, y de procesos medioambientales en hidráulica fluvial. El modelo consta de 3 módulos de cálculo principales: un módulo hidrodinámico, un módulo de turbulencia y un módulo de transporte de sedimentos. Es un programa gratuito al cual se puede tener acceso a través de [www.iberaula.com](http://www.iberaula.com/) donde también se presentan los manuales de usuario.

Es un modelo creado por 4 organizaciones, el Grupo de Ingeniería Matemática de la Universidad de Santiago de Compostela), el Grupo de Ingeniería del Agua y del Medio Ambiente GEAMA de la Universidad de Coruña, el Instituto Flumen de la Universitat Politecnica de Catalunya y Centre Internacional de Métodos Numérics en Enginyeria y el Centro de Estudios Hidrográficos de CEDEX (Bladé Castellet, Cea, Corestein, et al., 2014)

Usa las ecuaciones de Saint Venant que tienen como hipótesis una distribución de presión hidrostática y una distribución relativamente uniforme de la velocidad en profundidad, las cuales se cumplen en ríos.

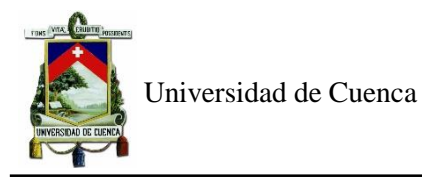

Iber puede ser aplicado para encontrar áreas de inundación, flujo de marea en estuarios, hidrodinámica fluvial, transporte sedimentos y rotura de presas. Así como también procesos medioambientales.(García et al., 2014)

Las ecuaciones de St. Venant se resuelven por el método de volúmenes finitos debido a que es un método propicio para resolver ecuaciones de conservación. Utiliza elementos donde resuelve los balances de masa y cantidad de movimiento los cuales constituyen la malla de cálculo. En el método de volúmenes finitos, los parámetros de calado y velocidad se almacenan en el centro geométrico de los elementos conocidos como nodos. (García Mendivelso, 2017)

#### <span id="page-30-0"></span>**4.2.6 Simulación en el modelo numérico Iber**

Iber usa mallas estructuradas y no estructuradas que representan la morfología del terreno y en cada elemento resuelve las ecuaciones de St. Venant, previamente asignada la geometría, elevación, rugosidad y condiciones de contorno. Estas condiciones y las características del terreno son colocadas en el preproceso. (Pérez et al., 2018)

#### <span id="page-30-1"></span>**4.2.7 Preproceso, proceso y postproceso**

#### *Preproceso*

- **1. Generación de la geometría:** Se importa un archivo con la delimintación de la zona de estudio, esta geometría debe estar georeferenciada y permite delimitar la malla generada.
- **2. Colocación de una imagen de fondo:** Es permitido subir una imagen u ortofoto georeferenciada del área a analizar, para una mejor interpretación de los resultados luego de la simulación.
- **3. Condiciones de contorno:** Iber distingue entre contornos cerrados (tipo pared) y contornos abiertos por los cuales ingresa y sale el agua del dominio de cálculo.
	- **Condiciones de entrada:** Respecto a los contornos abiertos, en los contornos de entrada se fija el caudal del agua y se asumen que la dirección del flujo es perpendicular al contorno.
	- **Condiciones de salida:** Son asignados en la geometría y se selecciona el régimen del flujo.
- **4. Asignación de rugosidad:** Se importa un archivo georreferenciado de la rugosidad de Manning, tipo ASCII, asociado a usos de suelo para la asignación automática de rugosidad a los elementos de la malla.

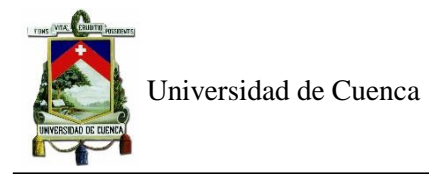

- **5. Opciones generales de cálculo:** Se ingresa el tiempo de cálculo y parámetros del esquema numérico.
- **6. Construcción interna de la malla de cálculo:** Es deseable que la malla sea irregular, para ello Iber incorpora las capacidades estándar de mallado de GiD, como la creación de mallas estructuradas y no estructuradas, de triángulos y de cuadriláteros. Adicionalmente, se han desarrollado herramientas de creación y edición de mallas que se adaptan a las necesidades de los estudios de hidraulica fluvial.
- **7. Cota de los nodos de los elementos de la malla:** Una vez creada la malla de cálculo, es posible modificar la cota de los nodos de los elementos de la malla a partir de un modelo digital de terreno en formato ASCII.

#### *Proceso*

#### **8. Ejecución de la simulación**

En la pestaña calcular, se ejecuta el programa, lo cual demorará de acuerdo al tamaño de malla y por ende número de elementos.Además, se puede visualizar la información del proceso de cálculo, en el cual se muestra también algun error en caso de presentarse en el proceso.

A continuación, se presenta en la figura 4, la información del procesos de cálculo de una simulación en Iber.

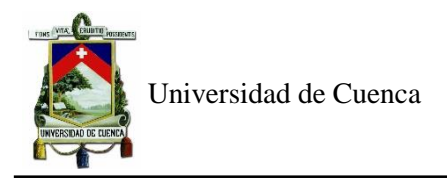

| Información de salida para 'current' Tue Jan 14 15:03:43<br>10.3<br>20.%<br>30.8<br>40.%<br>50.%<br>60.%<br>70.%<br>80.%<br>90.%<br>100.%<br>NUMERICAL SCHEME: Roe 1st order                           |                                                                                                    |                                                                                                    |                                                                                                    |                                                                                                    |  |
|----------------------------------------------------------------------------------------------------|----------------------------------------------------------------------------------------------------|----------------------------------------------------------------------------------------------------|----------------------------------------------------------------------------------------------------|----------------------------------------------------------------------------------------------------|--|
| Initial volume:                                                                                                    | 0.00 m3                                                                                                    |                                                                                                    |                                                                                                    |                                                                                                    |  |
| simulation time                                                                                                    | Time step                                                                                                    | Time                                                                                                    | Qin                                                                                                    | Qout                                                                                                    |  |
| 0.000<br>7200.000<br>14400.000<br>21600.000<br>28800.918<br>36000.477<br>43200.204<br>50400.108<br>57600.088<br>64800.176<br>72000.116<br>79200.149<br>86400.176<br>COMPUTATION FINISHED SUCCESSFULLY! | 1.00000<br>1.00000<br>1.00000<br>1.00000<br>1.00000<br>0.55014<br>0.21544<br>0.19346<br>0.21142<br>0.23814<br>0.26610<br>0.22998<br>0.29998 | 15:03:45:77<br>15:03:49:70<br>15:03:53:17<br>15:03:56:93<br>15:04:01:80<br>15:04:11:12<br>15:04:38:80<br>15:05:23:13<br>15:06:02:84<br>15:06:35:71<br>15:06:58:93<br>15:07:24:66<br>15:07:45:66 | 0.000<br>0.000<br>0.000<br>0.000<br>0.300<br>3.700<br>138.300<br>219.899<br>148.801<br>95.300<br>65.901<br>49.800<br>40.500 | 0.000<br>0.000<br>0.000<br>0.000<br>0.215<br>3.381<br>135.394<br>217.829<br>150.472<br>96.240<br>67.237<br>50.335<br>40.671 |  |
| 14:01:2020<br>15:07:45                                                                                                    |                                                                                                    |                                                                                                    |                                                                                                    |                                                                                                    |  |
|                                                                                                    |                                                                                                    |                                                                                                    |                                                                                                    |                                                                                                    |  |
|                                                                                                    |                                                                                                    | Cerrar                                                                                                    |                                                                                                    |                                                                                                    |  |

*Figura 4. Tabla de información de proceso de cálculo de Iber 2D. Fuente: Software Iber 2.5.1*

#### <span id="page-32-0"></span>*Post Proceso*

#### **Visualización de resultados**

En la pestaña mostrar resultados, se coloca el paso de tiempo a analizar y lo que se desea mostrar, ya sea esta el calado o velocidad.

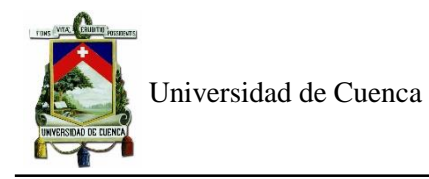

#### **CAPÍTULO 5: RESULTADOS Y DISCUSIÓN**

#### <span id="page-33-1"></span><span id="page-33-0"></span>**5.1 Estudio hidrológico**

Este estudio se realiza a partir de datos de la estación de Matadero de Sayausí, la cual posee un registro histórico desde 1997 hasta el 2017. De los cuales se efectúa un análisis mensual para obtener los meses de máxima precipitación, así como también, tabular la precipitación máxima en 24 horas y mediante la fórmulas estadísticas de la distribución de Gumbel, señalada para análisis de crecidas, encontrar la precipitación para los períodos de retorno de 20, 50 y 100 años.

Finalmente, mediante el software HEC-HMS, a partir del método de pérdidas por el número de curva, encontrar los caudales de diseño.

#### <span id="page-33-2"></span>**5.1.1 Precipitación media mensual**

Se obtiene un promedio de las precipitaciones mensuales tomadas de un registro histórico desde 1997 hasta el 2017( refiérase a la figura 5), la cual expresa que en los meses de marzo y abril existen mayores precipitaciones mientras que los meses de julio y agosto corresponden al periodo de estiaje.

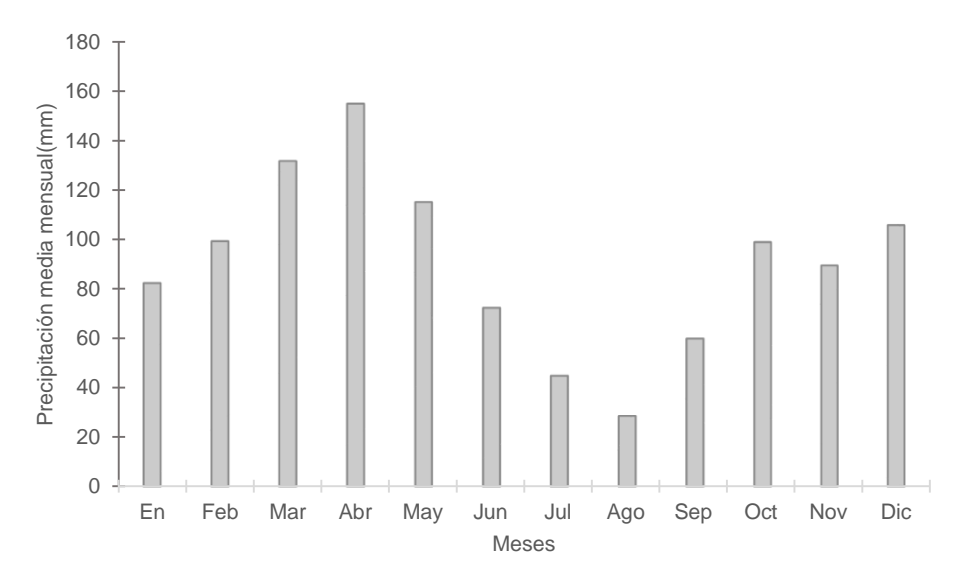

*Figura 5. Precipitación media mensual - Estación Matadero de Sayausí.* 

#### <span id="page-33-4"></span><span id="page-33-3"></span>**5.1.2 Precipatación máxima en 24 horas**

La estación Matadero de Sayausí contiene un registro de lluvia diario completo desde 1997 hasta 2017, de los cuales se obtuvo la lluvia máxima en 24 horas de cada mes (Anexo 1), de donde se extrajo una tabla con los meses de máxima precipitación en 24 horas para cada año (refiérase a la tabla 1)

Universidad de Cuenca

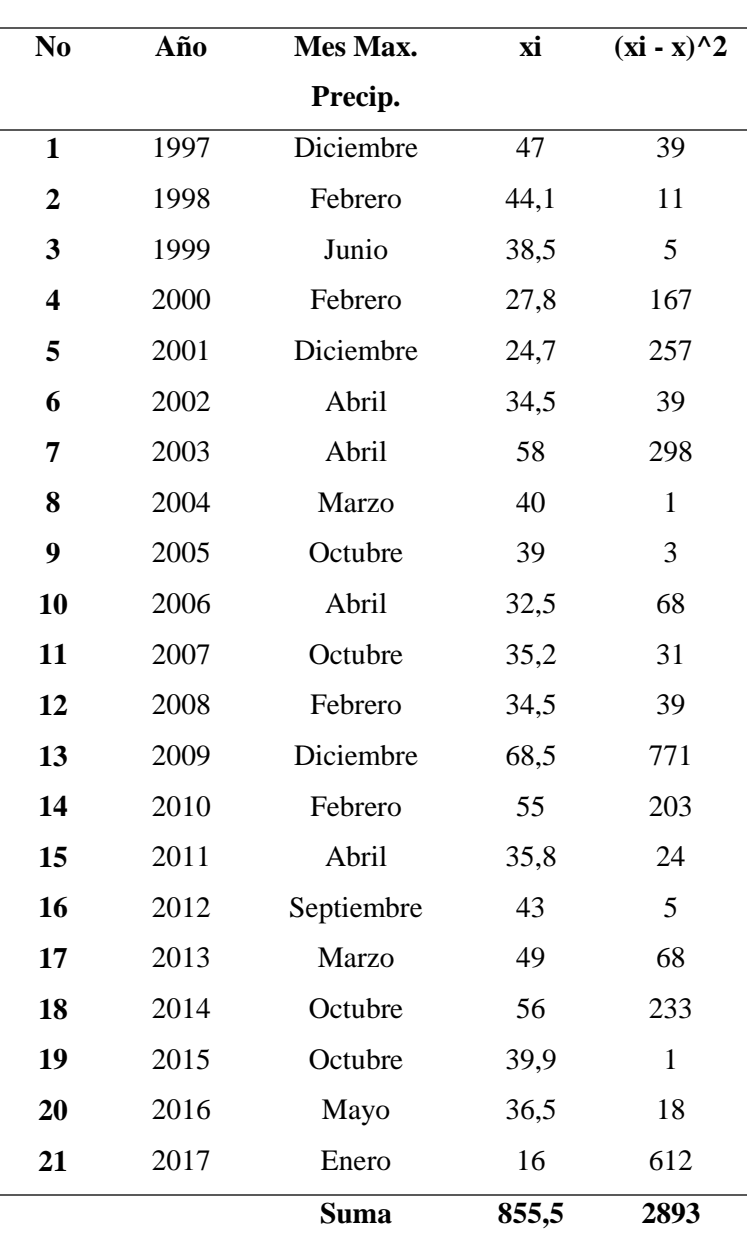

*Tabla 1. Precipitación máxima en 24 horas.*

<span id="page-34-0"></span>De la tabla 1, se encontró la media y desviación estándar a partir de las ecuaciones 4 y 5, resultando 40,738 y 12,028, respectivamente, y los parámetros  $\alpha$  y  $u$  mediante las ecuaciones 2 y 3, reflejando los valores de 9,378 y 35,324. Finalmente, partir de las ecuaciones 6,7 se obtiene la precipitación máxima en 24 horas para cada periodo de retorno  $(X_T)$ , con los parámetros previamente encontrados. Estos resultados se presentan, a continuación, en la tabla 2:

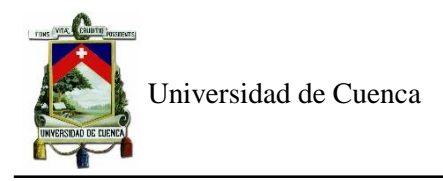

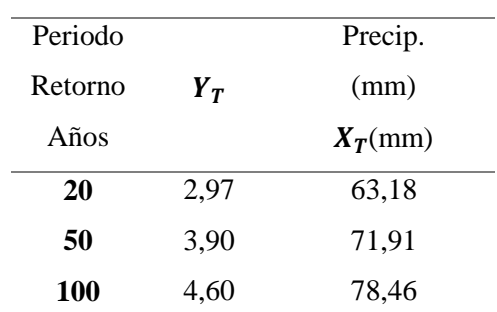

*Tabla 2. Precipitación máxima en 24 horas para cada período de retorno.* 

<span id="page-35-0"></span>Seguidamente, se obtuvo las tormentas con duraciones menores a 24 horas, mediante la ecuacion 8, basada en la metodologia de Dick Peschke, como se presenta en la tabla 3:

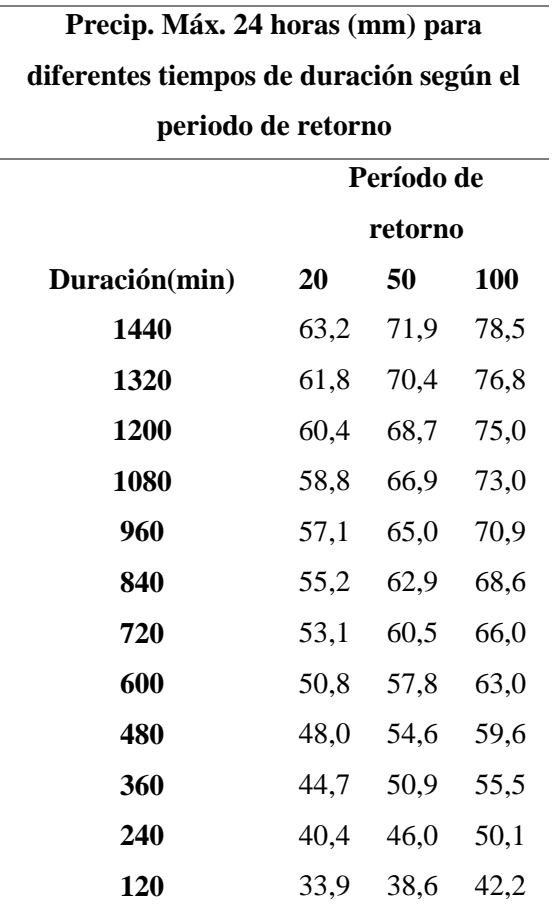

*Tabla 3. Precipitación para duración menor que 24 horas.* 

<span id="page-35-1"></span>A partir de ello, se tranformó la tabla 3, en valores de intensidades en mm/h, únicamente dividiendo la precipitación para su duración en horas. Estos resultados se presentan en la tabla 4:
Universidad de Cuenca

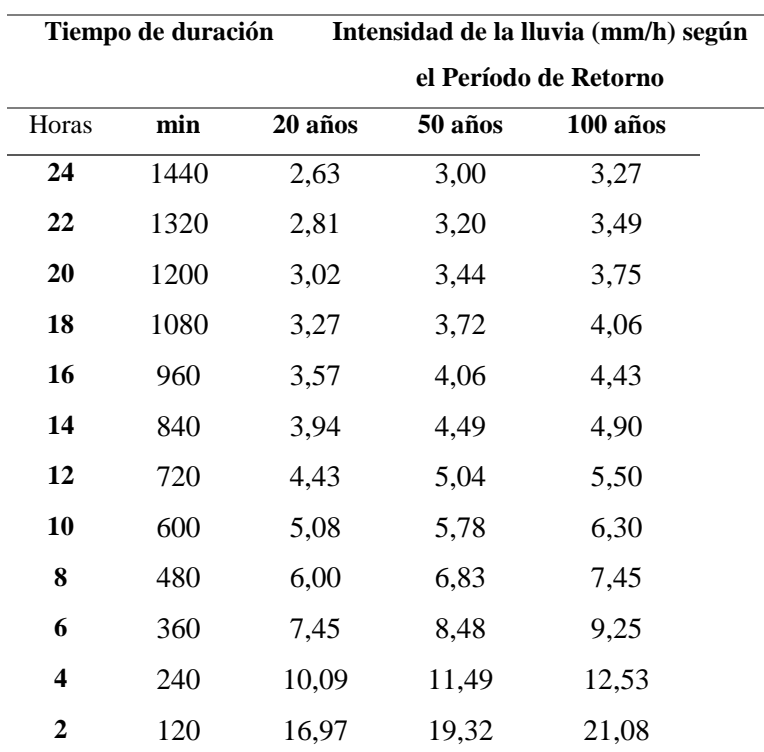

*Tabla 4. Intensidad para cada período de retorno.* 

Para obtener la curva IDF representativa de la cuenca de estudio, se realiza regresiones para cada período de retorno (anexos 2,3 y 4) mediante las ecuaciones 14 y 15, obteniéndose los valores, a continuación, reflejados en la tabla 5:

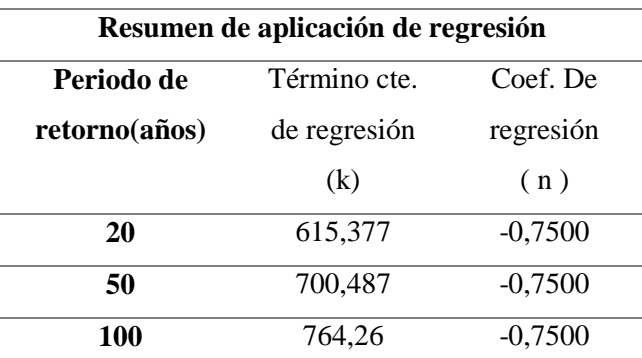

*Tabla 5. Resumen de aplicación del método de regresión.* 

Se realiza una regresión con los resultados de la tabla 5, para encontrar la ecuación de la curva IDF de la cuenca. Los resultados de este procedimiento se encuentran en la tabla 6:

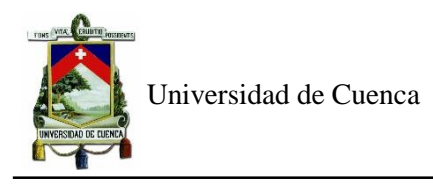

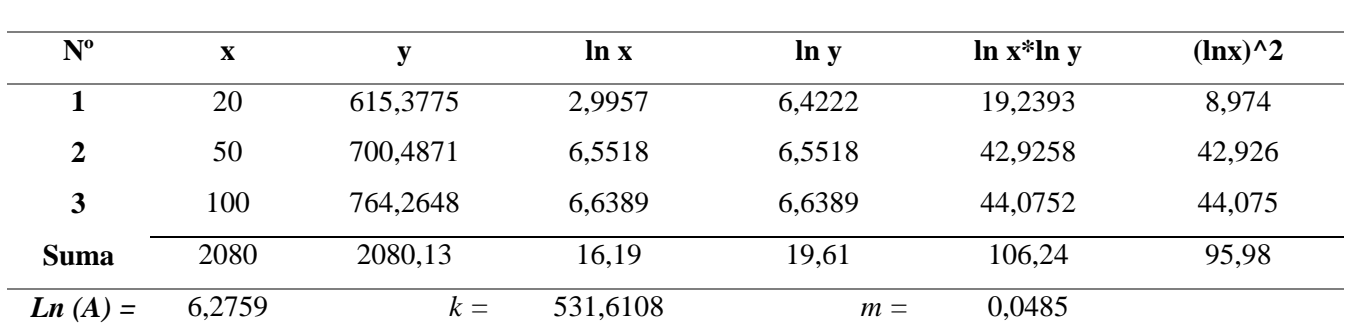

*Tabla 6. Regresión potencial para encontrar la ecuación de la curva IDF de la cuenca.* 

Se encuentra los parámetros k, m, n

Término constante de regresión (k)= 531,6108

Coeficiente de regresión (m)= 0,0485

Coeficiente de regresión (n)=0.75

Reemplazando los términos encontrados en la ecuación 9, se obtiene la ecuación de la cuenca de estudio y se grafica (refiérase a la figura 6) las curvas para los periodos de retorno analizados de 20, 50 y 100 años.

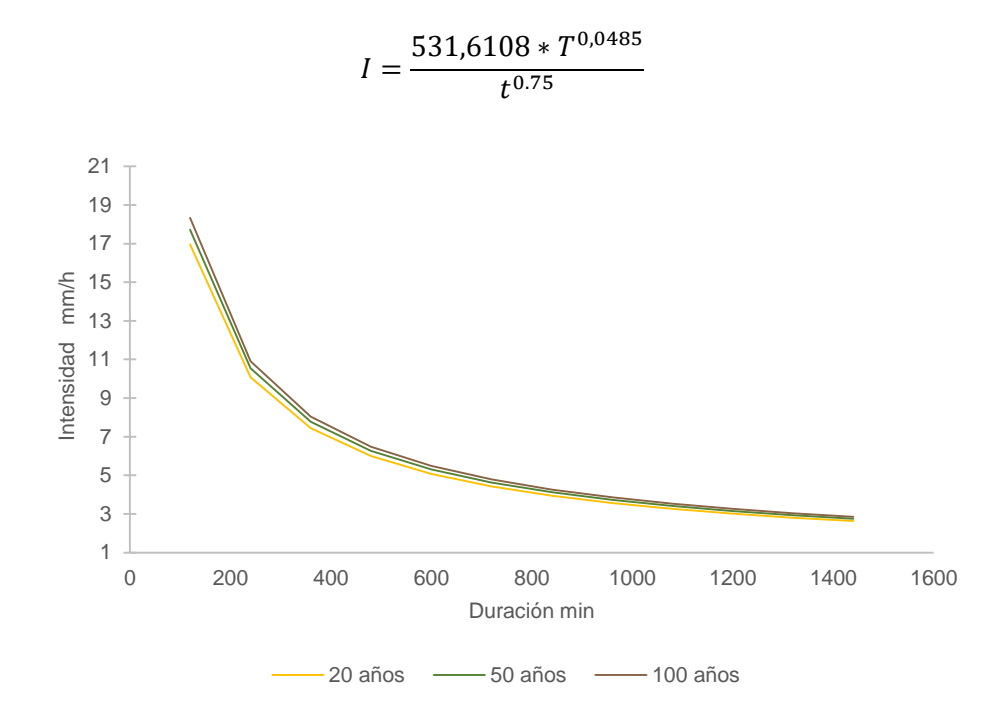

*Figura 6. Curvas IDF de la cuenca según período de retorno.* 

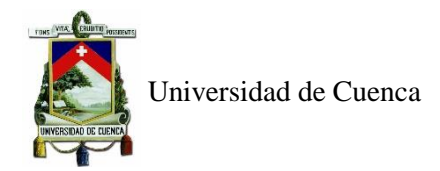

### **5.1.3 Hietogramas a partir del método de bloques alternos**

Con el método del bloque alterno, se encuentran los hietogramas de la estación Matadero de Sayausí, que son parte de los datos de entrada para el cálculo de los caudales de crecida, para el programa HEC-HMS. A continuación ,se presentan los hietogramas para los diferentes periodos de retorno de 20, 50 y 100 años, en las figuras 7, 8, y 9, respectivamente:

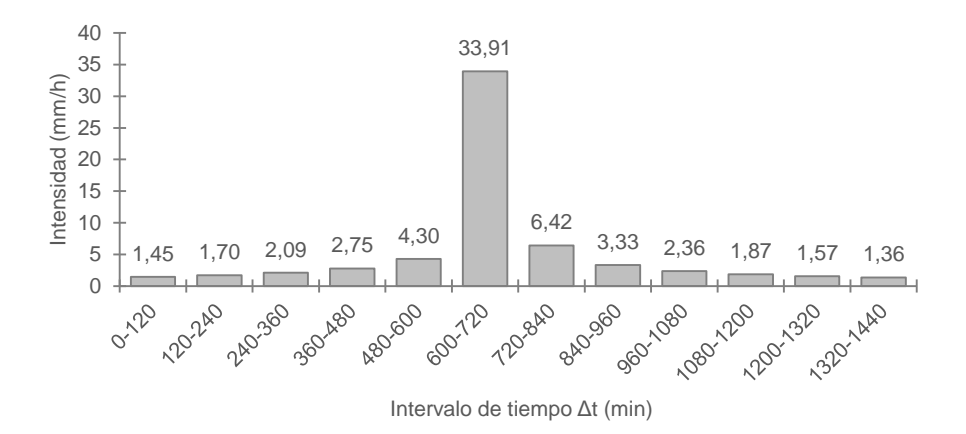

*Figura 7. Hietograma para período de retorno de 20 años.* 

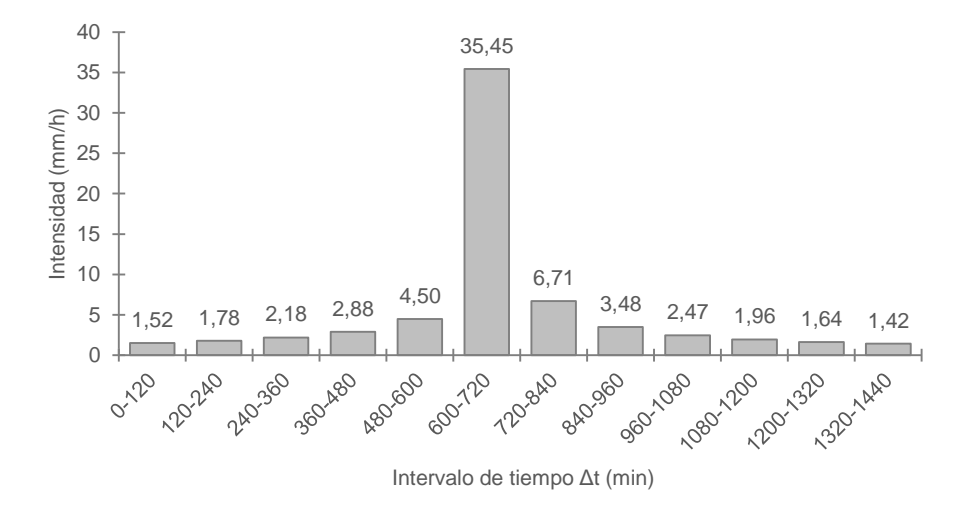

*Figura 8. Hietograma para período de retorno de 50 años.* 

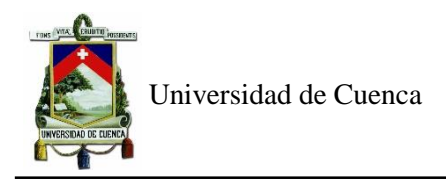

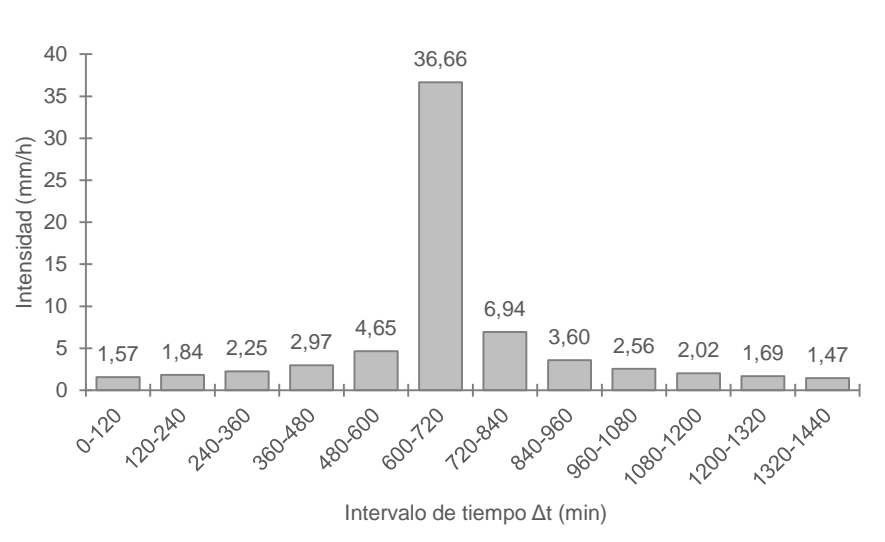

*Figura 9. Hietograma para período de retorno de 100 años.*

# **5.1.4 Parámetros de entrada del modelo HEC-HMS**

HEC-HMS transforma el hietograma ingresado en escorrentía directa mediante un método de pérdidas y un método de trasformación. El método de pérdidas utilizado es el número de curva y el de transformación es el del hidrograma unitario de SCS, respectivamente.

Para el método de pérdidas del número de curva de SCS, se ingresó el número de curva ponderado, calculado previamente mediante SIG, con la utilización de cartografía de usos de suelos de la cuenca (2016), otorgado por la Unidad de Geomática del PROMAS y tablas de valores del número de curva para cada uno de ellos, como se tiene a continuación en la tabla 7:

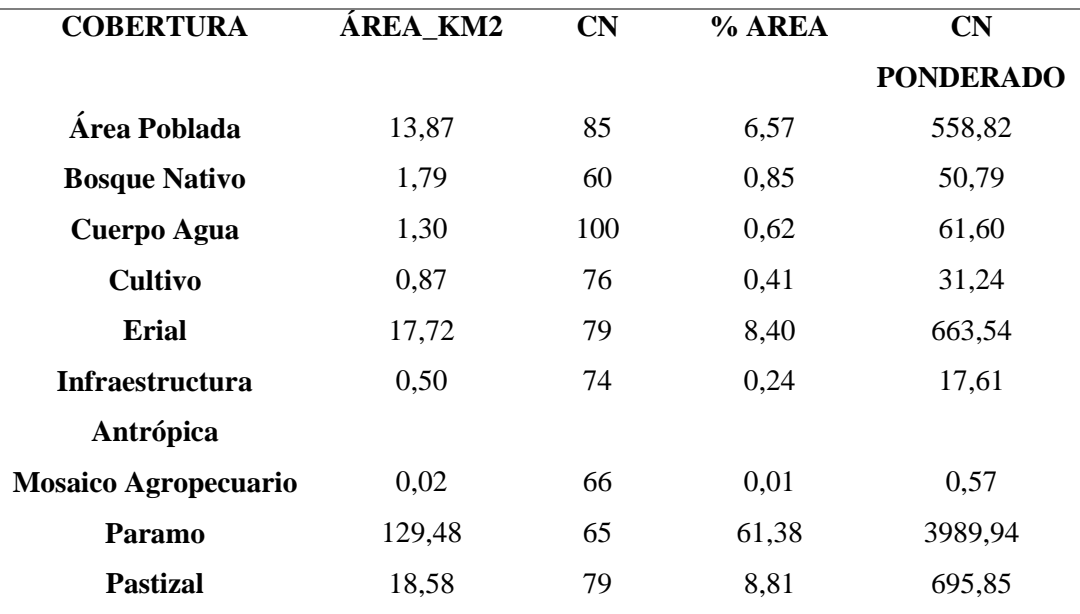

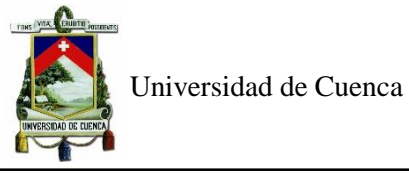

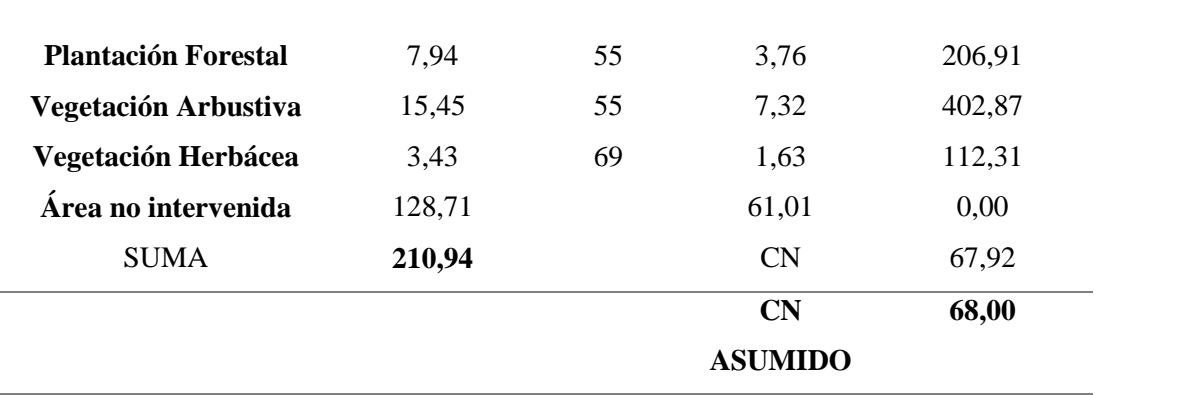

*Tabla 7. Número de Curva ponderado.* 

El área se obtuvo del análisis en SIG, y los demás datos morfológicos de la cuenca se presentan a continuación en la tabla 8:

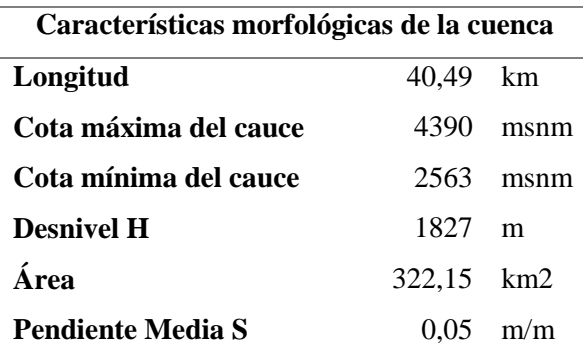

*Tabla 8. Características morfológicas de la cuenca.* 

Para el método de transformación hidrograma unitario de SCS, en el software se colocó el tiempo de retardo (lag time). Para obtenerlo, en primer lugar, se calculó el tiempo de concentración de las ecuaciones 24 y 25 y luego, el tiempo de retardo (lag time) que es el 60% del tiempo de concentración, según la ecuación 26. La tabla 9 contiene los resultados de tiempo de concentración mientas que la tabla 10, el tiempo de retardo y área usado en el programa.

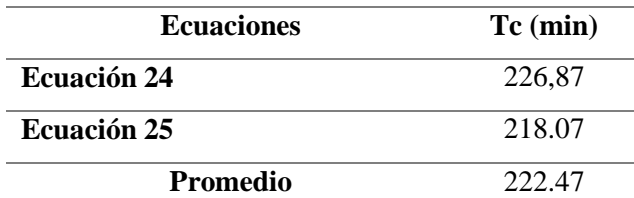

*Tabla 9. Tiempo de concentración.* 

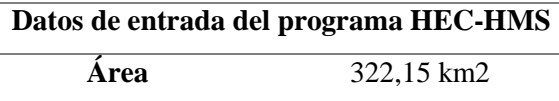

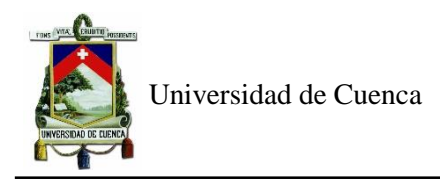

**Tiempo de retardo** 133.47min

*Tabla 10. Área y tiempo de retardo de la cuenca.* 

# **5.1.5 Calibración y resultados del programa HEC-HMS**

De los registros históricos de la estación analizada, se extrajo 2 eventos de precipitación para calibrar y validar el modelo hidrológico, haciendo variar el número de curva a partir del valor teórico y así también se modificaron las abstracciones iniciales, las cuales dependen del número de curva, de acuerdo con la ecuación 23. Este proceso se realiza hasta encontrar un coeficiente de eficiencia de Nash – Sutcliffe aceptable. Los resultados que arrojó el programa para los 2 eventos se encuentran en los anexos 5 y 6. Los eventos considerados y sus coeficientes resultantes se presentan a continuación en la tabla 11:

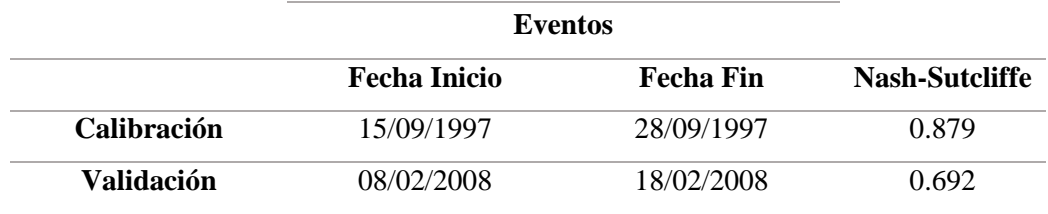

*Tabla 11. Eventos de calibración y validación del software HEC-HMS con sus respectivos coeficientes de Nash-Sutcliffe.* 

El software presenta como resultados la gráfica del hidrograma simulado y observado (refiérase a la figura 10), luego de la calibracion, en donde en su parte superior se encuentra el hietograma ingresado y en la inferior el hidrograma generado, del cual el gráfico de lineas punteadas rojas es el flujo base, el de linea negra es el observado y el de linea azul es el simulado por el programa.

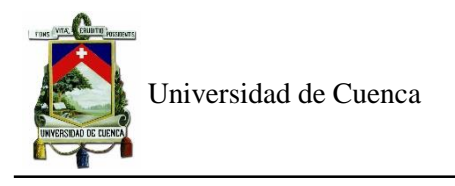

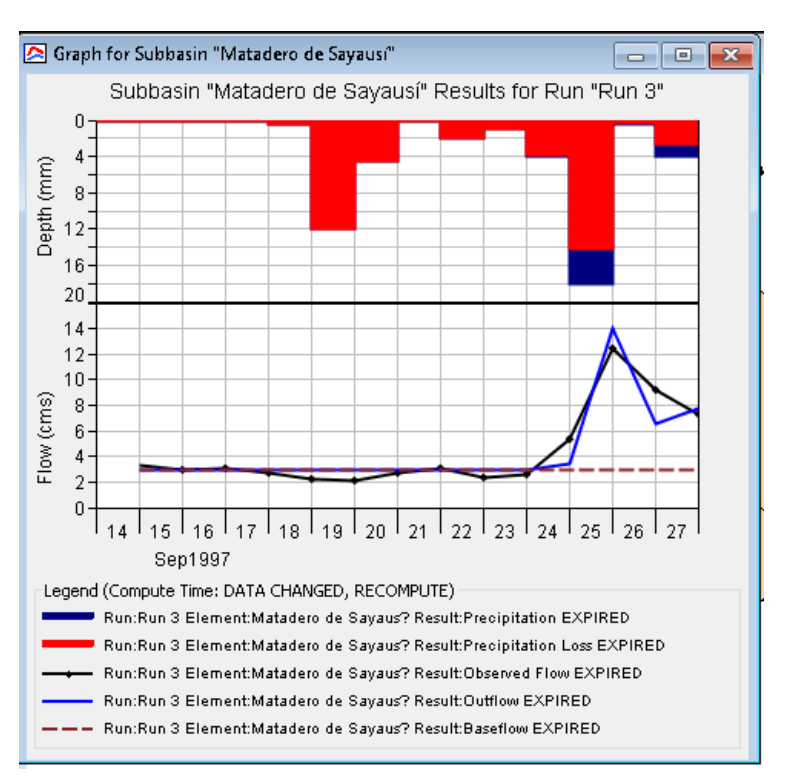

*Figura 10. Hidrogramas generados por el programa HEC-HMS luego de la calibración. Fuente: Software HEC-HMS 4.3*

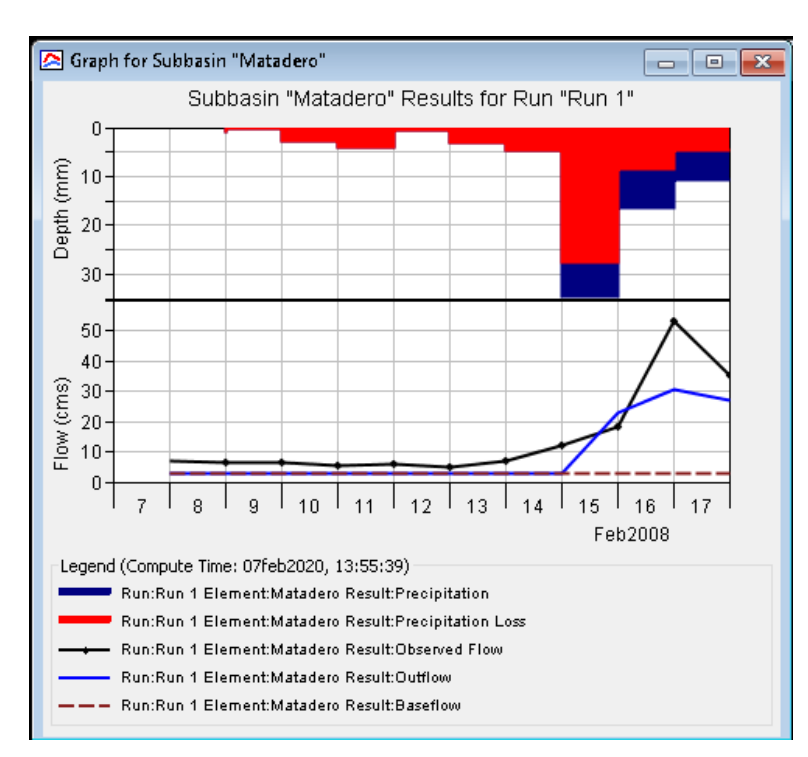

De la misma manera el hidrograma generado en la validación se encuentra en la figura 11:

*Figura 11. Hidrogramas generados por el programa HEC-HMS luego de la validación. Fuente: Software HEC-HMS 4.3*

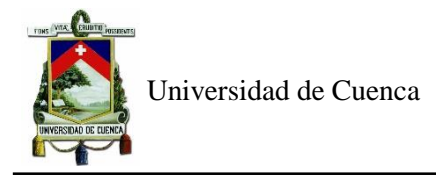

Las demás condiciones de entrada como métodos, área y tiempo de retardo se mantienen constantes. Ya calibrado el programa se extrajo los parámetros presentados en la tabla 12:

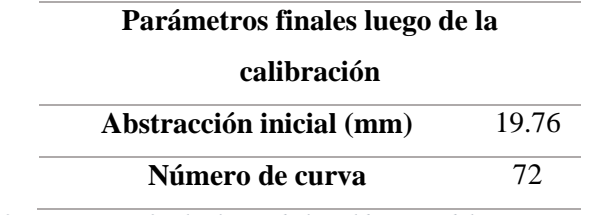

*Tabla 12. Parámetros finales luego de la calibración del programa HEC-HMS.* 

### **5.1.6 Caudales de crecida del modelo HEC-HMS**

Los hietogramas obtenidos previamente fueron ingresados al programa, y con las condiciones de número de curva y abstracciones iniciales que se calibraron, el programa obtiene los caudales de crecida para los diferentes períodos de retorno. Los resultados de los caudales de diseño se encuentran en la tabla 13:

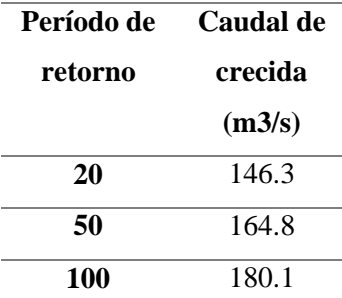

*Tabla 13. Caudales de crecida según período de retorno obtenidos por el programa HEC-HMS.* 

A continución, se presentan los hidrogramas de crecida,generados por el programa, para cada periodo de retorno de 20, 50 y 100 años en las figuras 12,13 y 14, para una duración de 24 horas.

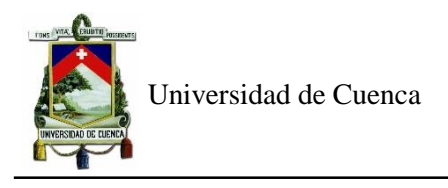

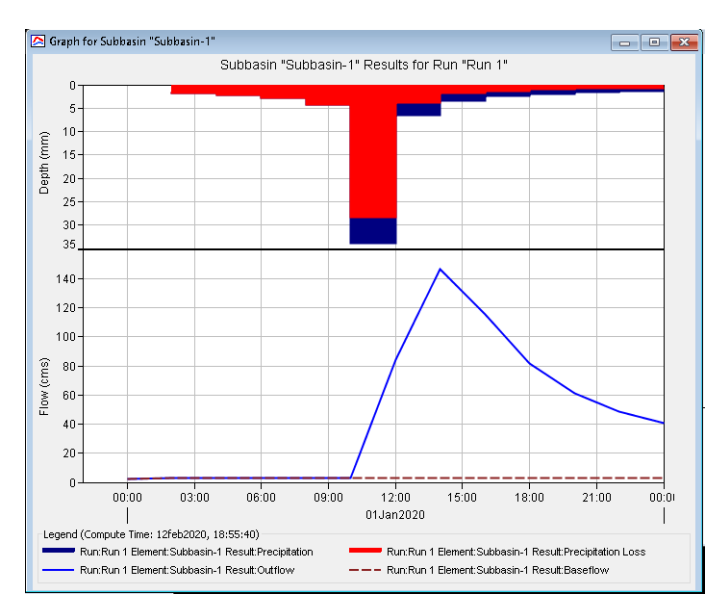

*Figura 12. Hidrograma para un período de retorno de 20 años. Fuente: Software HEC-HMS 4.3*

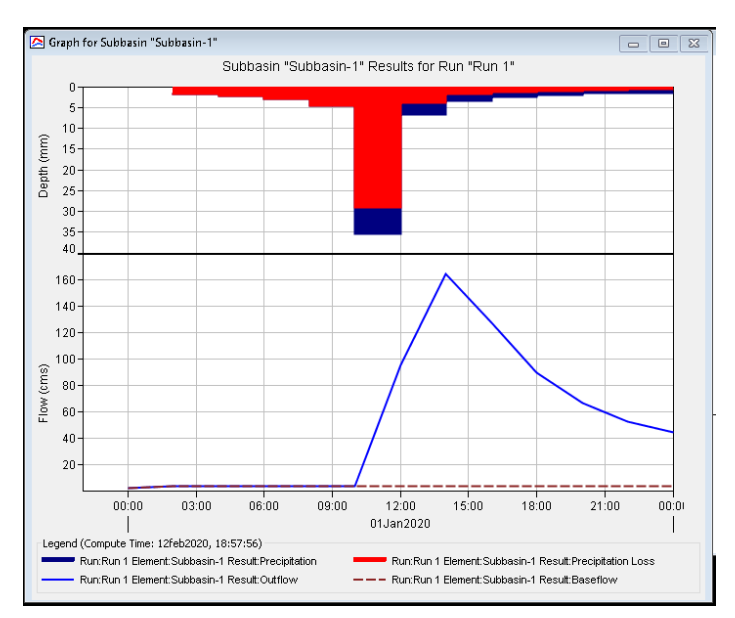

*Figura 13. Hidrograma para un período de retorno de 50 años. Fuente: Software HEC-HMS 4.3*

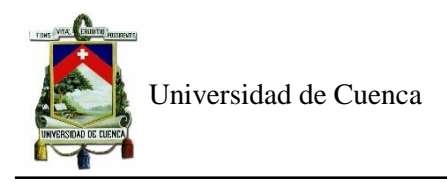

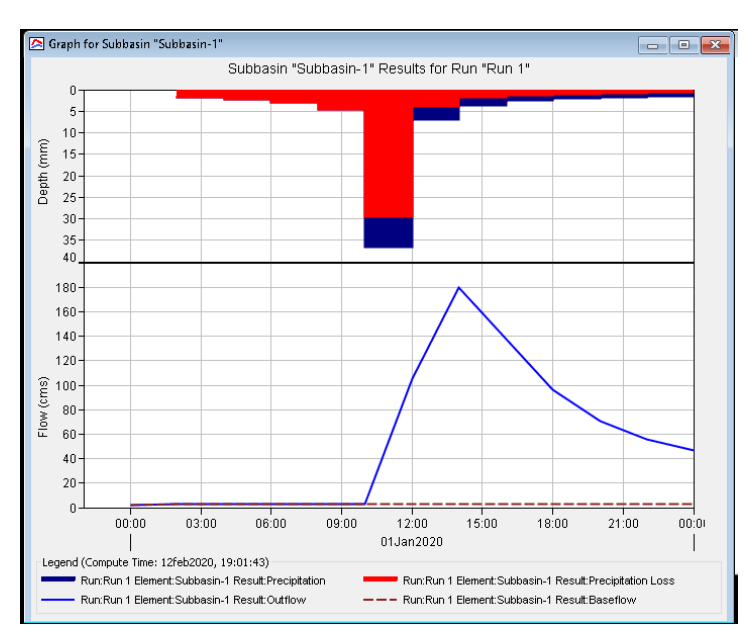

*Figura 14. Hidrograma para un período de retorno de 100 años. Fuente: Software HEC-HMS 4.3*

Con la finalidad de cerciorarse que los resultados obtenidos sean valederos, se ha realizado una comparación con 3 estudios similares en el que se obtienen estos caudales proyectados.

Los 2 primeros análisis fueron realizados por las siguientes instituciones: amra (analysis and monitoring of enviromental risk) y PROMAS (Programa para el Manejo del Agua y del Suelo). El estudio realizado por institución amra a partir de una estación hidrológica ubicada en el Parque el Paraíso tiene los siguientes resultados en la tabla 14 (Aguirre Granda & Berrezueta Tapia, 2016)

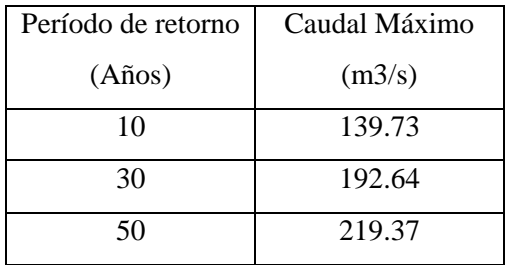

*Tabla 14. Caudales para diferentes períodos de retorno. Fuente: amra*

Al comparar los resultados de la tabla 1 con los obtenidos en el presente trabajo de titulación, los de amra son mayores. Esta variación se presenta debido a que se considera en este caso una estación colocada en el parque Paraíso, donde la cuenca aportante es mayor. Ya que, si se compara para el periodo de 50 años, existe un incremento de 33.1%.

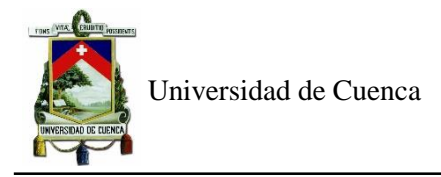

Por su parte el PROMAS, en un estudio fluvio-morfológico del río Tomebamba, para el manejo del agua y el uso del suelo en el tramo comprendido entre el sector de Balzaín y el parque El Paraíso presenta los resultados a continuación en la tabla 15:(Guillén Valdiviezo, 2018)

| Período de retorno | Caudal Máximo |
|--------------------|---------------|
| (Años)             | (m3/s)        |
| 20                 | 104.6         |
| 50                 | 119.8         |
| 100                | 131.2         |

*Tabla 15. Caudales para diferentes períodos de retorno. Fuente: Promas, Universidad de Cuenca.*

Al realizar la comparación con los caudales proyectados en este presente proyecto, se determina que para el periodo de 20 años son 28% mayores a los del PROMAS y, de la misma manera, para el periodo de 50 y 100 años son 27% superiores. El estudio del PROMAS se realiza en un punto previo como es el sector Balzaín y por lo tanto la cuenca aportante será menor y, por ende, el caudal.

# **5.2 Estudio Hidráulico**

### **5.2.1 Geometría**

Para definir la geometría se hace uso de herramientas SIG, donde se dibuja el área delimitando la zona de estudio. Además, se extraen los obstáculos del agua como casas y edificaciones, ya que, el agua no puede atravesar las mismas.

# **5.2.2 Convergencia de la malla**

Para realizar la convergencia de malla en el programa Iber 2.5.1, se realiza una simulación colocando en las condiciones de contorno de entrada un hidrograma creado con el caudal máximo de la calibración del modelo HEC-HMS, con una duración del tiempo de concentración, alcanzando el máximo de 12.5 m3/s en el tiempo de retardo y manteniéndose constante. Este hidrograma se presenta en la figura 15 a continuación:

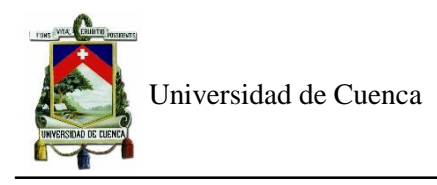

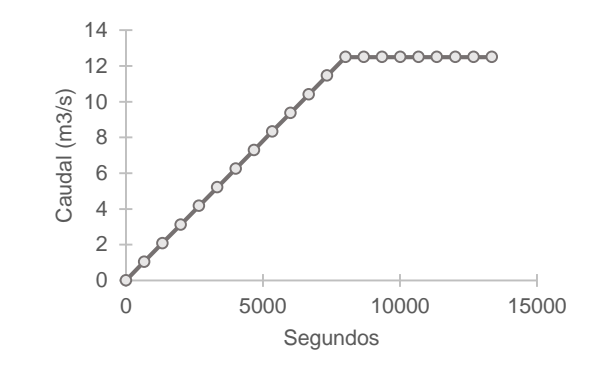

*Figura 15. Hidrograma para proceso de convergencia de malla en Iber 2D.* 

La finalidad de la convergencia de malla es encontrar un tamaño óptimo que genere resultados válidos en el menor tiempo de simulación. Las duraciones de las simulaciones de acuerdo al tamaño de malla y número de elementos para el proceso de convergencia se encuentran en la tabla 16:

| Tamaño de malla | Duración de la     | # de elementos de la  |
|-----------------|--------------------|-----------------------|
| (m)             | simulación (h:m:s) | malla no estructurada |
| 6               | 0:04:22            | 17516                 |
| 5               | 0:07:48            | 24938                 |
| 4               | 0:12:17            | 38739                 |
| 3               | 0:17:10            | 68695                 |
| 2               | 0:41:36            | 155366                |

*Tabla 16. Duración de las simulaciones en el proceso de convergencia de malla en el programa Iber.* 

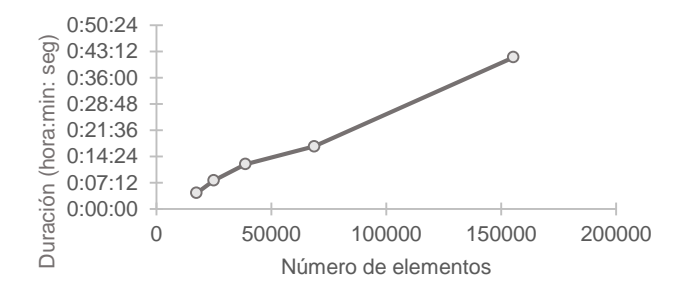

*Figura 16. Número de elementos vs duración de la simulación en la convergencia de malla en Iber 2D.* 

El criterio para la convergencia de malla fue elegir puntos determinados dentro del dominio en los cuales se analizaron las variables de calado y velocidad, donde, se escogió el punto que generaba mayor error en porcentaje.

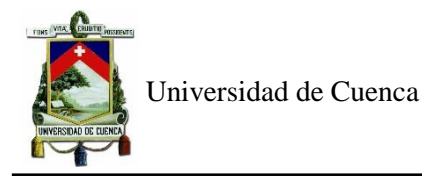

Se ha escogido 3 puntos de control los cuales son los siguientes: el punto 1 cuyas coordenadas son UTMx :719345 UTMy:9679977, el punto 2 que se encuentra en UTMx :719606 UTMy:9679932 y finalmente el punto 3 en UTMx :720195 UTMy:9680052. El análisis de malla se ha realizado con un tamaño máximo de 6m y un mínimo de 2m. De estos puntos se ha escogido el tamaño de malla de 3 metros ya que para este tamaño de malla no varía con respecto al siguiente tamaño de 2m. El máximo valor de error encontrado fue en el punto 1 para un tamaño de malla de 3 metros de 3.03% para la variable de calado y 0.65% para velocidad.

Otra manera de analizar los resultados de este punto 1 es a través de la figura 17 ya que para cada tamaño de malla se encuentra asociado un número de elementos de la malla no estructurada (refiérase a la tabla 16). Con estos resultados se puede constatar que para el número de elementos de la malla de 68695 correspondiente a la malla de tamaño de 3m, las gráficas empiezan a estabilizarse. A partir de este análisis se ha escogido este tamaño de malla para realizar las simulaciones de 20, 50 y 100 años de periodo de retorno.

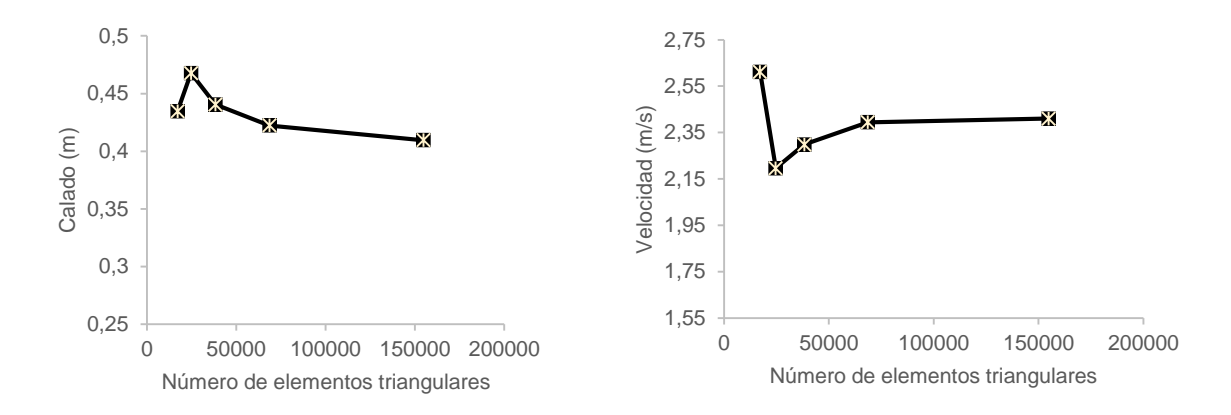

*Figura 17. Convergencia de malla: Número de elementos vs. Calado y velocidad en el punto de control.* 

A continuación, la malla creada de un tamaño de 3 metros dentro del dominio definido por la geometría.

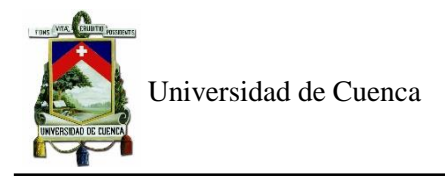

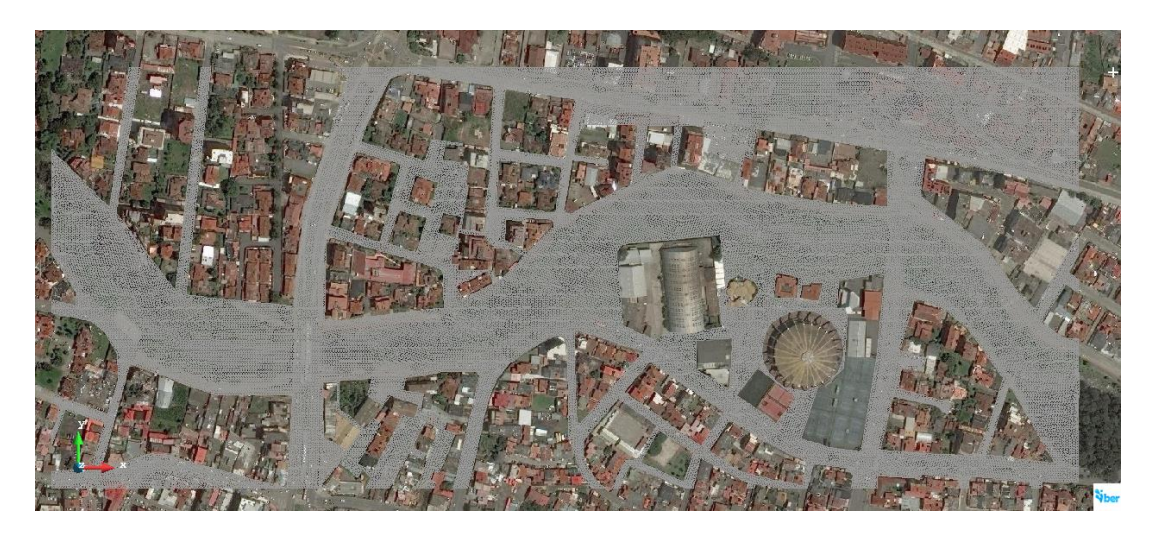

*Figura 18. Malla generada en Iber para simulaciones de los diferentes periodos de retorno. Fuente: Software Iber 2.5.1*

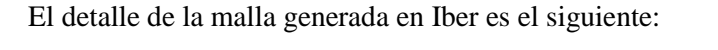

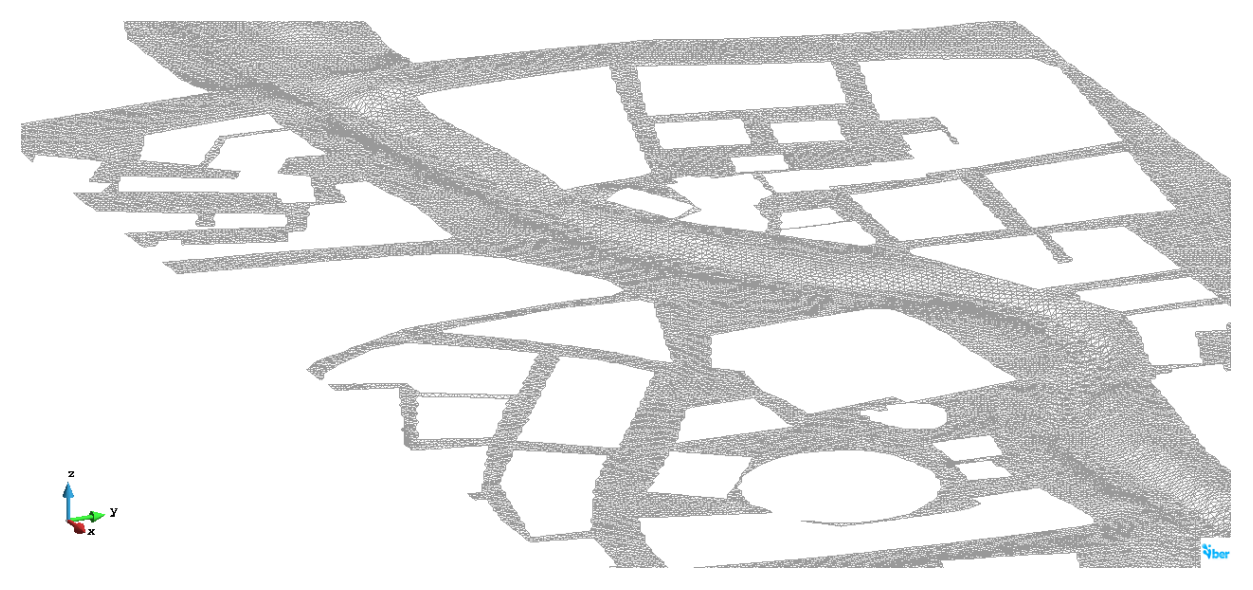

*Figura 19. Detalle de malla de 3metros utilizada para las simulaciones en Iber 2.5.1. Fuente: Programa Iber 2.5.1*

### **5.2.3 Condiciones generales de cálculo**

Las condiciones generales de cálculo son: el instante inicial, tiempo máximo de simulación e intervalo de resultados. En cuanto al primer parámetro mencionado, se coloca cero segundos, lo cual permite que el programa tome los valores de los hidrogramas ingresados desde el origen, así también el tiempo máximo de simulación, escogido de acuerdo a la duración que le toma al programa estabilizarse, para este caso, se toma como referencia al tiempo de concentración que es el periodo total de los hidrogramas

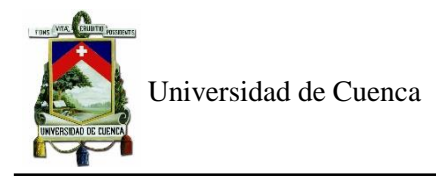

ingresados cuyo valor es t=13350s. La figura 20 muestra el tiempo máximo de simulación y el intervalo de resultados.

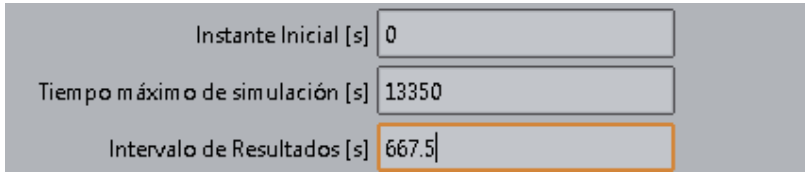

*Figura 20. Condiciones generales del cálculo en Iber. 2.5.1 Fuente: Iber 2.5.1*

### **5.2.4 Rugosidad**

Se divide en 3 usos de suelos: río, planicies de inundación y carreteras.

Para la asignación de los coeficientes de rugosidad se consideró en primer lugar, una revisión teórica de los mismos, de la tabla 5.6 de Ven Te Chow, donde para corrientes montañosas, sin vegetación en el canal, bancas usualmente empinadas, árboles y matorrales a lo largo de las bancas sumergidas en niveles altos con fondo de gravas, cantos rodados y algunas rocas existe un valor de **0.040,** además en la misma tabla, para las planicies de inundación con pocos matorrales y árboles se tiene un valor de **0.06.** Y finalmente, para las carreteras de concreto, el valor máximo de **0.015.**(Chow, 2004)

Para comparar y así verificar la asignación de estos coeficientes de rugosidad de Manning utilizados para las simulaciones, se basó en estudios anteriores realizados en el mismo río, donde se los calibra o se los encuentra teóricamente.

(Jiménez Ávila & Ulloa Moscoso, 2019) consideraron también el valor de 0.06 para las planicies de inundación con pocos matorrales del libro de Ven Te Chow y para el río se aplicó la ecuación de Cowan y se ha obtenido un valor de 0.036.Así también, (Maza Mogrovejo, 2019), luego de pruebas y aforos realizados, consideró el valor del coeficiente de Manning de 0.036 para el cauce. Mientras que, (Chimborazo Ochoa, 2019) incluye en su estudio el tramo analizado en este trabajo y de la misma manera con calibración del valor del coeficiente del rugosidad de Manning, escoge el valor de 0,035. Y, por último, (Aguirre Granda & Berrezueta Tapia, 2016) seleccionaron un valor de 0.013 para las carreteras de hormigón.

Finalmente, luego de la revisión de estos valores, se usó un valor de coeficiente de rugosidad de Manning de 0.035 para el río, ya que es un valor calibrado y verificado en el mismo tramo de estudio analizado, 0.06 para la llanura de inundación confirmado mediante inspección visual de la zona donde presenta una

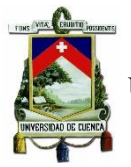

de una planicie de pocos matorrales y árboles y 0.015 para las carreteras de concreto, ya que es el valor máximo presentado en el libro, escogido para la obtención de resultados de lado de la seguridad.

Se realiza una asignación automática de rugosidad para lo cual es necesario tener la malla previamente creada, los datos de coeficientes de rugosidad de Manning asignados a la base de datos de usos de suelos del programa Iber y 2 archivos contenidos en una misma carpeta, un archivo ASCI y un archivo de Microsoft Excel, delimitado por comas, que contenga los usos de suelo considerados en el dominio.

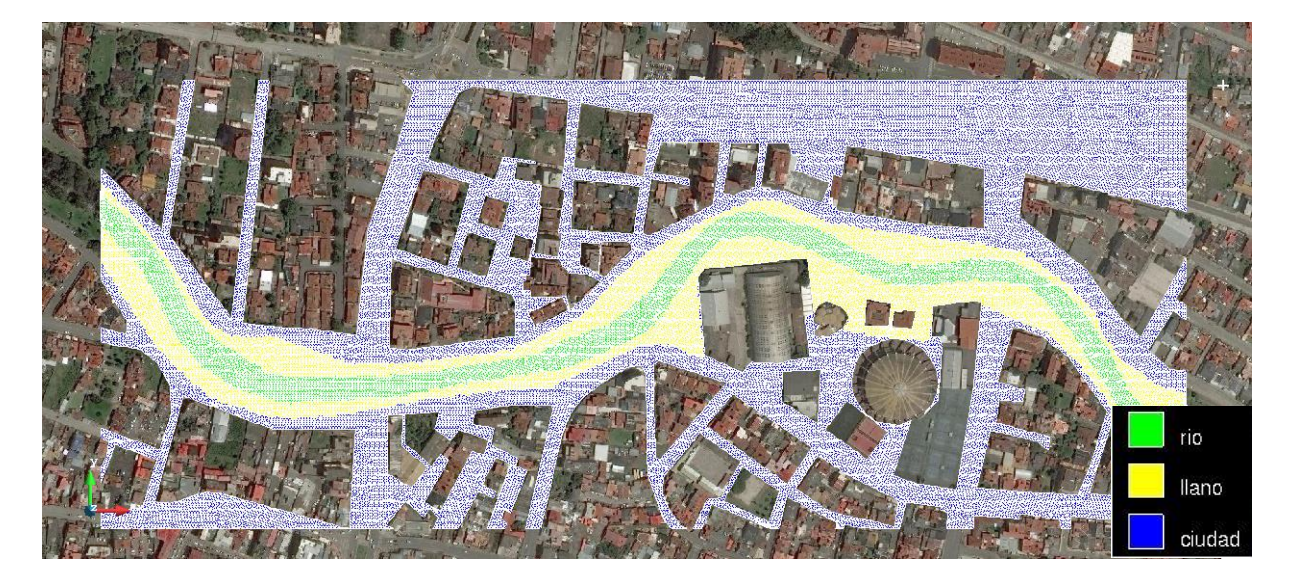

*Figura 21. Asignación de rugosidad de Iber. Fuente: Programa Iber 2.5.1*

### **5.2.5 Validación de coeficientes de rugosidad con aforos realizados por el PROMAS:**

Se realizó el modelo hidrológico de la cuenca en el programa HEC-HMS, hasta un sitio con valores de curva de descarga conocidos, esto con la finalidad de obtener un caudal en esa zona de aforo, el cual se simuló en el programa Iber, y a través de la comparación de los resultados de calados aforados y simulados, se validó los coeficientes de rugosidad de Manning utilizados en el trabajo realizado.

Estos valores de aforos fueron obtenidos de la tesis de maestría de Maza (2019), cuya fuente fue la institución del PROMAS. La ubicación es aguas abajo del tramo de estudio analizado en el presente trabajo de titulación, específicamente en el puente cerca de la institución educativa Sagrados Corazones.(Maza Mogrovejo, 2019)

Para la obtención del valor de caudal, se utilizó el programa HEC-HMS y se mantuvo los valores de número de curva y abstracciones iniciales antes calibradas en la cuenca. La subcuenca 2 es pequeña con respecto a la cuenca inicial como se puede observar en la figura 22:

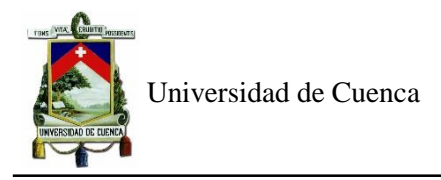

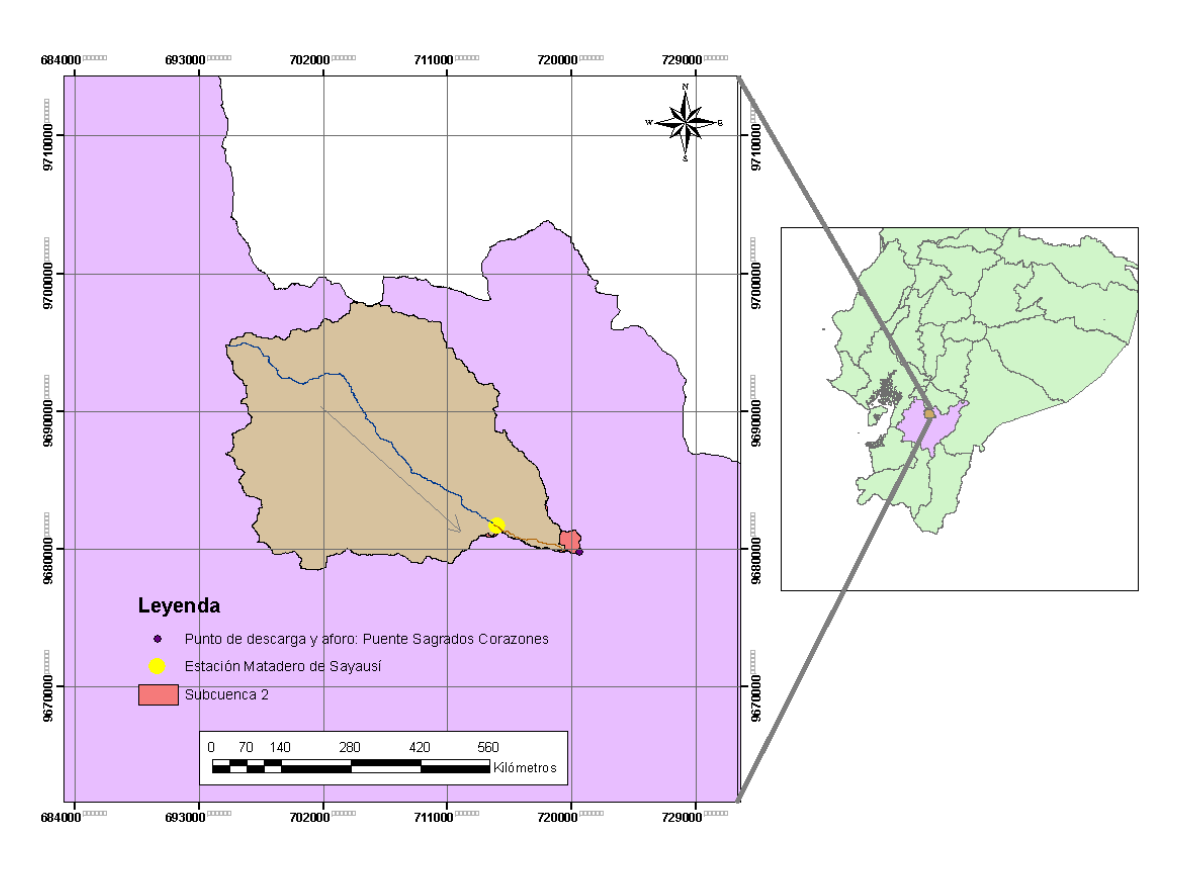

*Figura 22. Ubicación de la Subcuenca 2*

Se obtuvo los valores morfológicos de la subcuenca 2, a través de SIG, requeridos para la obtención de parámetros de entrada del programa, como son el área y tiempo de concentración, los mismos que se encuentran en las tablas 17 y 18 a continuación:

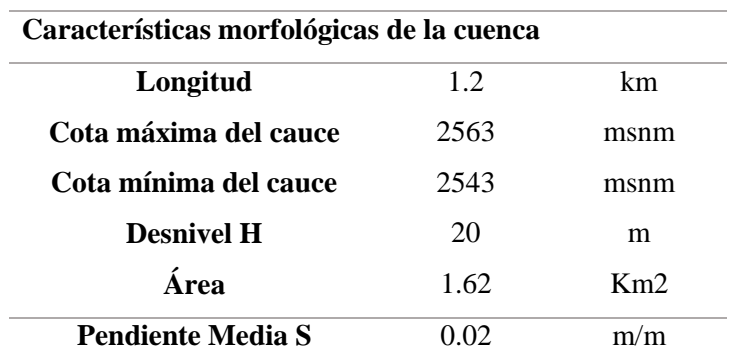

*Tabla 17. Caracteríticas morfológicas de la subcuenca 2*

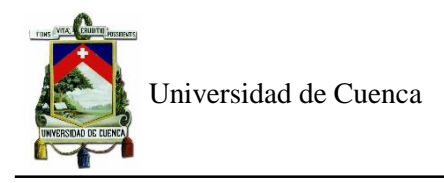

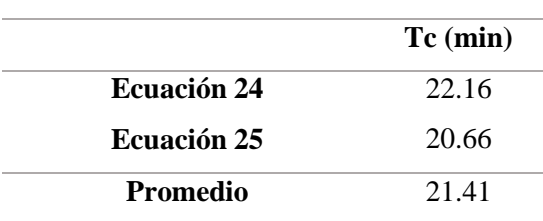

*Tabla 18. Tiempo de concentración de la subcuenca 2*

Finalmente, en el programa hidrológico, se ingresó los valores de la siguiente tabla, para la subcuenca 2. Además, se ingresó como dato de entrada también, el hidrograma de calibración (refiérase a la figura 17) con el que se trabajó para la subcuenca aguas arriba.

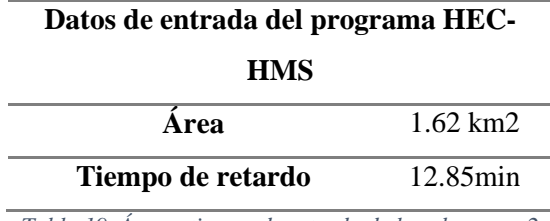

*Tabla 19. Área y tiempo de retardo de la subcuenca 2*

Obteniéndose un caudal de 12.6m/2, el cual se simuló en el programa Iber para encontrar el calado en ese sector. Para lo cual, se ingresó a la curva de descarga (figura 23) , donde se puede constatar que, para este valor de caudal, se presenta un calado de 0.50m.

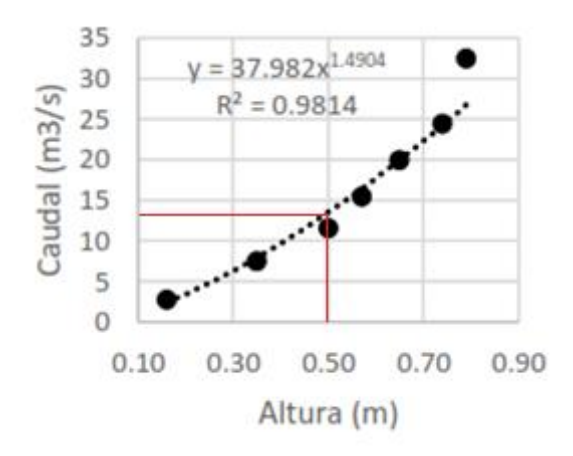

*Figura 23. Curva de descarga Puente Sagrados Corazones. Fuente: PROMAS*

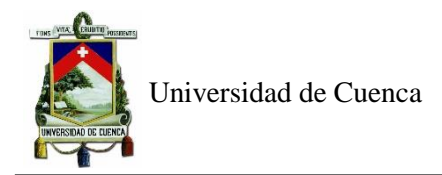

| # Punto         | Calado (m) |
|-----------------|------------|
| 1               | 0.54       |
| 2               | 0.54       |
| 3               | 0.51       |
| 4               | 0.47       |
| 5               | 0.51       |
| 6               | 0.54       |
| <b>Promedio</b> | 0.52       |

*Tabla 20. Calados simulados en el programa Iber en la zona de aforo*

Para verificar este valor, se obtuve los valores de 6 puntos en la zona de aforo (refiérase a la tabla 20) cuyo promedio resultó de 0.52m, cuya diferencia es de 0.02m del valor aforado, correspondiente a un 4% de error, lo cual es aceptable, con lo cual se valida los valores de coeficientes de rugosidad de Manning utilizados anteriormente.

#### **5.2.6 Condiciones de contorno**

Las condiciones de entrada se asignaron como hidrograma para una condición de flujo crítico/subcrítico. El caudal pico de estos hidrogramas son los calculados en HEC-HMS y la duración es igual al tiempo de concentración. La condición de salida se coloca como régimen subcrítico/crítico.

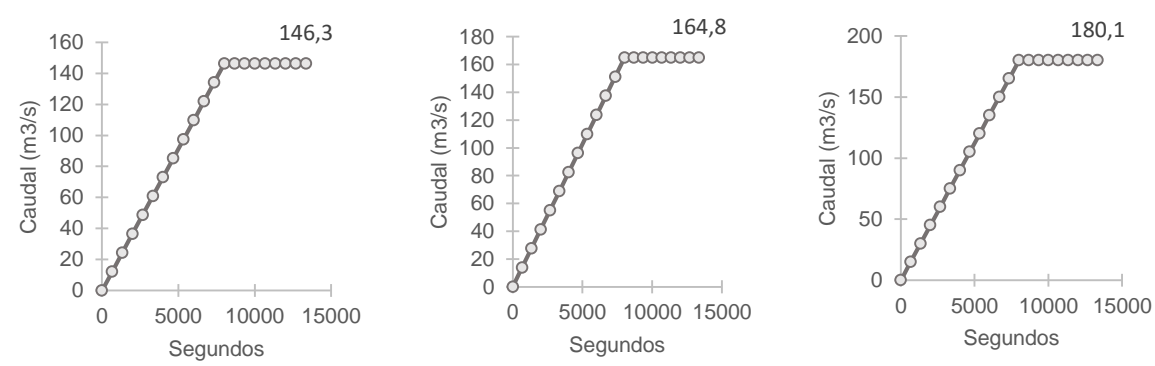

*Figura 24. Hidrogramas ingresados como condición de contorno de entradas para 20. 50 y 100 años de periodo de retorno.* 

# **5.2.7 Condiciones iniciales**

La condición inicial es la cantidad de agua que hay en el modelo cuando se inicia la simulación. En este caso, el calado inicial se consideró cero para el análisis en todos los escenarios, ya que en el cálculo realizado en el programa HEC-HMS para el hallar los caudales de crecida, se incluyó el caudal base en la calibración del modelo hidrológico.

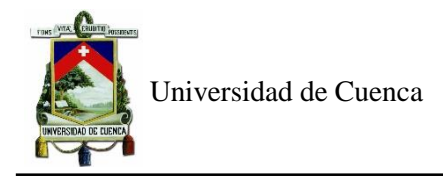

#### **5.2.8 Duración de las simulaciones**

La duración va a depender de la capacidad del computador, en este caso se usó un computador portátil marca Dell, el cual tiene un procesador Intel Core i7-5500U, con una frecuencia máxima de 2.4GHz, memoria RAM de 8GB y sistema operativo con arquitectura de 64bits. Las duraciones de las simulaciones para cada período de retorno se encuentran en la tabla 21:

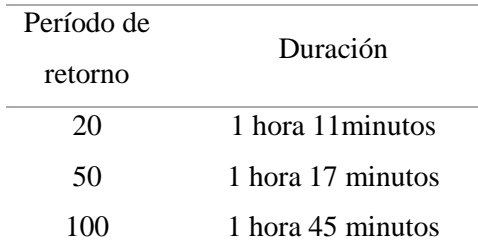

*Tabla 21. Duración de las simulaciones realizadas en Iber.*

#### **5.2.9 Resultados considerando el modelo de turbulencia**

Se realizó una simulación para el periodo de retorno de 100 años, considerando el módulo de turbulencia de  $k - \varepsilon$  de Rastogi y Rodi. Se tomaron los 3 puntos de control analizados en la convergencia de malla del apartado 5.2.2, los cuales presentaron resultados de calado y velocidad muy parecidos (refiérase a la tabla 22 y 23), los resultados de viscosidad turbulenta de estos puntos se encuentran en la tabla 24. Por lo que se optó por no considerar la turbulencia para las simulaciones de 20, 50 y 100 años.

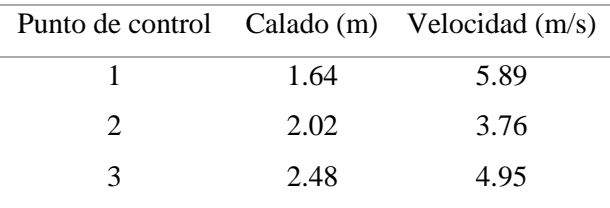

*Tabla 22. Calado y velocidad sin considerar turbulencia en los puntos de control*

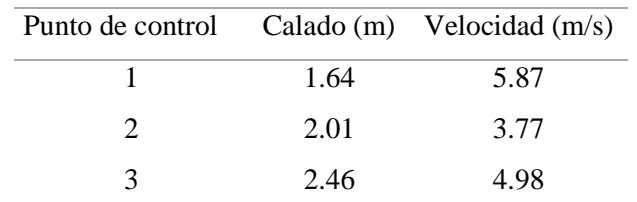

*Tabla 23. Calado y velocidad considerando turbulencia en los puntos de control*

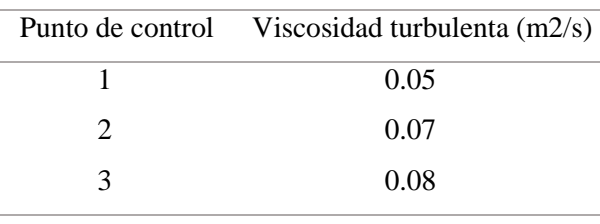

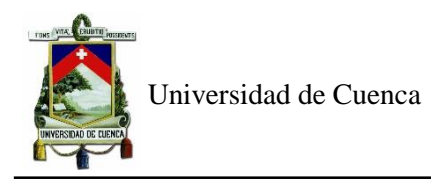

*Tabla 24. Viscosidad turbulenta en los puntos de control*

#### **5.2.10 Resultados hidraúlicos**

Se modeló en el programa Iber 2.5.1 las diferentes crecidas de 20, 50 y 100 años de periodo de retorno, de los cuales se analizó las variables más importantes que pueden poner en riesgo a la población durante una inundación, el calado y la velocidad. La visualización de los resultados se realiza cuando el modelo se encuentra estabilizado, esto ocurre en t=13350s. En las figuras, a continuación, se presentan leyendas donde el color rojo corresponde a los valores de calados o velocidades mayores, mientras que la parte azul representa los valores menores. Con el objetivo de presentar los resultados de una forma adecuada, se dividió el tramo de análisis en 3 partes.

En la figura 25 se presentan los resultados de calado, donde su máximo valor es 2.91m y se encuentra a la entrada del tramo en el punto UTMx :719256 UTMy:9680110, esta sección corresponde a la condición de contorno de entrada y por ello se concentra el agua en este punto. Por su parte, en esta primera zona, la parte inundada (identificada con la letra A), tiene un área de 920 m2, localizada previo a la Av. de las Américas. Presenta una depresión a ambos lados del río, formándose una llanura de inundación.

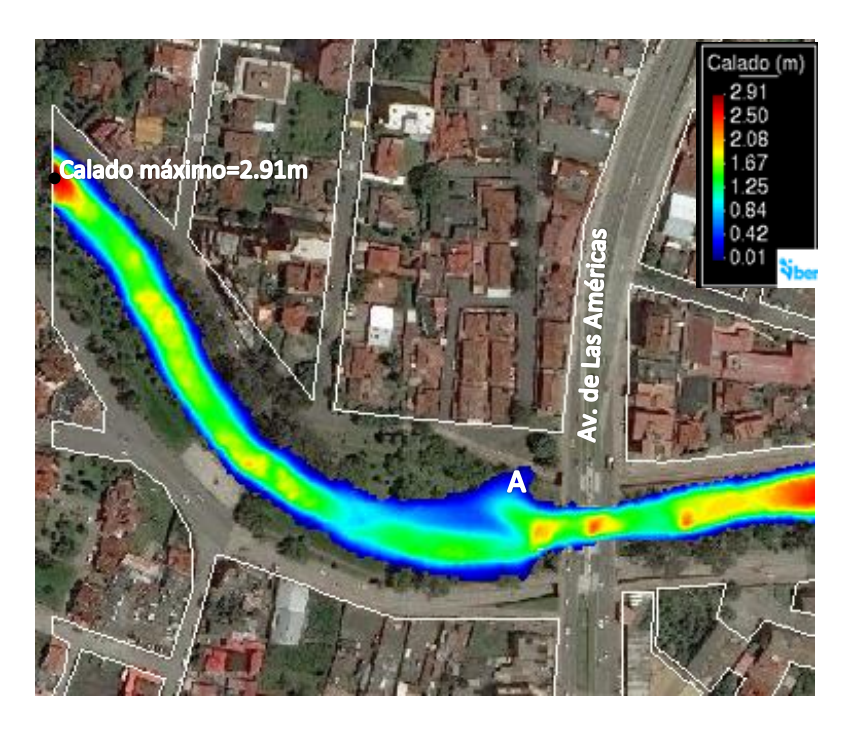

*Figura 25. Calado para 20 años de periodo de retorno (zona 1)*

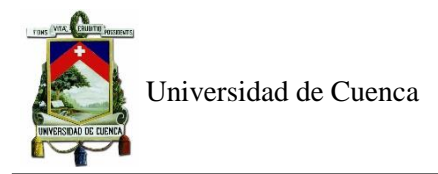

La figura 26, representa las velocidades en esta primera zona, la máxima cuyo valor es 7.19 m/s se encuentra en el punto UTMx :719546 UTMy: 9679912, debido a que existe un estrechamiento del cauce en la zona previa al punto de análisis, provocado por el puente de la Av. de las Américas. Así tambien, en la parte A, correspondiente al área inundada según la figura 25, se encuentran las velocidades más bajas,ya que que en esta parte el agua se embalsa y no fluye.

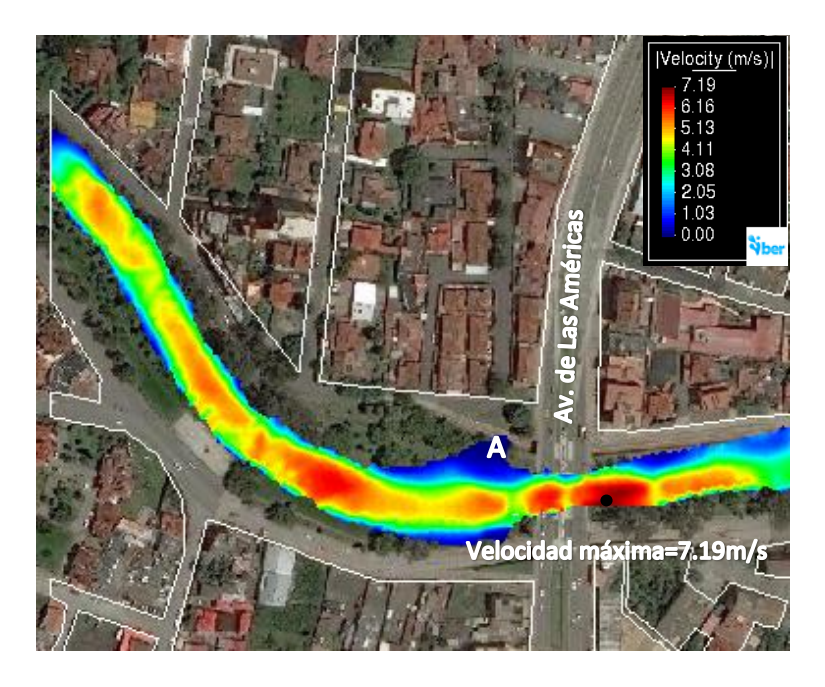

*Figura 26. Velocidad para 20 años de periodo de retorno (zona 1)*

El calado correspondiente al período de retorno de 20 años de la zona 2 (refiérase a la figura 27) muestra su máximo de 2.73 m en el punto con coordenadas UTMx : 719936, UTMy: 9680101. La zona de mayor calado (color rojo), presenta una pendiente de 1.3%

La zona representada por el punto B, que se encuentra junto a la piscina olímpica, tiene una pequeña elevación. Las zonas inundadas corresponden a los puntos C y D, estos puntos tienen una elevación menor al punto B.

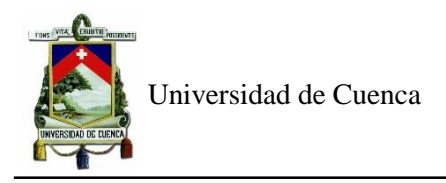

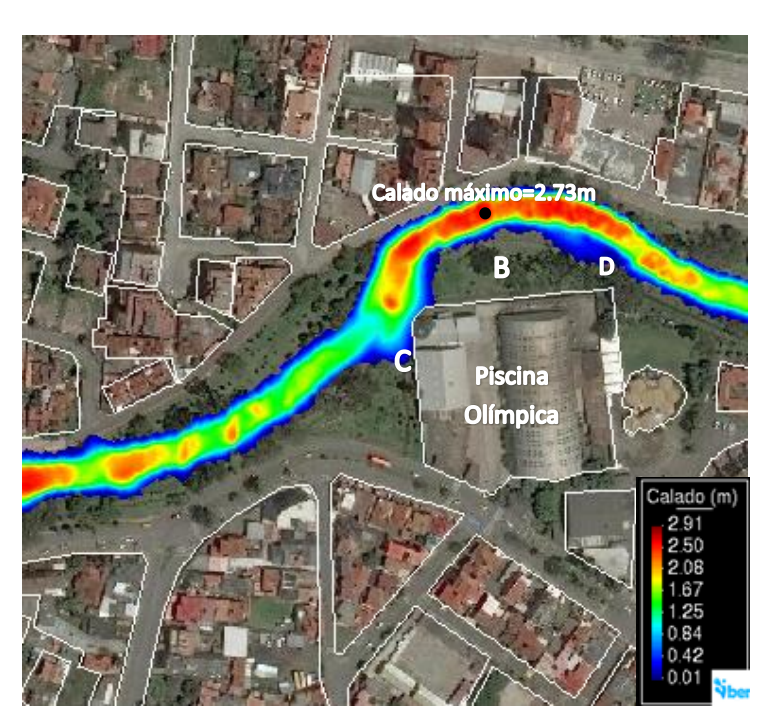

*Figura 27. Calado para 20 años de periodo de retorno (zona 2)*

La zona 2 tiene las velocidades representadas en la figura 28 para un periodo de retorno de 20 años, con su máximo de 7.02 m/s en el punto UTMx: 719870, UTMy: 9680031, esta zona de elevadas velocidades presenta una pendiente de 2.89%

Además, en la gráfica 28, la parte inundada cercana a la piscina olímpica, representadas por los puntos C, correspondiente a un área de 1010m2 y el punto D, con una extensión de 401m2, presentan las velocidades más bajas del tramo.

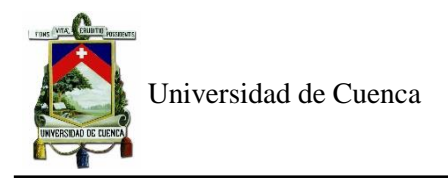

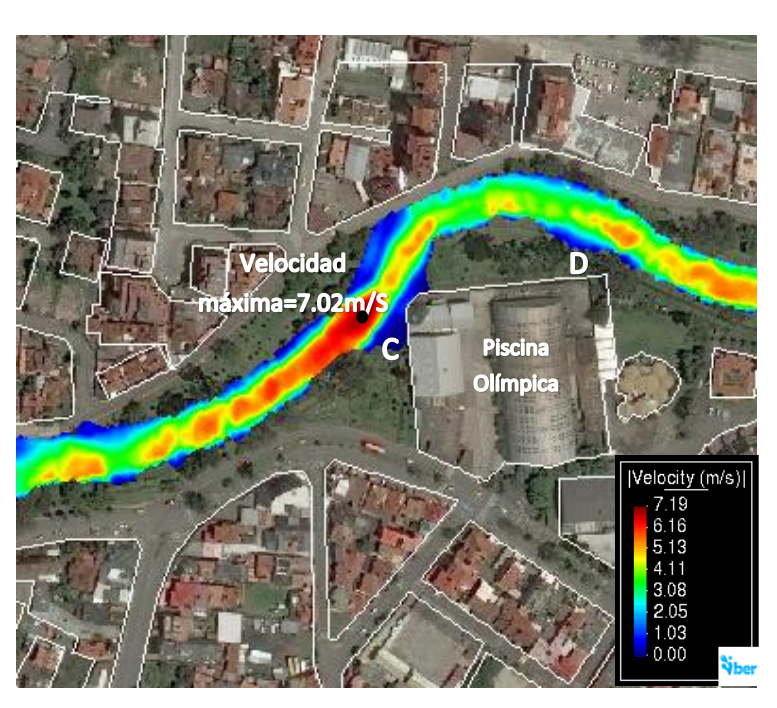

*Figura 28. Velocidad para 20 años de periodo de retorno (zona 2)*

La gráfica 29 tiene los resultados de calados de la última zona del tramo, donde su máximo es 2.59m y se encuentra en UTMx: 720166, UTMy: 9680045. Este tramo de máximos calados, que incluye a este punto, presenta una pendiente de 1.5%.

La parte inundada en este tramo se encuentra en la calle Gilberto Gatto Sobral y la zona del punto E, cuya extensión presenta 318m2. Estas zonas se inundan ya que presentan cotas similares al río.

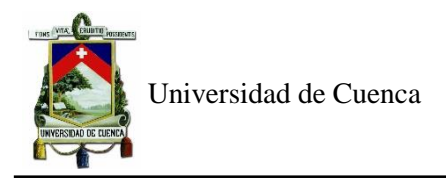

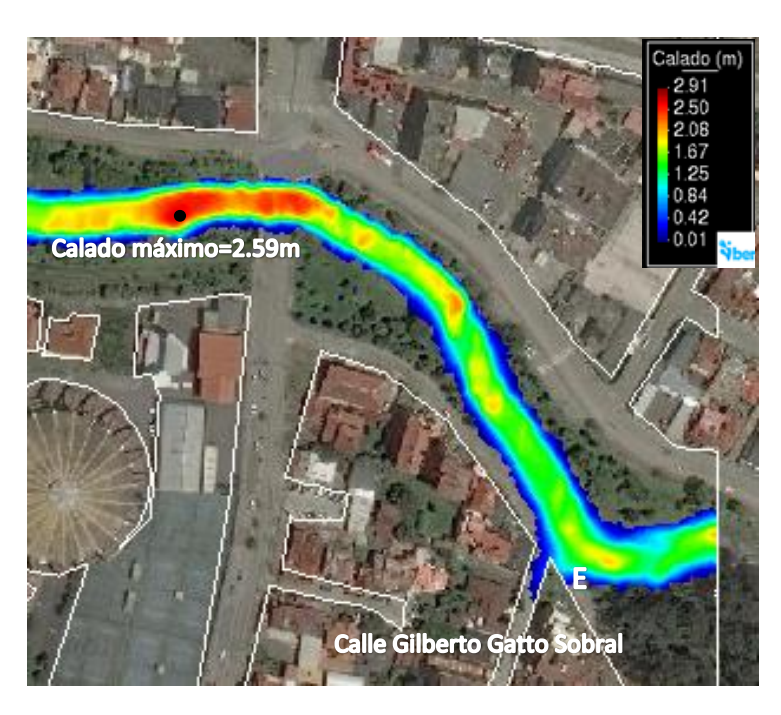

*Figura 29. Calado para 20 años de periodo de retorno (zona 3)*

La gráfica 30 presenta las velocidades correspondientes a la zona 3, cuyo máximo es de 6.43 m/s y se encuentra en las coordenadas UTMx: 720417, UTMy: 9679880. Esta velocidad se debe a que el tramo que contiene a este punto presenta una pendiente de 2.35%

Las velocidades de las zonas inundadas tanto la calle Gilberto Gatto Sóbral como la parte del punto E, son las más bajas de este último tramo.

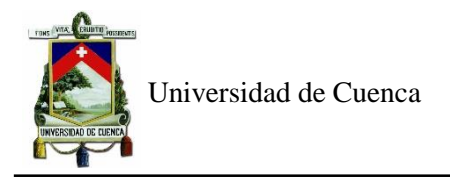

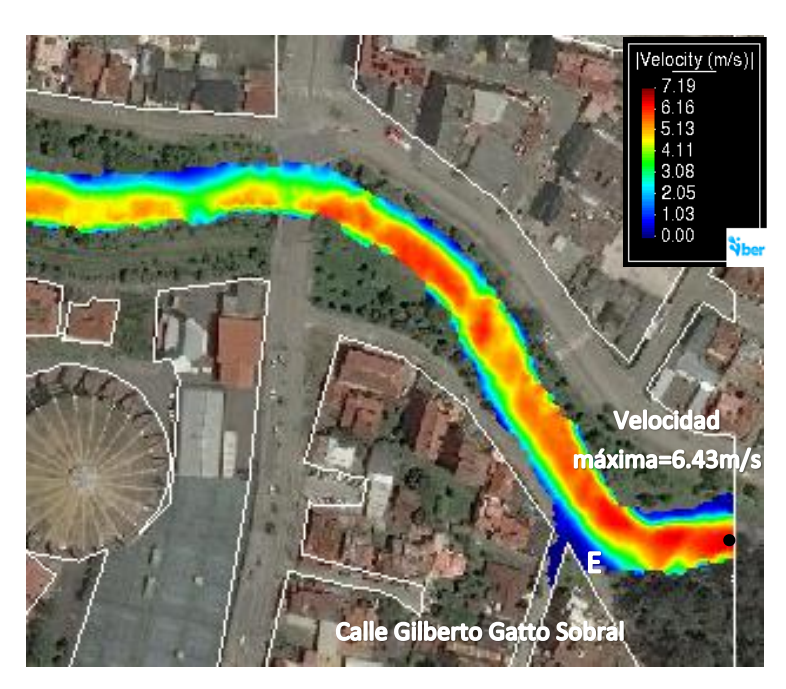

*Figura 30. Velocidad para 20 años de periodo de retorno (zona 3)*

La figura 31 representa el calado de la zona 1 para un periodo de retorno de 50 años, en el cual su máximo se encuentra en las coordenadas UTMx: 719256, UTMy: 9680110. En este punto el agua se acumula ya que corresponde a la sección donde se ingresó la condición de contorno de entrada. Así también, el área de la zona inundada, correspondiente al punto A de la gráfica 31, aumenta a 1077m2, correspondiente a un incremento de 17% con respecto al periodo de retorno de 20 años.

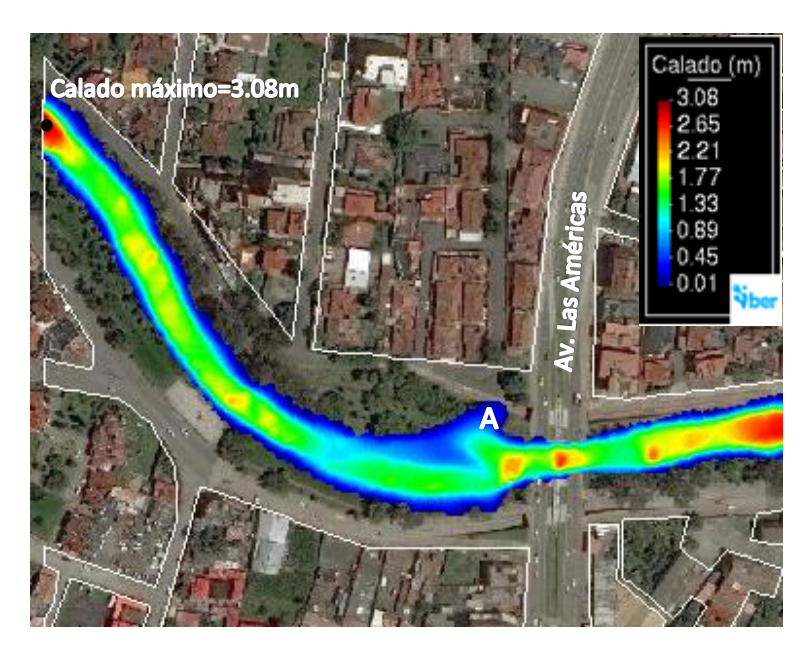

*Figura 31. Calado para 50 años de periodo de retorno (zona 1)*

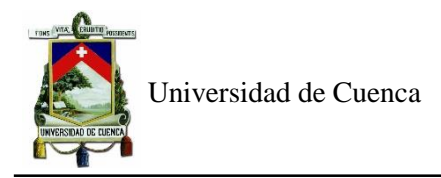

La figura 32 presenta su máximo de 7.59m/s en el punto UTMx :719546 UTMy: 9679912, similar a la correspondiente a 20 años. De la mismo manera, este aumento de velocidad se presenta por el obstáculo del puente anterior de la Av. de las Américas.

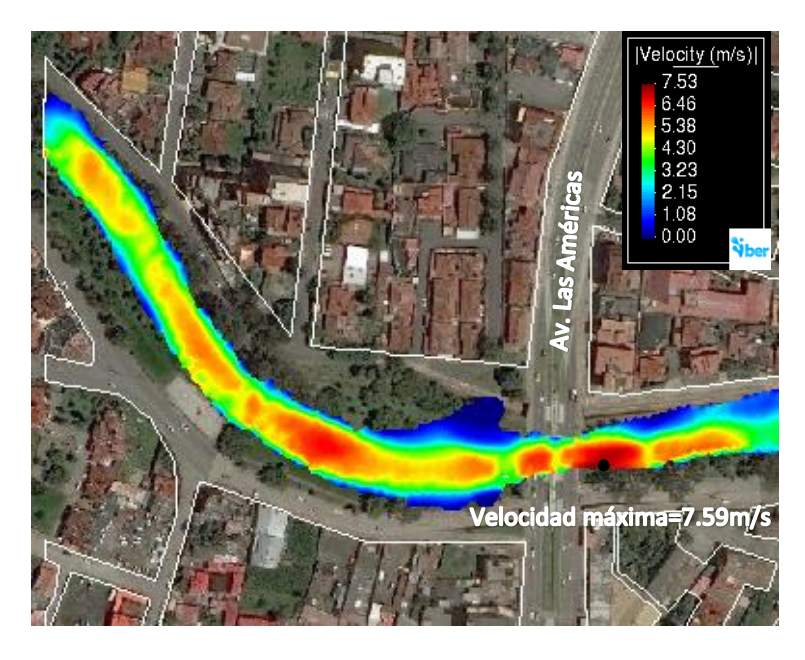

*Figura 32. Velocidad para 50 años de periodo de retorno (zona 1)*

La gráfica 33 muestra los calados de la zona 2, donde el máximo se encuentra en el punto UTMx : 719936, UTMy: 9680101, zona en la que el río presenta una profundidad de 3m, por lo que no se inunda en esta parte.

Las zonas inundadas corresponden a los puntos C y D, las cuales presentan una elevación similar al río, lo que no sucede con el punto B que tiene más elevación. La zona inundada correspondiente al punto C, tiene una extensión 1129m2, aumentando en 12% al área correspondiente a un periodo de retorno de 20 años para este mismo punto. Así también el punto D tiene un área de 468 m2, mismo que aumenta en 17% al compararlo con el periodo de 20 años.

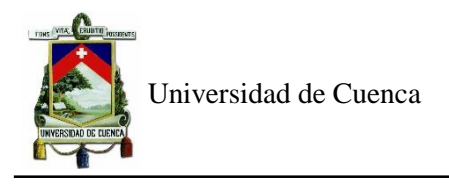

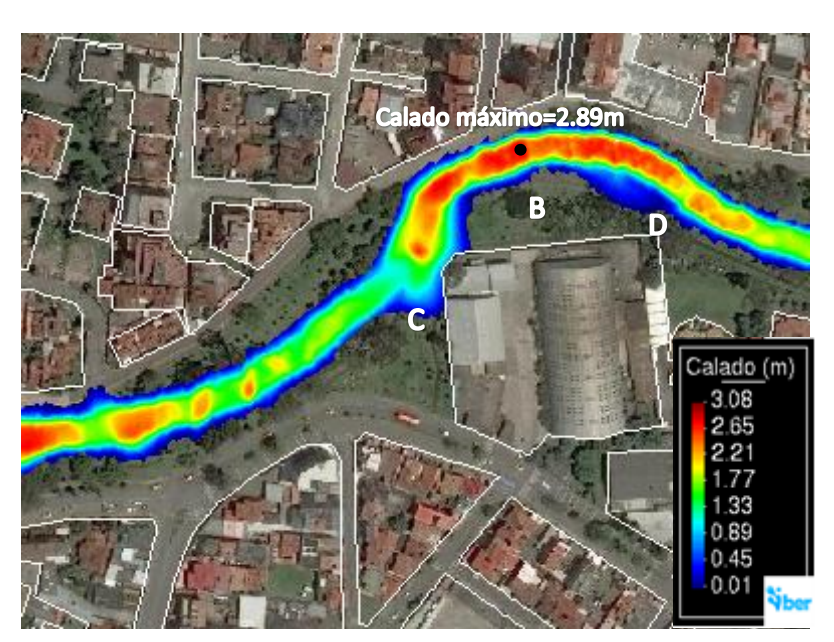

*Figura 33. Calado para 50 años de periodo de retorno (zona 2)*

La gráfica 34 corresponde a las velocidades de la zona 2 del tramo analizado, su máximo con un valor de 7.19m/s y se encuentra en coordenadas similares al periodo de 20 años, UTMx: 719870, UTMy: 9680031.Este punto presenta estos valores elevados dado que en este tramo presenta una pendiente de 2.89%.

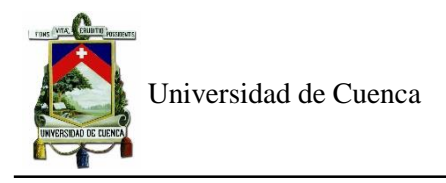

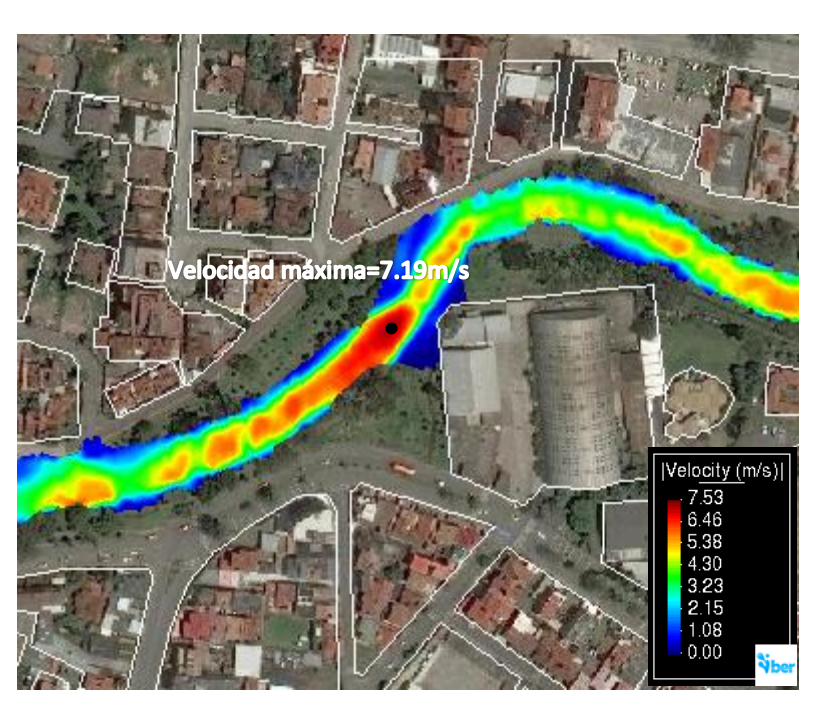

*Figura 34. Velocidad para 50 años de periodo de retorno (zona 2)*

La gráfica 35 presenta los calados de la última zona del tramo de estudio. Con un máximo en el punto UTMx: 720166, UTMy: 9680045, misma ubicación del periodo de retorno de 20 años.

La zona inundada se encuentra en la calle Gilberto Gatto Sobral y el punto E cuya extensión, con un valor de área de 374m2, aumenta en un 18% en comparación con el periodo de retorno de 20 años.

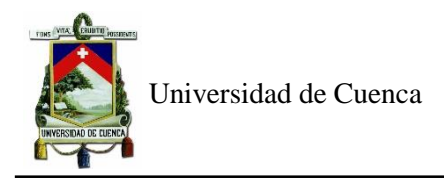

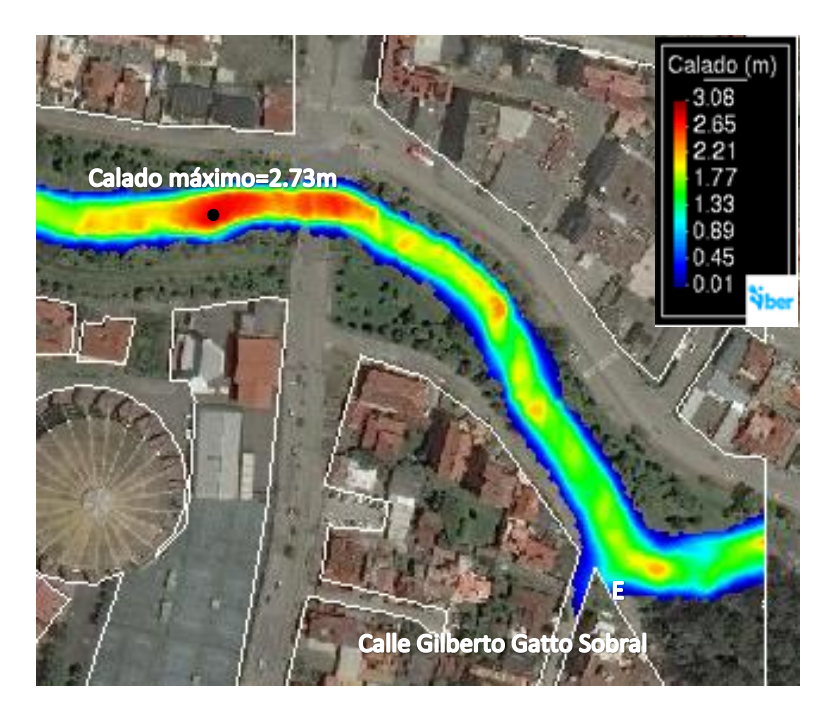

*Figura 35. Calado para 50 años de periodo de retorno (zona 3)*

La figura 36 hace referencia a las velocidades de la última zona del tramo de análisis. Presenta su mayor valor al final del mismo en las coordenadas UTMx: 720417, UTMy: 9679880, mismas coordenadas del análisis para la crecida de 20 años. Esta velocidad se incrementa dado que en el tramo que contiene al punto, existe pendiente de 2.35%.

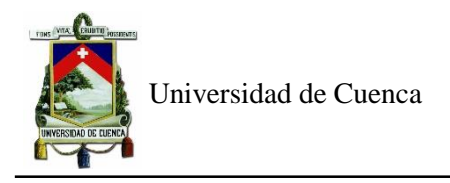

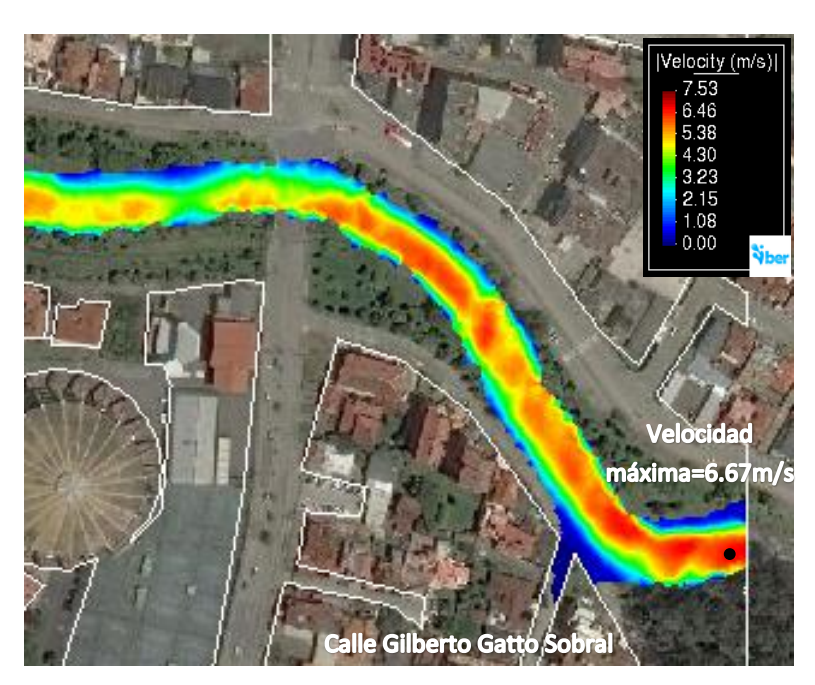

*Figura 36. Velocidad para 50 años de periodo de retorno (zona 3)*

La figura 37 contiene los calados para una crecida de 100 años de periodo de retorno, donde el máximo se encuentra en los puntos con coordenadas UTMx: 719256, UTMy: 9680110.

Las zonas inundadas se han incrementado a 2, el punto A que corresponde a la zona inundada cuya extensión es de 1229m2, aumenta en un 14% al periodo de 50 años, y en un 34% al periodo de 20 años. Además, el punto B que tiene una extensión de 318m2, que en las crecidas anteriores no se presentaba.

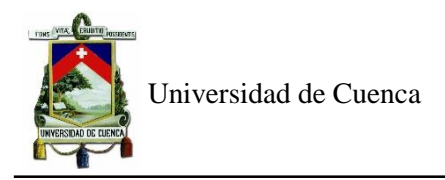

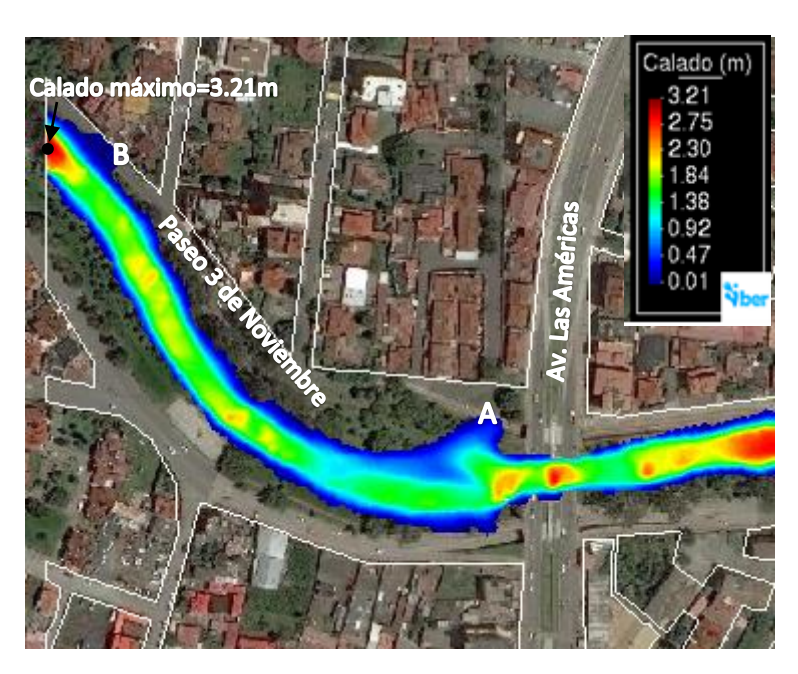

*Figura 37. Calado para 100 años de periodo de retorno (zona 1)*

La figura 38 hace refencia a las velocidad de la zona 1 para una crecida un periodo de retorno de 100 años, presentándose el máximo en el punto UTMx :719546 UTMy: 9679912, aguas abajo del puente de la avenida de Las Américas. Esta velocidad se incrementa en este punto debido al estrechamiento previo y presenta un valor de 7.76m/s. Mientra que las velocidades menores se encuentran en el las zonas A y B inundadas.

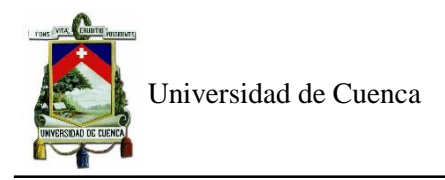

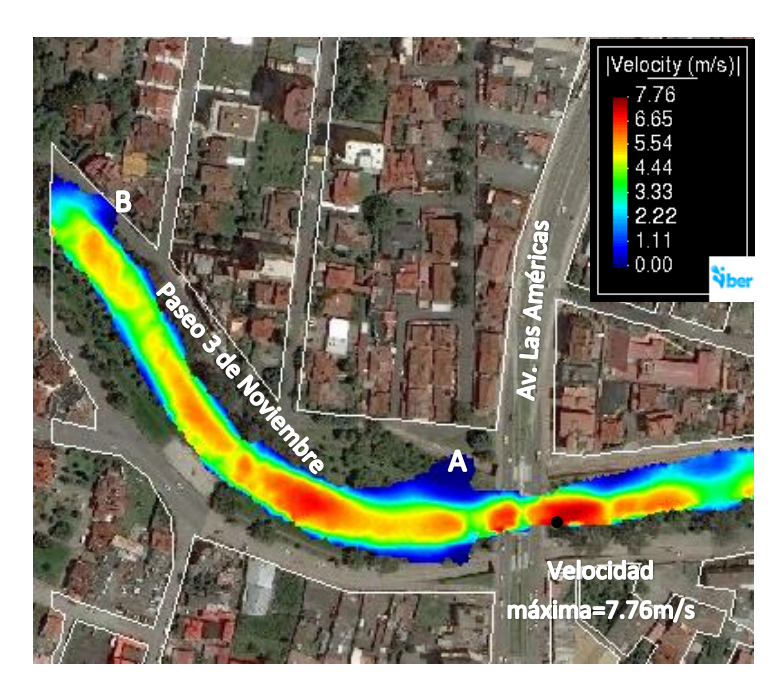

*Figura 38. Velocidad para 100 años de periodo de retorno (zona 1)*

La gráfica 39 corresponde a los calados de la zona central del tramo de estudio, en el que se presenta el punto con el mayor calado igual a 3.01m, con coordenadas UTMx : 719936, UTMy: 9680101, mostrando que en esta zona el agua empieza a salirse a ambos lados del río ya que ha superado la profundidad del río en ese tramo que es 3m.

La llanura de inundación en la que se encuentra el punto C, tiene un área de 1211m2, aumentando en 7% al periodo de 50 años y en un 20% al periodo de 20 años. Mientras que la zona inundada representada por el punto D, tiene una extensión de 504m2, mayor en un 8% en comparación con el periodo anterior de 50 años e incrementando en un 26 % en relación con el periodo de 20 años.

Así también se ha incrementado otra zona inundada en el paseo 3 de noviembre a la altura de la calle de Los Naranjos, representado por el punto F, cuya extensión es de 45m2.

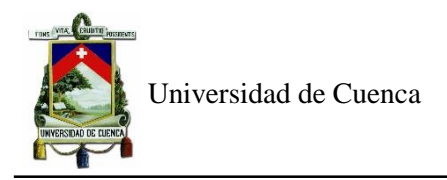

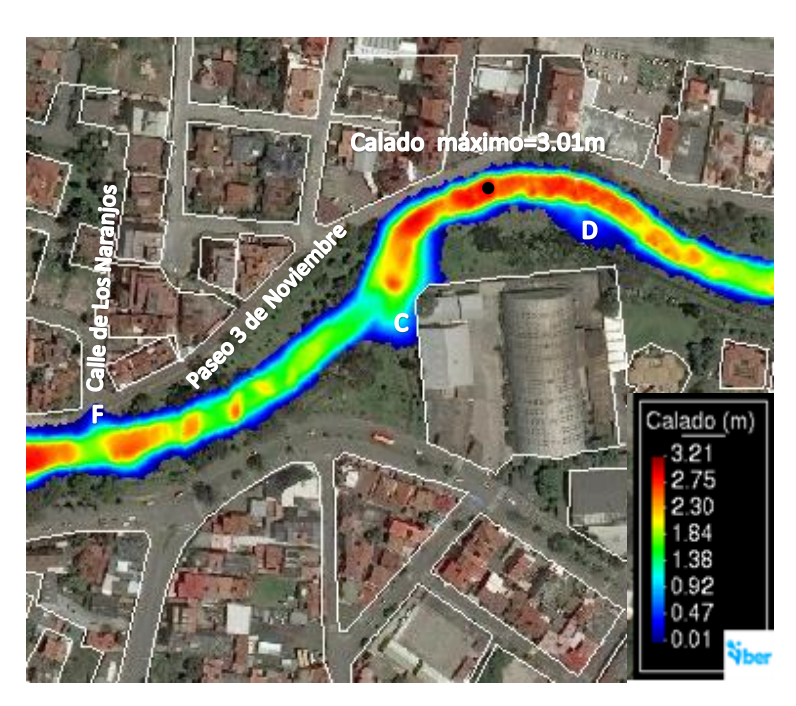

*Figura 39. Calado para 100 años de periodo de retorno (zona 2)*

Las velocidades de la zona central para un periodo de retorno de 100 años, presentan su máximo en el punto UTMx: 719870, UTMy: 9680031 (refiérase a la figura 40). En esta zona se encuentra una pendiente de 2.89%.

Mientras que las zonas inundadas, representadas por los puntos C, D y F, presentan las menores velocidades.

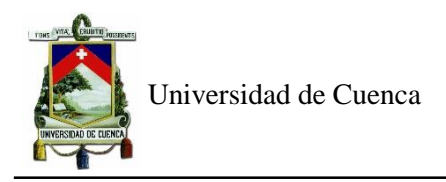

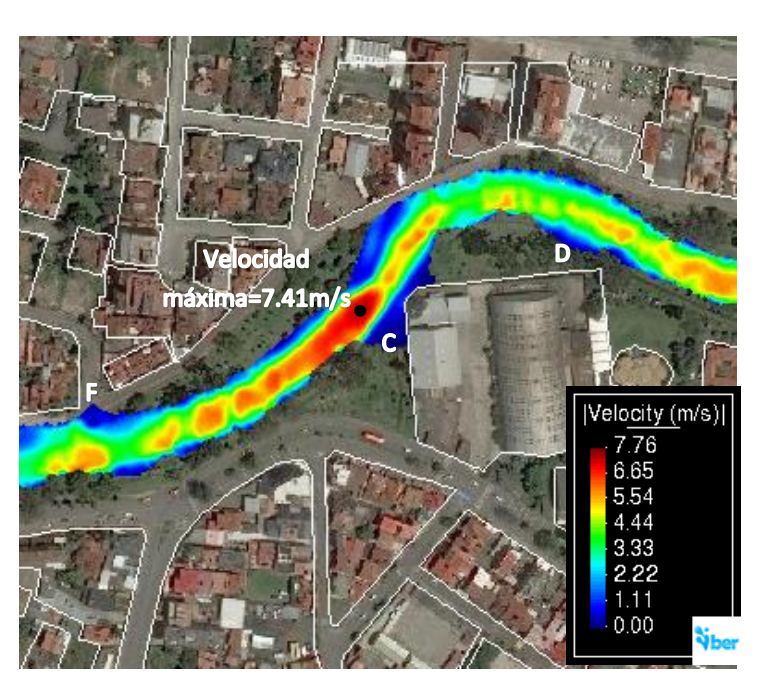

*Figura 40. Velocidad para 100 años de periodo de retorno (zona 2)*

La gráfica 41 presenta los valores de calados de la zona 3 para un periodo de retorno de 100 años, presenta su máximo cuyo valor es de 2,89m en el punto con coordenadas UTMx: 720166, UTMy: 9680045.

La parte inundada en este tramo se encuentra en la calle Gilberto Gatto Sobral y la zona del punto E, cuya extensión presenta es de 421m2, mayor en un 32% en comparación con el periodo de retorno de 20 años e incrementando en un 13% al valor para un periodo de 50 años. Las inundaciones de estas zonas se deben a que presentan cotas similares al rio.

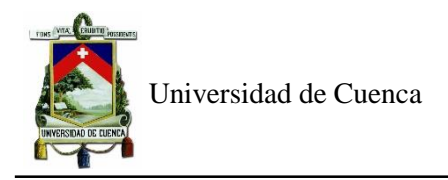

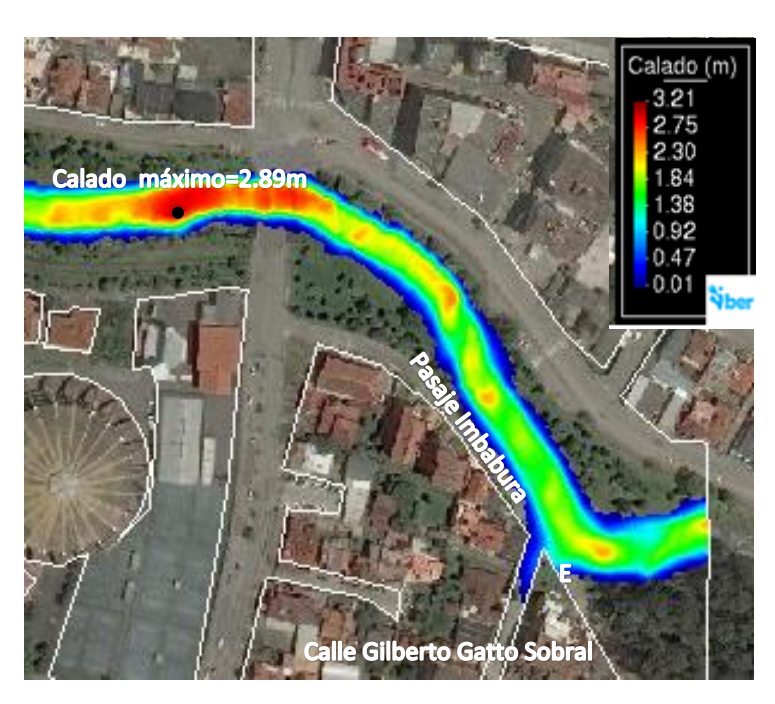

*Figura 41. Calado para 100 años de periodo de retorno (zona 3)*

La gráfica 42 corresponde a las velocidades de la zona 3 del tramo analizado, cuyo mayor valor es igual a 6.87 m/s y se encuentra en las coordinadas UTMx: 720417, UTMy: 9679880.

Las menores velocidades se encuentran en las calles donde se producen las inundaciones que corresponden a la calle Gilberto Gatto Sobral y el punto E.
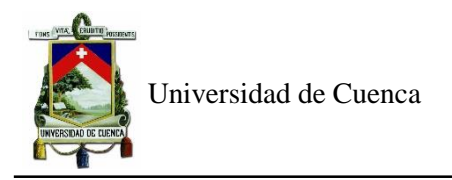

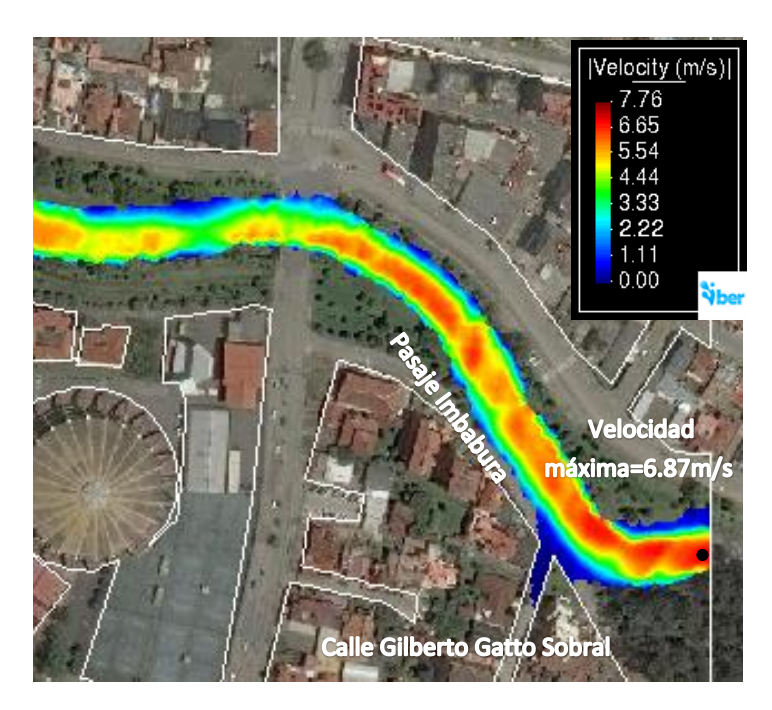

*Figura 42. Velocidad para 100 años de periodo de retorno (zona 3)*

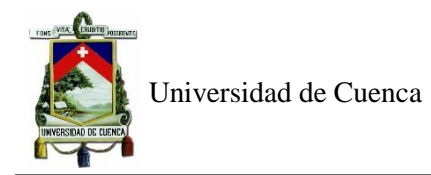

## **CAPÍTULO 6: CONCLUSIONES Y RECOMENDACIONES**

*De acuerdo al cumplimiento de los objetivos y resultados obtenidos durante la ejecución del trabajo se puede detallar las siguientes conclusiones:*

De acuerdo a la *Información requerida para una modelo bidimensional,* en este caso, el modelo Iber 2.5.1. Es preciso dividir estos parámetros por modelos, el HEC-HMS y el Iber. En cuanto al HEC-HMS, es necesario tener datos de precipitación de un registro histórico, la topografía y datos de uso de suelos de la cuenca hidrológica a estudiar. Por su parte, el programa Iber, ocupa los resultados de los caudales de crecida obtenidos a partir del primer programa mencionado, además de la topografía del tramo y finalmente, los usos de suelo del sector, necesarios para obtener el coeficiente de rugosidad de Manning.

Con respecto al programa HEC-HMS, los *Valores de caudal de crecida para diferentes periodos de retorno* se presentan a continuación: Para 20 años fue de 146.3m3/s, de 164.8 m3/s para 50 años y de 180.1m3/s para 100 años. Para su obtención, se realizó una calibración previa, para dos eventos de tormenta, que dieron resultados de coeficiente de Nash Stutle aceptable, obteniendo 2 parámetros calibrados, las abstraccciones iniciales de 19.76 mm y el número de curva de 72.

Mientras que en el programa Iber, las *zonas de interés para la asignación de los valores de rugosidades*  se consideraron al río, la llanura de inundación y la ciudad. Se seleccionó valores de los coeficientes de rugosidad de Manning de 0.035 para el río, de 0.06 para la llanura y de 0.015 para la ciudad.

Finalmente, la *dinámica fluvial del tramo de estudio,* la cual se obtiene de los resultados de las simulaciones en el programa bidimensional Iber, presenta sus valores máximos del calado y velocidad a continuacion, de acuerdo a cada periodo de retorno.

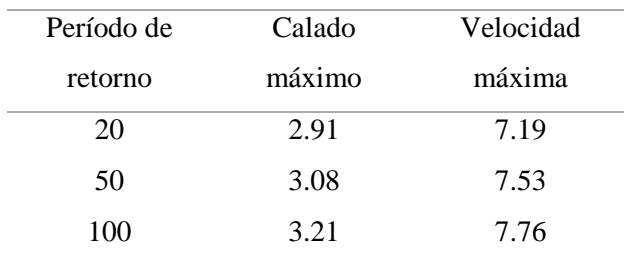

Además, cabe mencionar, que los sectores inundados en este tramo de estudio son: el paseo 3 de noviembre antes de la calle Los Nogales y la de los Naranjos, y antes de la Av.de las Américas, así también el sector de la piscina olímpica y la calle Gilberto Gatto Sobral.

Este modelo podría formar parte de un sistema de pronóstico de crecidas para tener una aproximación de los daños que se pueden ocasionar.

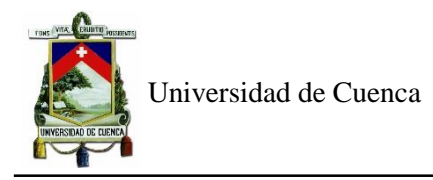

## *Como recomendaciones se puede exponer la siguiente:*

Para realizar una mejor calibración del programa HEC-HMS, el cual determina los hidrogramas de crecida, se pueden utilizar otros métodos, dentro del mismo programa, que usan otros parámetros adicionales necesarios de las estaciones y la cuenca de estudio como la temperatura y evapotranspiración.

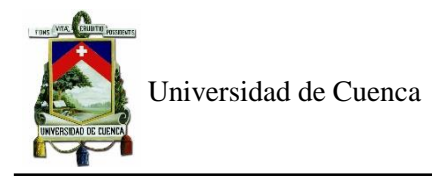

## **7.Bibliografía**

Aguirre Granda, D. M., & Berrezueta Tapia, R. A. (2016). *Protecciones naturales contra la socavación en ríos: Estudio de caso del río Tomebamba*.

http://dspace.ucuenca.edu.ec/handle/123456789/25938

Alvarado Neira, M. C. (2015). *Análisis de la cobertura periodística realizada por los diarios El Tiempo y El Mercurio, durante el periodo febrero-mayo 2012 y 2013, en temas relacionados con la gestión de riesgos en Cuenca*. http://dspace.ucuenca.edu.ec/handle/123456789/22447

Aparicio, F. (1992). *Fundamentos de hidrología de superficie*. Grupo Noriega.

- Balbastre Soldevila, R. (2018). *Análisis comparativo de metodologías de cálculo de tormentas de diseño para su aplicación en hidrología urbana*. https://riunet.upv.es/handle/10251/100090
- Bladé Castellet, E. (2005). *Modelación del flujo en lámina libre sobre cauces naturales. Análisis integrado con esquemas en volúmenes finitos en una y dos dimensiones* [Ph.D. Thesis, Universitat Politècnica de Catalunya]. http://www.tdx.cat/handle/10803/6394
- Bladé Castellet, E., Cea, L., & Corestein, G. (2014). Modelización numérica de inundaciones fluviales. *Ingeniería del agua*, *18*(1), 71-82. https://doi.org/10.4995/ia.2014.3144
- Bladé Castellet, E., Sanz Ramos, M., Niñerola Chifoni, D., & Dolz Ripollès, J. (2017). *Desarrollo de una herramienta para simular obstrucciones en flujos con Iber*. 1-6. https://upcommons.upc.edu/handle/2117/109543
- Bladé Castellet, Ernest., Cea, L., Corestein, G., Escolano, E., Puertas, J., Vázquez-Cendón, E., Dolz, J., & Coll, A. (2014). Iber: Herramienta de simulación numérica del flujo en ríos. *Revista Internacional de Métodos Numéricos para Cálculo y Diseño en Ingeniería*, *30*(1), 1-10. https://doi.org/10.1016/j.rimni.2012.07.004

Campos, A. (2016). *Hidráulica e hidrología para ingenieros*.

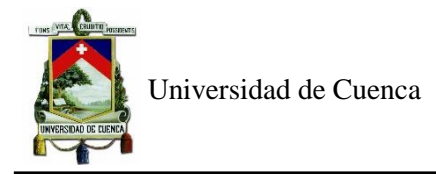

Chimborazo Ochoa, J. E. (2019). *Evaluación hidrológica e hidráulica del Río Tomebamba tramo Balzay-Monay mediante modelación matemática del flujo en uni y bidimensional*. http://dspace.ucuenca.edu.ec/handle/123456789/33568

Chow, V. T. (2004). *Hidraúlica de canales abiertos*. Mc Graw-Hill.

- Chow, V. T., Maidment, D. R., & Mays, L. W. (1994). *Hidrología Aplicada* (McGraw-Hill Interamericana S.A).
- Collazos, G., Villanueva, I., Briceño, N., Cazenave, G., & Blanco, M. (2018). *Modelo bidimensional de inundación urbana de la ciudad de Azul (Argentina) con herramientas de uso libre*. 12. https://digital.cic.gba.gob.ar/handle/11746/8958
- Fernández Nualart, M., & Bateman Pinzón, A. (2004). *Recuperación paisajística y estudio de inundabilidad del sistema hídrico a su paso por Tena*. https://www.academia.edu/9337583/ANEJO\_5\_HIDROLOGIAMir
- Flumen. (2005). *Manual de utilización del programa HEC-HMS*. https://portal.camins.upc.edu/materials\_guia/250336/2012/40\_ManualHMS.pdf
- García Mendivelso, D. A. (2017). Comparación de los resultados de la simulación de flujo de un modelo físico a escala con el modelo numérico utilizado por el software IBER 2D. . https://repositorio.escuelaing.edu.co/handle/001/746
- García, S. A. O., Reyna, T., Reyna, S., García, M., Patalano, A., & Labaque, M. (2014). Evaluación de modelos hidrodinámicos para representar flujos en cauces naturales. *Maskana*, *5*, 83-95.
- Guaya Caraguay, C. I., & Montalván Alcívar, E. A. (2018). *Modelación numérica bidimensional del río Garrapata en la provincia de Manabí aplicando el programa Iber*. http://bibdigital.epn.edu.ec/handle/15000/19326
- Guillén Valdiviezo, J. P. (2018). *La gestión de riesgos en los cursos de agua a nivel cantonal, en el marco de la ordenación territorial, caso de estudio: Cuenca del río Tarqui*. http://dspace.ucuenca.edu.ec/handle/123456789/30618
- Hurtado Pidal, J. (2018). *Aproximación hidrodinámica a las crecidas repentinas en la ciudad de Tena (Ecuador)*. XXVIII Congreso Latinoamericano de Hidráulica, Argentina.
- Jiménez Ávila, J. I., & Ulloa Moscoso, M. L. (2019). *Análisis de la capacidad de descarga y caracterización hidráulica en los puentes sobre el río Tomebamba en el tramo comprendido entre Balzain y Monay*. http://dspace.ucuenca.edu.ec/handle/123456789/33570
- Maza Mogrovejo, A. X. (2019). *Integración de un sistema de alerta temprana mediante modelación hidrodinámica y predicción de flujos con redes neuronales. Caso de estudio: Río Tomebamba*. http://dspace.ucuenca.edu.ec/handle/123456789/33595
- Pérez, J. I., Escobar, J. R., Fragozo, J. M., Pérez, J. I., Escobar, J. R., & Fragozo, J. M. (2018). Modelación Hidráulica 2D de Inundaciones en Regiones con Escasez de Datos. El Caso del Delta del Río Ranchería, Riohacha-Colombia. *Información tecnológica*, *29*(4), 143-156. https://doi.org/10.4067/S0718-07642018000400143
- Santos Rocha, A. C., Cubillos Peña, C. E., & Vargas Luna, A. (2008). *Modelación hidráulica de un sector de río caudaloso con derivaciones empleando HEC-RAS*. https://biblat.unam.mx/es/revista/avances-en-recursos-hidraulicos/articulo/modelacionhidraulica-de-un-sector-de-rio-caudaloso-con-derivaciones-empleando-hec-ras
- Timbe Castro, L. M., & Willems, P. (2011). Desempeño de modelos hidráulicos 1D y 2D para la simulación de inundaciones. *Maskana*, *2*(1), 91-98. https://doi.org/10.18537/mskn.02.01.07
- Timbe, L., & Timbe, E. (2012). Mapeo del peligro de inundación en ríos de montaña, caso de estudio del río Burgay. *Maskana*, *3*(1). https://doi.org/10.18537/mskn.03.01.07